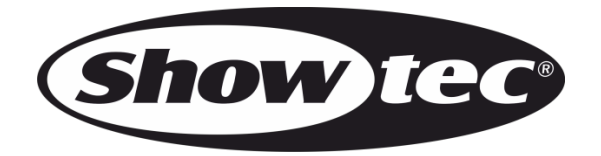

# **HANDBUCH**

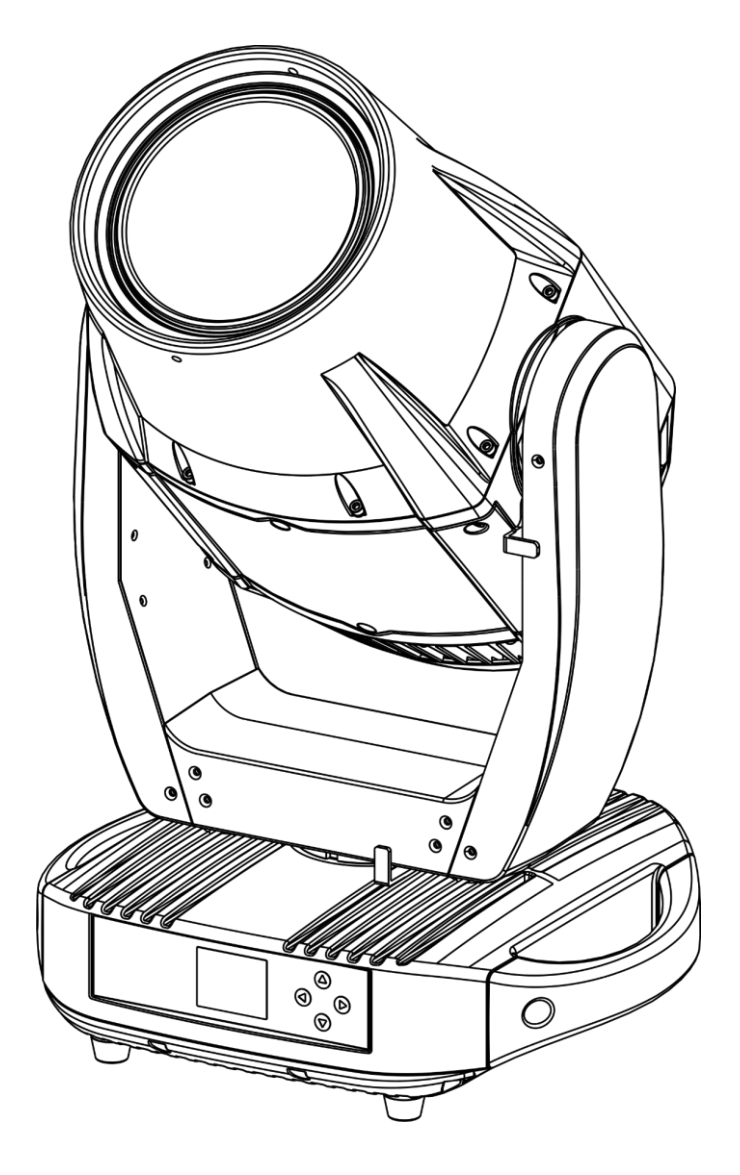

# **DEUTSCH**

# **Polar 300 Hybrid IP65 Moving Head V1**

**Bestellnummer: 40102**

#### Inhaltsverzeichnis

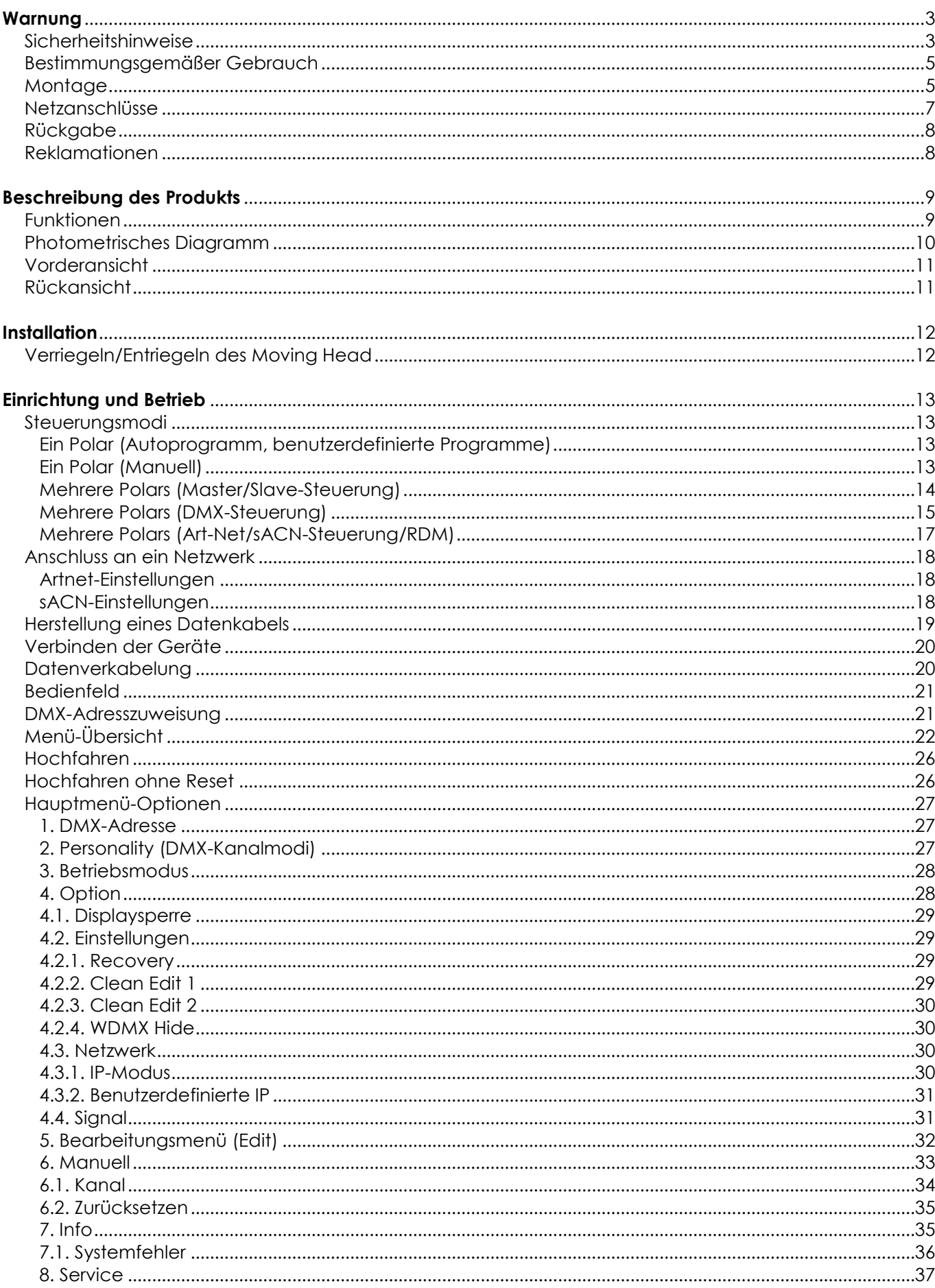

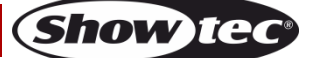

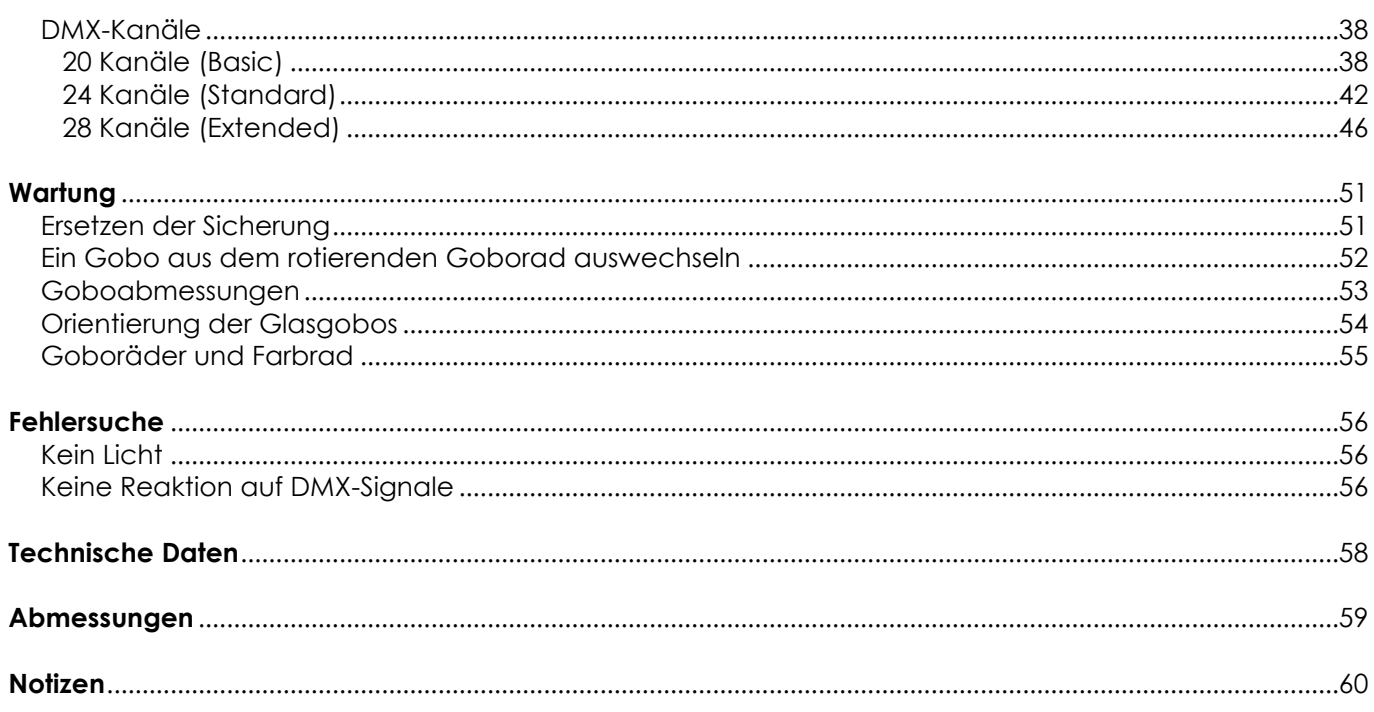

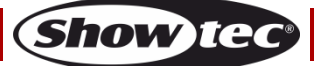

# <span id="page-3-0"></span>**Warnung**

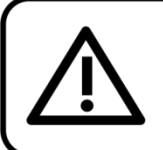

Bitte lesen Sie diese Anleitung zu Ihrer Sicherheit sorgfältig durch, bevor Sie das Gerät zum ersten Mal in Betrieb nehmen!

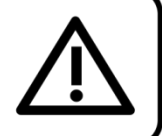

#### **Auspacken**

Packen Sie das Produkt bitte direkt nach dem Erhalt aus und überprüfen Sie es auf Vollständigkeit und Unversehrtheit. Falls Sie Transportschäden an einem oder mehreren Teilen des Produkts oder der Verpackung feststellen, benachrichtigen Sie bitte unverzüglich den Verkäufer und heben Sie das Verpackungsmaterial für eine spätere Überprüfung auf. Bewahren Sie den Karton und alles dazugehörige Verpackungsmaterial auf. Falls das Produkt zurückgegeben werden muss, stellen Sie bitte sicher, dass Sie es in der Originalverpackung zurücksenden.

#### **Lieferumfang:**

- Showtec Polar 300 Hybrid IP65 Moving Head
- True1 Netzkabel mit Powercon- und Schuko-Stecker  $(1,5 m)$
- 2x Quick-Lock-Halterungen
- **Bedienungsanleitung**

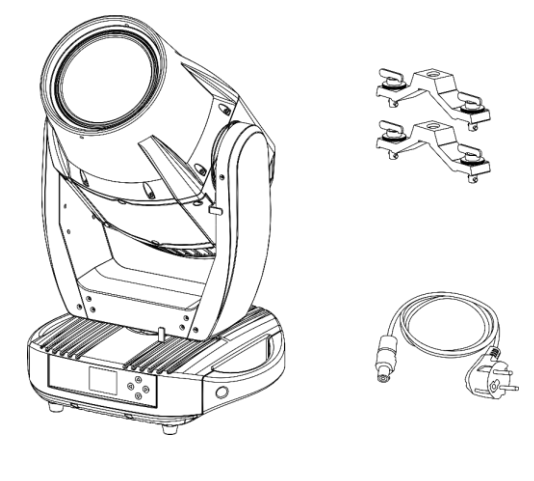

#### **Voraussichtliche Nutzungsdauer von LEDs**

Die Helligkeit von LEDs lässt mit der Zeit nach. Die hauptsächliche Ursache ist HITZE, da diese den Prozess beschleunigt. Wenn LEDs sehr dicht beieinander angebracht werden, sind sie einer höheren Betriebstemperatur ausgesetzt, als wenn ein idealer Abstand eingehalten wird oder sie unter optimalen Bedingungen, also einzeln, betrieben werden. Aus diesem Grund verringert sich die Nutzungsdauer erheblich, wenn alle Farb-LEDs mit maximaler Helligkeit betrieben werden. Falls die Verlängerung der Nutzungsdauer von großer Bedeutung für Sie ist, sollten Sie darauf achten, dass die Betriebstemperatur gering gehalten wird. Dazu können eine klimatisierte Betriebsumgebung und die Verringerung der generellen Leuchtintensität beitragen.

#### <span id="page-3-1"></span>**Sicherheitshinweise**

Alle Personen, die dieses Produkt installieren, bedienen und warten, müssen:

- dafür qualifiziert sein und
- die Anweisungen in dieser Bedienungsanleitung beachten.

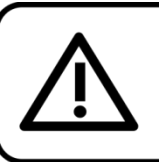

#### **ACHTUNG!** Gerät vor Regen und Feuchtigkeit schützen! Ziehen Sie das Stromkabel ab, bevor Sie das Gehäuse öffnen!

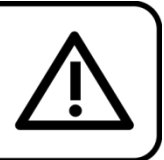

Versichern Sie sich vor der ersten Inbetriebnahme, dass das Produkt keine Transportschäden erlitten hat. Falls es beschädigt ist, setzen Sie sich bitte mit dem Verkäufer in Verbindung und verwenden Sie es nicht.

Um den einwandfreien Zustand und die sichere Handhabung zu gewährleisten, müssen die Sicherheitshinweise und Warnungen in dieser Anleitung unbedingt beachtet werden.

Bitte beachten Sie, dass wir für Schäden, die durch manuelle Änderungen entstehen, keine Haftung übernehmen.

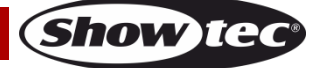

Dieses Produkt enthält keine Teile, die vom Benutzer gewartet werden können. Lassen Sie Wartungsarbeiten nur von qualifizierten Technikern durchführen.

#### **WICHTIG:**

Der Hersteller haftet nicht für Schäden, die durch die Nichtbeachtung dieser Anleitung oder unbefugte Änderungen an diesem Produkt entstehen.

- Das Netzkabel darf nie mit anderen Kabeln in Berührung kommen! Mit dem Netzkabel und allen Verbindungen mit dem Stromnetz sollten Sie besonders vorsichtig umgehen!
- Das Netzkabel darf niemals modifiziert, gebogen, mechanisch belastet, gedrückt, gezogen oder erhitzt werden.
- Ziehen Sie niemals am Kabel. Das Kabel, mit dem das Gerät angeschlossen ist, muss immer ausreichend lang sein. Wenn das nicht der Fall, ist, wird das Kabel eventuell beschädigt, was wiederum erheblichen Schaden verursachen kann.
- Entfernen Sie die Warnungen und Informationsetiketten nicht vom Produkt.
- Der Massekontakt darf niemals abgeklebt werden.
- Heben Sie das Gerät niemals am Projektionskopf an. Die Mechanik des Geräts könnte dadurch beschädigt werden. Halten Sie das Gerät immer an den Transportgriffen.
- Bedecken Sie die Linse oder LEDs unter keinen Umständen, gleichgültig mit welchem Material.
- Schauen Sie niemals direkt in die Lichtquelle.
- Achten Sie darauf, dass keine Kabel herumliegen.
- Verwenden Sie das Gerät niemals während eines Gewitters. Ziehen Sie im Fall eines Gewitters sofort den Netzstecker ab.
- Bestimmte Teile der Verpackung (Plastiktüten, Styropor, Nägel, etc.) müssen außerhalb der Reichweite von Kindern gehalten werden, da es sich dabei um potenzielle Gefahrenquellen handelt.
- Führen Sie keine Objekte in die Belüftungsschlitze ein.
- Öffnen Sie das Gerät auf keinen Fall und nehmen Sie keine Änderungen an ihm vor.
- Schließen Sie dieses Gerät nie an ein Dimmerpack an.
- Schalten Sie das Gerät nicht in kurzen Abständen ein und aus, da das die Lebenszeit des Geräts verkürzt.
- Berühren Sie das Gerät während des Betriebs niemals mit bloßen Händen, da es extrem heiß wird. Lassen Sie das Gerät nach Gebrauch mindestens 5 Minuten lang abkühlen, bevor Sie es berühren.
- Keinen Erschütterungen aussetzen. Wenden Sie keine übermäßige Kraft an, wenn Sie das Produkt installieren oder verwenden.
- Überprüfen Sie, dass das Gehäuse fest verschlossen ist und dass alle Schrauben fest angezogen sind, bevor Sie das Gerät verwenden.
- Verwenden Sie das Produkt erst, nachdem Sie sich mit seinen Funktionen vertraut gemacht haben.
- Bringen Sie das Produkt nicht in die Nähe von offenen Feuern oder leicht entflammbaren Flüssigkeiten oder Gasen.
- Lassen Sie immer zumindest 80 cm Freiraum um das Gerät, um die ausreichende Belüftung zu gewährleisten.
- Trennen Sie das Gerät immer vom Netz, wenn Sie es nicht benutzen oder wenn Sie es reinigen wollen! Fassen Sie das Netzkabel nur an der dafür vorgesehenen Grifffläche am Stecker an. Ziehen Sie den Stecker niemals am Kabel aus der Steckdose.
- Schützen Sie das Produkt vor extremer Hitze oder Staub.
- Gehen Sie sicher, dass die zur Verfügung stehende Netzspannung nicht höher ist, als auf der Rückseite des Geräts angegeben.
- Das Netzkabel darf nicht gequetscht oder beschädigt werden. Überprüfen Sie das Gerät und das Netzkabel in regelmäßigen Abständen auf eventuelle Schäden.
- Stellen Sie sicher, dass die Kabeldurchmesser der eingesetzten Verlängerungs- und Netzkabel ausreichend sind für die Leistungsaufnahme des Geräts.
- Falls die Linse oder die LEDs eindeutige Schäden wie Risse oder tiefe Kratzer aufweisen, durch die ihre Funktionstüchtigkeit eingeschränkt werden kann, müssen sie ersetzt werden.
- Falls das Anschlusskabel eindeutige Schäden aufweist, muss es ersetzt werden.
- Trennen Sie das Gerät unverzüglich von der Stromversorgung, falls es herunterfällt oder stark erschüttert wird. Lassen Sie das Produkt von einem qualifizierten Techniker auf Sicherheit überprüfen, bevor Sie es erneut verwenden.

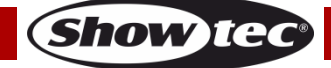

- Schalten Sie das Gerät nicht sofort ein, nachdem es starken Temperaturschwankungen ausgesetzt wurde (z. B. beim Transport). Das entstehende Kondenswasser könnte das Gerät beschädigen. Schalten Sie das Gerät erst ein, wenn es Zimmertemperatur erreicht hat.
- Schalten Sie das Gerät sofort aus, wenn es nicht ordnungsgemäß funktioniert. Verpacken Sie das Gerät sorgfältig (am besten in der Originalpackung) und schicken Sie es an Ihren Showtec-Händler.
- Nur für die Verwendung durch Erwachsene geeignet. Das Gerät muss außerhalb der Reichweite von Kindern installiert werden. Lassen Sie das angeschaltete Gerät niemals unbeaufsichtigt.
- Versuchen Sie unter keinen Umständen, den Temperaturschalter oder die Sicherungen zu überbrücken.
- Verwenden Sie ausschließlich Ersatzsicherungen des gleichen Typs und der gleichen Leistung wie die bereits enthaltenen Sicherungen.
- Das Gerät ist schwer. Tragen Sie das Gerät nur zu zweit, um Verletzungen zu vermeiden.
- Der Anwender ist verantwortlich für die korrekte Positionierung und den korrekten Betrieb des Geräts. Der Hersteller haftet nicht für Schäden, die durch Fehlgebrauch oder fehlerhafte Installation verursacht werden.
- Das Gerät fällt unter Schutzklasse I. Deshalb muss es unbedingt mit dem gelbgrünen Kabel geerdet werden.
- Reparaturen, Wartungen und elektrische Anschlüsse dürfen nur von qualifizierten Technikern durchgeführt bzw. bearbeitet werden.
- GARANTIE: Ein Jahr ab Kaufdatum.

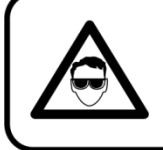

# **ACHTUNG! AUGENSCHÄDEN!!!**

Schauen Sie niemals direkt in die Lichtauelle.

#### (besonders Epileptiker!)

#### <span id="page-5-0"></span>**Bestimmungsgemäßer Gebrauch**

- Dieses Gerät ist nicht für den Dauerbetrieb geeignet. Die Einhaltung regelmäßiger Betriebspausen erhöht die Lebensdauer des Geräts.
- Der Mindestabstand zwischen der Lichtquelle und der beleuchteten Fläche beträgt 1,3 m.
- Trennen Sie das Gerät während der Zeiträume, in denen es nicht verwendet wird, vollständig von der Stromversorgung, entweder mit einem Leistungsschalter oder, indem Sie den Stecker aus der Steckdose ziehen. So vermeiden Sie Verschleiß und verlängern Sie die Lebensdauer.
- $\bullet$  Die maximale Umgebungstemperatur für den Betrieb beträgt  $t_a = 40$  °C und darf auf keinen Fall überschritten werden.
- Die relative Luftfeuchtigkeit darf 50 % bei einer Umgebungstemperatur von 40 °C nicht überschreiten.
- Wenn das Gerät nicht so verwendet wird, wie in dieser Anleitung beschrieben, könnte es Schaden nehmen und die Garantie erlischt.
- Jegliche unsachgemäße Verwendung führt zu Risiken wie z. B. Kurzschlüsse, Verbrennungen, Stromschlag, Abstürze, etc.

*Ihre Sicherheit und die der Personen, die Sie umgeben, sind in Gefahr!*

#### <span id="page-5-1"></span>**Montage**

*Das Gerät ist schwer. Tragen Sie das Gerät nur zu zweit, um Verletzungen zu vermeiden.*

*Beachten Sie die europäischen und internationalen Richtlinien zur Montage, dem Anbringen an Traversen und allen weiteren Sicherheitsmaßnahmen.*

*Versuchen Sie nicht, die Installation selbst vorzunehmen! Lassen Sie die Installation immer von einem Vertragshändler vornehmen!*

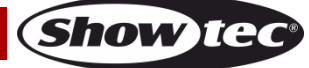

#### **Verfahrensweise:**

- Falls der Polar von der Decke oder hohen Balken herabgelassen werden soll, muss ein professionelles Traversensystem verwendet werden.
- Verwenden Sie Schellen, um den Polar mithilfe der Montagehalterungen an einem Traversenrahmen zu befestigen.
- Der Polar darf unter keinen Umständen so montiert werden, dass er frei im Raum schwingen kann.
- Das fertig montierte Gerät muss mit einer Sicherheitsvorrichtung, z. B. mit einem geeigneten Sicherheitsnetz oder einem Sicherheitskabel, gesichert werden.
- Stellen Sie immer sicher, dass der Bereich unter der Installation gesperrt wird und keine unbefugten Personen anwesend sind, wenn das Gerät montiert, demontiert oder gewartet wird.

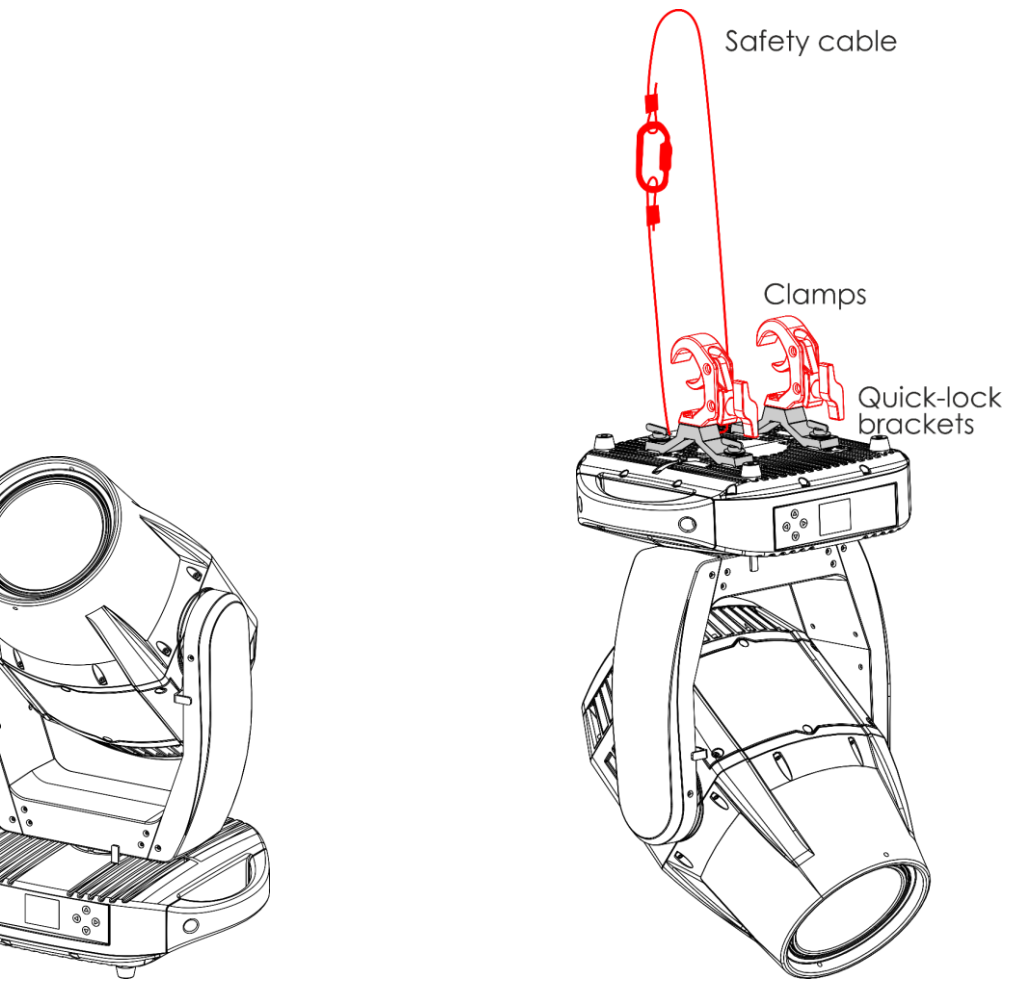

**Abb. 01**

Der Polar kann auf dem Boden einer ebenen Bühne positioniert werden oder mit Quick-Lock-Halterungen und Klemmen an einem Traversenrahmen befestigt werden.

Die Quick-Lock-Halterungen lassen sich auf zwei Arten an der Basis des Polar befestigen, siehe Abb. 02.

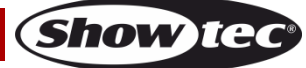

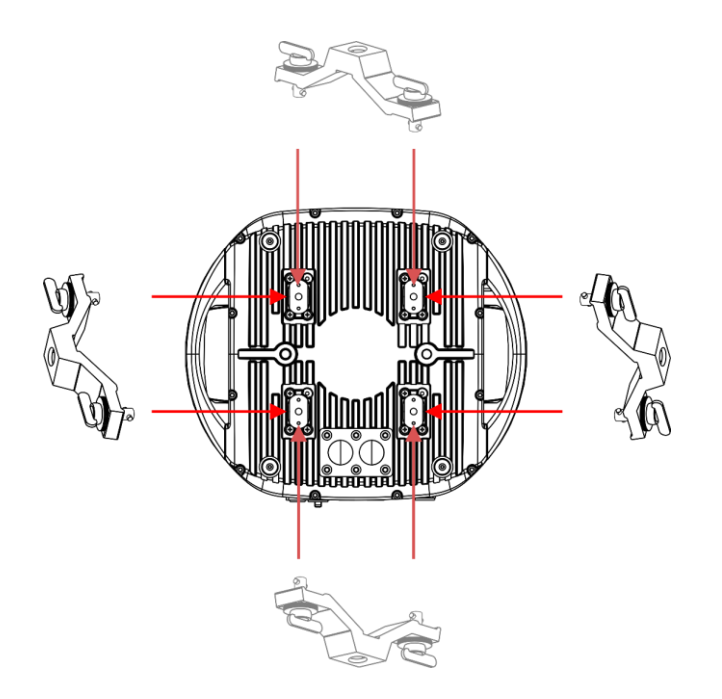

**Abb. 02**

*Die unsachgemäße Installation des Produkts kann zu schweren Verletzungen und/oder Sachschäden führen!*

#### <span id="page-7-0"></span>**Netzanschlüsse**

Schließen Sie das Gerät mit dem Netzkabel an das Stromnetz an. Achten Sie immer darauf, dass die farbigen Kabel an die entsprechenden, richtigen Stellen angeschlossen sind.

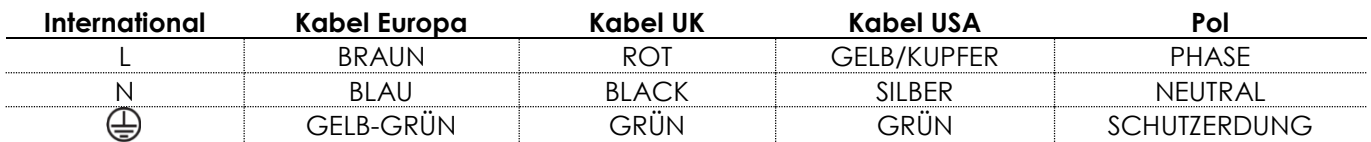

*Stellen Sie sicher, dass das Gerät immer ordnungsgemäß geerdet ist!*

*Die unsachgemäße Installation des Produkts kann zu schweren Verletzungen und/oder Sachschäden führen!*

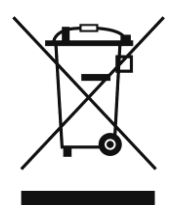

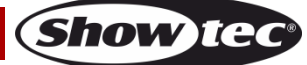

# <span id="page-8-0"></span>**Rückgabe**

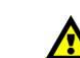

Ware, die zurückgegeben wird, muss in der Originalverpackung verschickt und freigemacht werden. Wir lassen keine Waren rückholen. Das Paket muss eine deutlich zu erkennende RMA-Nummer bzw. Rücksendenummer aufweisen. Alle Produkte, die keine RMA-Nummer aufweisen, werden nicht angenommen. Highlite nimmt die zurückgesendeten Waren nicht entgegen und übernimmt auch keinerlei Haftung. Rufen Sie Highlite an unter 0031-455667723 oder schreiben Sie ein E-Mail an [aftersales@highlite.com u](mailto:aftersales@highlite.com)nd fordern Sie eine RMA-Nummer an, bevor Sie die Ware versenden. Sie sollten die Modellnummer und die Seriennummer sowie eine kurze Begründung für die Rücksendung angeben. Verpacken Sie die Ware sorgfältig, da Sie für alle Transportschäden, die durch unsachgemäße Verpackung entstehen, haften. Highlite behält sich das Recht vor, das Produkt oder die Produkte nach eigenem Ermessen zu reparieren oder zu ersetzen. Wir empfehlen Ihnen, die Verwendung von UPS-Verpackungen oder die Produkte doppelt zu verpacken. So sind Sie immer auf der sicheren Seite.

#### **Hinweis: Wenn Sie eine RMA-Nummer erhalten, geben Sie bitte die folgenden Daten auf einem Zettel an und legen Sie ihn der Rücksendung bei:**

- 01) Ihr Name
- 02) Ihre Anschrift
- 03) Ihre Telefonnummer
- 04) Eine kurze Problembeschreibung

#### <span id="page-8-1"></span>**Reklamationen**

Der Kunde ist dazu verpflichtet, die empfangene Ware direkt nach Erhalt auf Fehler und/oder sichtbare Defekte zu überprüfen, oder diese Überprüfung nach dem Erhalt der Benachrichtigung, dass die Ware nun zur Verfügung steht, durchzuführen. Das Transportunternehmen haftet für Transportschäden. Deshalb müssen ihm eventuelle Schäden bei Erhalt der Warenlieferung mitgeteilt werden.

Es unterliegt der Verantwortung des Kunden, das Transportunternehmen über eventuelle Transportschäden der Ware zu informieren und Ausgleichsforderungen geltend zu machen. Alle Transportschäden müssen uns innerhalb von einem Tag nach Erhalt der Lieferung mitgeteilt werden. Alle Rücksendungen müssen vom Kunden freigemacht werden und eine Mitteilung über den Rücksendegrund enthalten. Nicht freigemachte Rücksendungen werden nur entgegengenommen, wenn das vorher schriftlich vereinbart wurde.

Reklamationen müssen uns innerhalb von 10 Werktagen nach Eingang der Rechnung auf dem Postweg oder per Fax übermittelt werden. Nach dieser Frist werden keine Reklamationen akzeptiert. Reklamationen werden nur dann bearbeitet, wenn der Kunde bis dahin seine Vertragspflichten vollständig erfüllt hat, ungeachtet des Vertrags, aus dem diese Verpflichtungen resultieren.

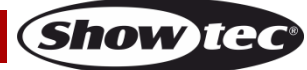

# <span id="page-9-0"></span>**Beschreibung des Produkts**

#### <span id="page-9-1"></span>**Funktionen**

Der Polar 300 Hybrid ist ein Moving Head mit hoher Leistung und spektakulären Effekten.

- Eingangsspannung: 100-240 V AC, 50/60 Hz (automatische Umschaltung)
- Leistungsaufnahme: 400 W (max.)
- Lichtquelle: 300 W LED-Modul
- Lichtleistung: 22750 Lux @ 10 m (3°); 71250 Lux @ 1 m (30°)
- Dimmer: 0-100 % (16 Bit)
- Stroboskop: 0-25 Hz
- Strahlungswinkel: 3-30°
- Fokus: motorisierter linearer Fokus
- Steuerungsprotokoll: DMX-512, Art-Net, sACN, RDM, kabellos DMX-bereit
- Steuerungsvarianten (Personality): 20 Kanäle (Basic), 24 Kanäle (Standard), 28 Kanäle (Extended)
- Pan: 0º-540º
- $\bullet$  Tilt:  $0^{\circ}$ -270 $^{\circ}$
- Pan/Tilt-Auflösung: 8-16 Bit
- Special: Blackout während Pan/Tilt-Bewegung, benutzerdefinierbarer Pan- & Tiltbereich, umgekehrte Pan/Tilt-Bewegung
- Steuerungsmodi: Selbstständig, Manuell, Master/Slave, DMX-512, Art-Net/sACN
- Farbräder: CMY-Räder, 8 dichroitische Filter + Weiß
- Rotierendes Goborad: 8 Gobos + Weiß
- Statisches Goborad: 12 Gobos + Weiß
- Farbfunktionen: Regenbogenfließeffekt, Splitfarben, CMY-Farbmischung, CMY-Farbmakros
- Gobo-Funktionen: Gobo-Fließeffekt, Gobo-Shake, Gobo-Bounce, bidirektionale Rotation
- Prisma: Im Kreis rotierendes 5-fach-Prisma
- Prisma-Funktionen: bidirektionale Rotation, einstellbare Geschwindigkeit
- Frostfilter: ja, lineare Anpassung
- Display: LCD, batteriebetrieben
- Gehäuse: flammfester Kunststoff, Aluminiumguss
- Farbe: Schwarz
- Kühlung: Zwangsumluftkühlung
- IP-Schutzart: IP65
- Anschlüsse: True 1 Netzeingang, 5-poliger DMX Ein-/Ausgang, 2 x RJ45-Anschlüsse (alle mit Schutzart IP-65)
- Sicherung: T6,3 A/250 V
- Abmessungen: 670 x 416 x 356 mm (L x B x H)
- Gewicht: 34,6 kg

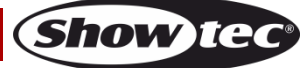

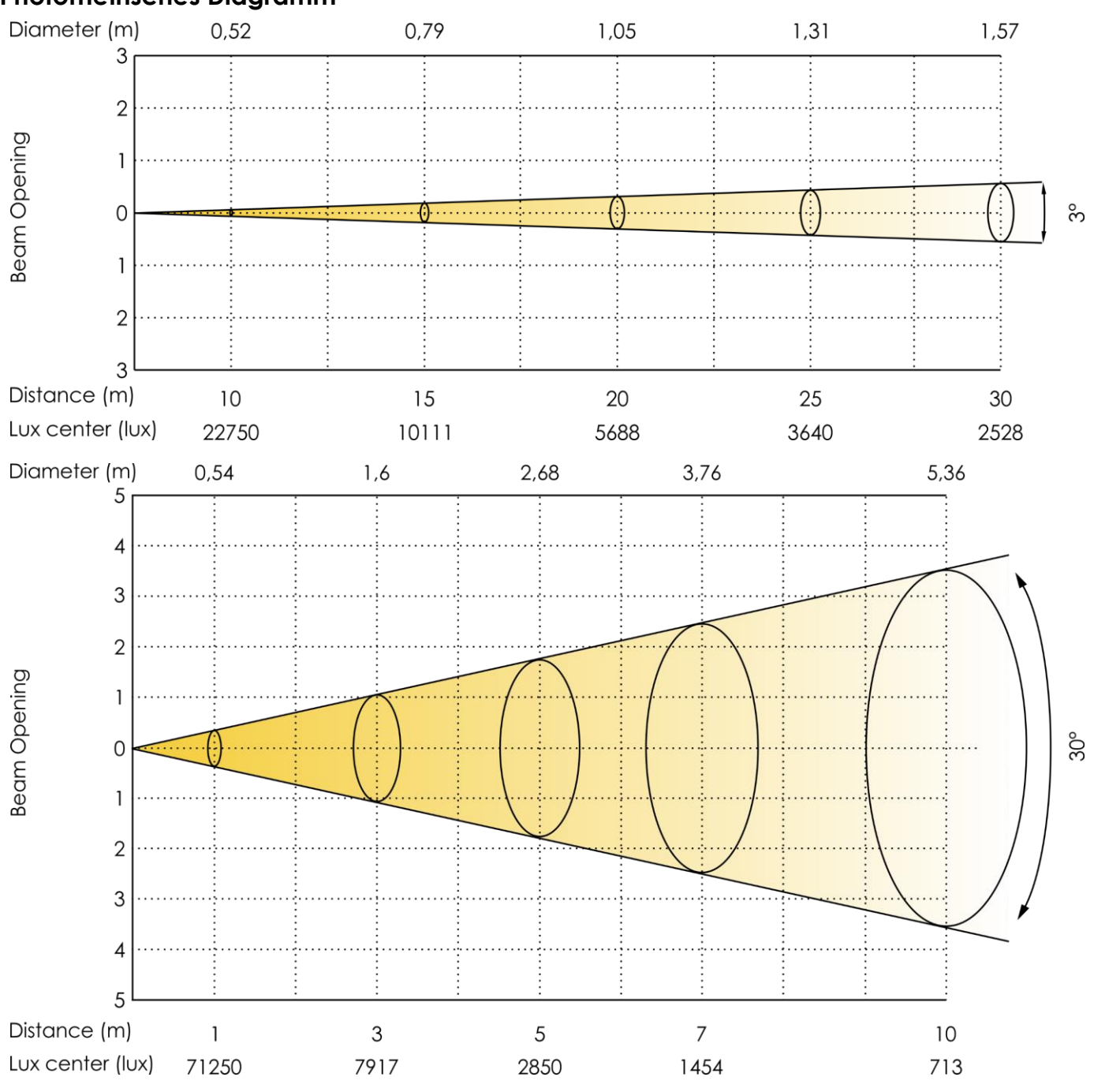

<span id="page-10-0"></span>**Photometrisches Diagramm**

**Abb. 03**

#### **Optionales Zubehör:**

Λ

**Wireless-Modul** – Wireless DMX Upgrade-Kit

Wenden Sie sich an Ihren örtlichen Showtec-Händler, um ein Wireless DMX Upgrade-Kit zu bestellen.

**Das Wireless DMX Upgrade-Kit darf NUR von einem qualifizierten Techniker installiert werden. Versuchen Sie nicht, es selbst zu installieren!**

**Hinweis:** Einige Menüeinstellungen funktionieren nur, wenn das Wireless-Modul installiert ist. Der Polar 300 Hybrid wird ohne das Wireless-Modul geliefert. Um diese Einstellungen zu verbergen, siehe **4.2.4. WDMX-Hide** auf Seite 30.

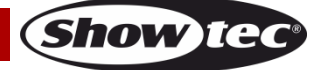

Λ

### <span id="page-11-0"></span>**Vorderansicht**

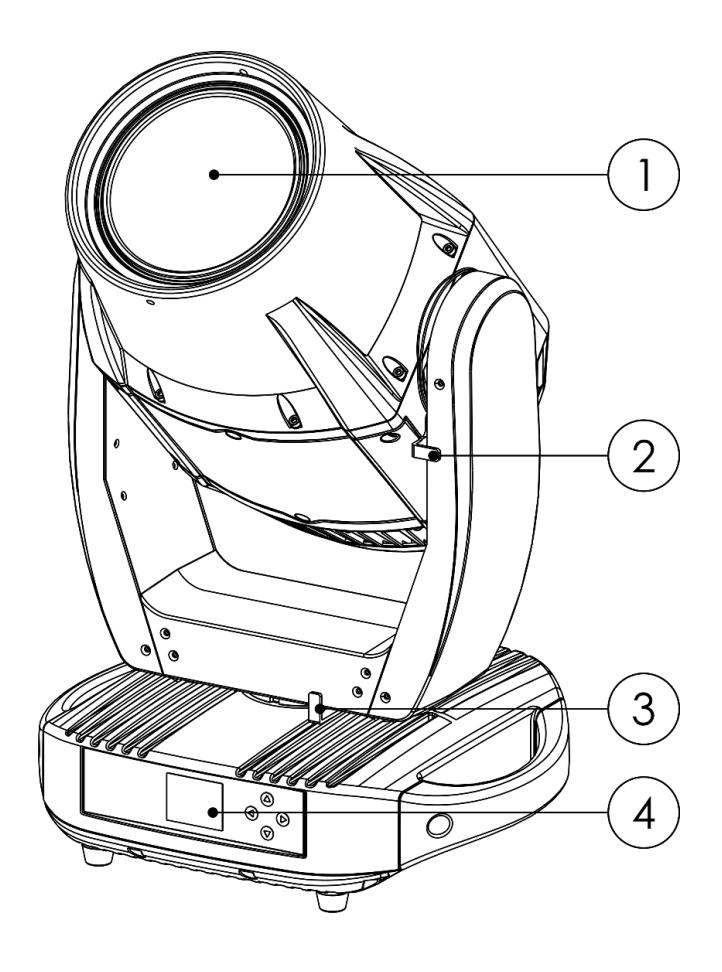

- 01) 300 W LED-Modul
- 02) Tilt-Feststellung
- 03) Pan-Feststellung
- 04) Bedienfeld: LCD-Display und Steuerungstasten

#### <span id="page-11-1"></span>**Rückansicht**

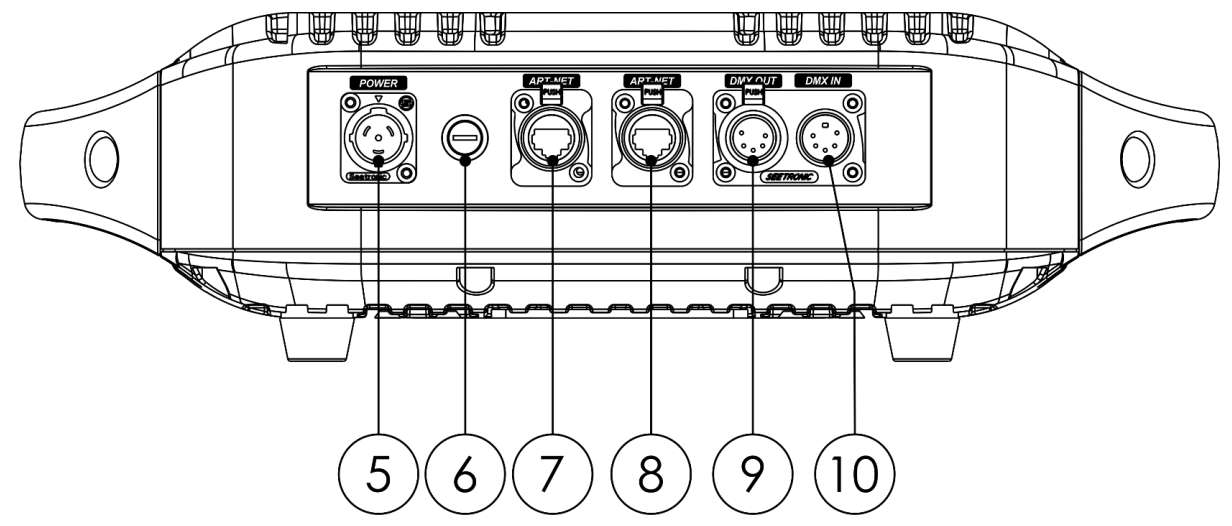

- 05) True 1 Netzeingang mit Schutzart IP-65
- 06) Sicherung T6, 3 A/250 V
- 07) RJ45-Anschluss mit Schutzart IP-65
- 08) RJ45-Anschluss mit Schutzart IP-65
- 09) 5-poliger DMX-Ausgang mit Schutzart IP-65
- 10) 5-poliger DMX-Eingang mit Schutzart IP-65

**Abb. 04**

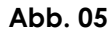

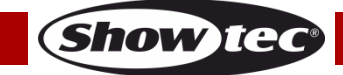

### <span id="page-12-0"></span>**Installation**

Entfernen Sie alle Verpackungsmaterialien von Ihrem Polar 300 Hybrid Moving Head. Versichern Sie sich, dass alle Schaumstoff- und Plastikfüllmaterialien vollständig entfernt sind. Schließen Sie alle Kabel an. **Schließen Sie das System erst an das Stromnetz an, wenn alle Geräte korrekt angebracht und** 

#### **angeschlossen sind.**

**Trennen Sie das System immer vom Netz, bevor Sie es reinigen oder warten.**

**Für Schäden, die durch Nichtbeachtung entstehen, wird keine Haftung übernommen.**

#### <span id="page-12-1"></span>**Verriegeln/Entriegeln des Moving Head**

Sie können die Moving Head mit den Feststellmechanismen verriegeln und entriegeln:

- Schieben Sie die **Tilt-Feststellung (02)** nach oben, um die senkrechte Bewegung (**Tilt**) des Scheinwerfers zu verhindern. Schieben Sie sie nach unten, um die Bewegung zu ermöglichen (siehe Abb. 06).
- Schieben Sie die **Pan-Feststellung (03)** nach links, um die horizontale Bewegung (**Pan**) des Scheinwerfers zu verhindern. Schieben Sie sie nach rechts, um die Bewegung zu ermöglichen (siehe Abb. 06).

#### **Fixieren Sie den Moving Head immer vor dem Transport. Lösen Sie die Feststellmechanismen immer, bevor Sie den Scheinwerfer verwenden.**

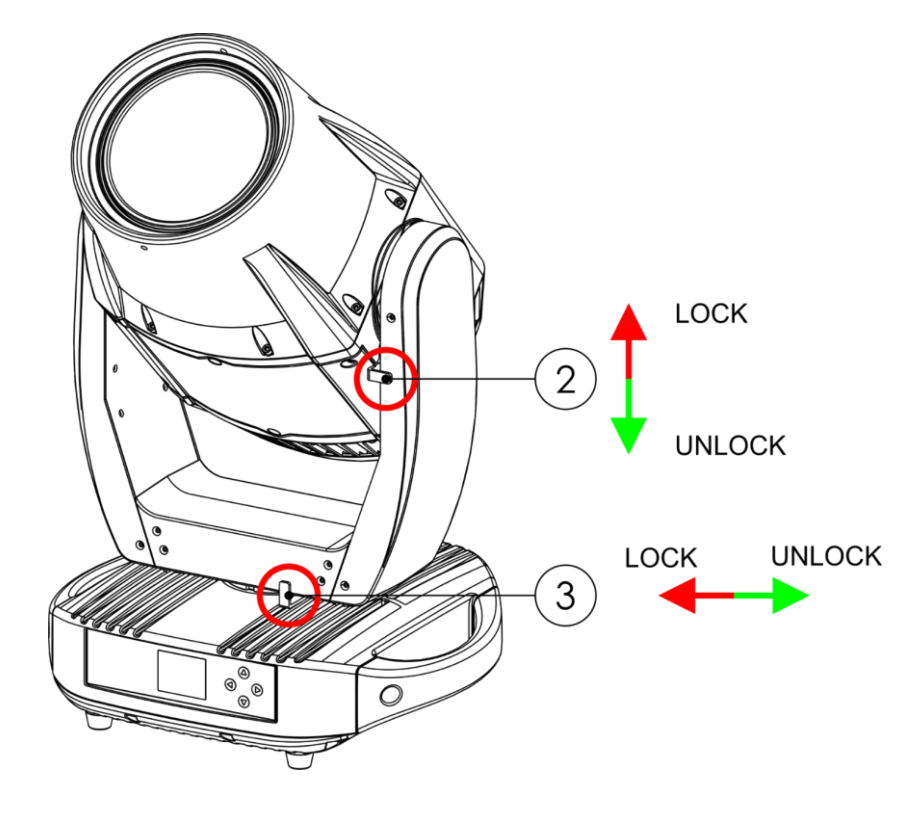

**Abb. 06**

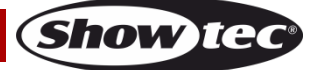

# <span id="page-13-0"></span>**Einrichtung und Betrieb**

Befolgen Sie die unten stehenden Anweisungen, da Sie zum empfohlenen Betriebsmodus gehören. Versichern Sie sich immer, dass das Gerät für die örtliche Netzspannung geeignet ist (siehe Technische Daten), bevor Sie es an das Stromnetz anschließen. Ein für 110 V ausgelegtes Gerät darf nicht an eine Netzspannung von 240 V angeschlossen werden und umgekehrt. Schließen Sie das Gerät an das Stromnetz an.

#### <span id="page-13-1"></span>**Steuerungsmodi**

- Es gibt 5 Modi: Selbstständiger Modus (Autoprogramm, benutzerdefinierte Programme)
	- Manuell
	- Master/Slave
	- DMX-512 (20 CH, 24 CH, 28 CH)
	- Art-Net/sACN (20 CH, 24 CH, 28 CH)

#### <span id="page-13-2"></span>**Ein Polar (Autoprogramm, benutzerdefinierte Programme)**

- 01) Befestigen Sie den Scheinwerfer an einem stabilen Traversenrahmen oder stellen Sie ihn auf eine ebene Fläche. Lassen Sie dabei mindestens 1,3 m Freiraum auf allen Seiten, um die Luftzirkulation zu gewährleisten.
- 02) Verwenden Sie zur Befestigung immer ein Sicherheitskabel (Bestellnr. 70454/70456).
- 03) Schließen Sie das Gerät mit dem Versorgungskabel an eine geeignete Steckdose an.
- 04) Der Polar funktioniert selbstständig, wenn er an kein DMX-Kabel angeschlossen ist.
- 05) Siehe **3. Steuerungsmodus** auf Seite 28 für weitere Informationen.

#### <span id="page-13-3"></span>**Ein Polar (Manuell)**

- 01) Befestigen Sie den Scheinwerfer an einem stabilen Traversenrahmen oder stellen Sie ihn auf eine ebene Fläche. Lassen Sie dabei mindestens 1,3 m Freiraum auf allen Seiten, um die Luftzirkulation zu gewährleisten.
- 02) Verwenden Sie zur Befestigung immer ein Sicherheitskabel (Bestellnr. 70454/70456).
- 03) Schließen Sie das Gerät mit dem Versorgungskabel an eine geeignete Steckdose an.
- 04) Der Polar funktioniert selbstständig, wenn er an kein DMX-Kabel angeschlossen ist.
- 05) Siehe **6. Manuelle Steuerung** auf Seite 33 für weitere Informationen.

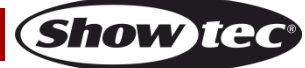

#### <span id="page-14-0"></span>**Mehrere Polars (Master/Slave-Steuerung)**

- 01) Befestigen Sie den Scheinwerfer an einem stabilen Traversenrahmen oder stellen Sie ihn auf eine ebene Fläche. Lassen Sie dabei mindestens 1,3 m Freiraum auf allen Seiten, um die Luftzirkulation zu gewährleisten.
- 02) Verwenden Sie zur Befestigung immer ein Sicherheitskabel (Bestellnr. 70454/70456).
- 03) Schließen Sie das Gerät mit dem Versorgungskabel an eine geeignete Steckdose an.
- 04) Verbinden Sie den Polar und andere Geräte mit einem 5-poligen DMX-Kabel.

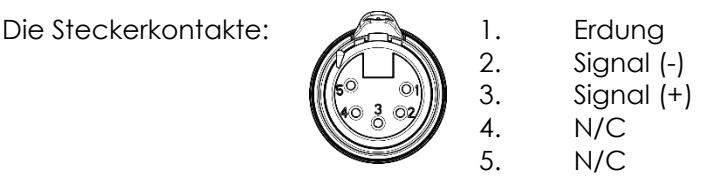

05) Verbinden Sie die Geräte wie in Abb. 07. Schließen Sie den DMX-Ausgang des ersten Geräts mit einem DMX-Kabel an den Eingang des zweiten Geräts an. Wiederholen Sie diesen Vorgang, um die restlichen Geräte anzuschließen. Das zuerst verbundene Gerät wird automatisch zum Master-Gerät. Um benutzerdefinierte Programme vom Mastergerät auf die Slave-Geräte zu laden, siehe **4. Option** auf den Seiten 28-29.

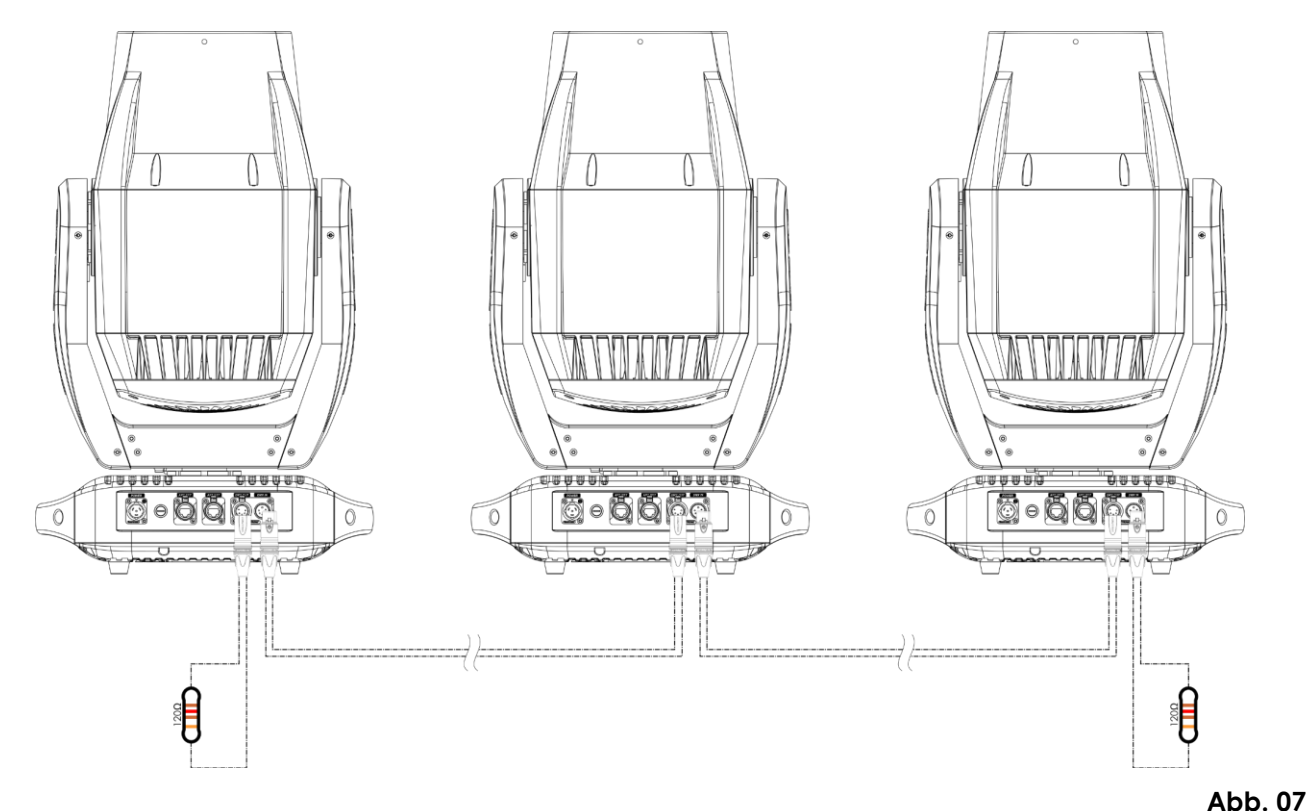

**Hinweis: Verbinden Sie alle Kabel, bevor Sie die Geräte an das Stromnetz anschließen.**

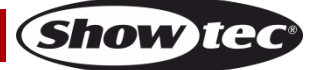

#### <span id="page-15-0"></span>**Mehrere Polars (DMX-Steuerung)**

- 01) Befestigen Sie den Scheinwerfer an einem stabilen Traversenrahmen oder stellen Sie ihn auf eine ebene Fläche. Lassen Sie dabei mindestens 1,3 m Freiraum auf allen Seiten, um die Luftzirkulation zu gewährleisten.
- 02) Verwenden Sie zur Befestigung immer ein Sicherheitskabel (Bestellnr. 70454/70456).
- 03) Verbinden Sie den Polar und andere Geräte mit einem 5-poligen DMX-Kabel.

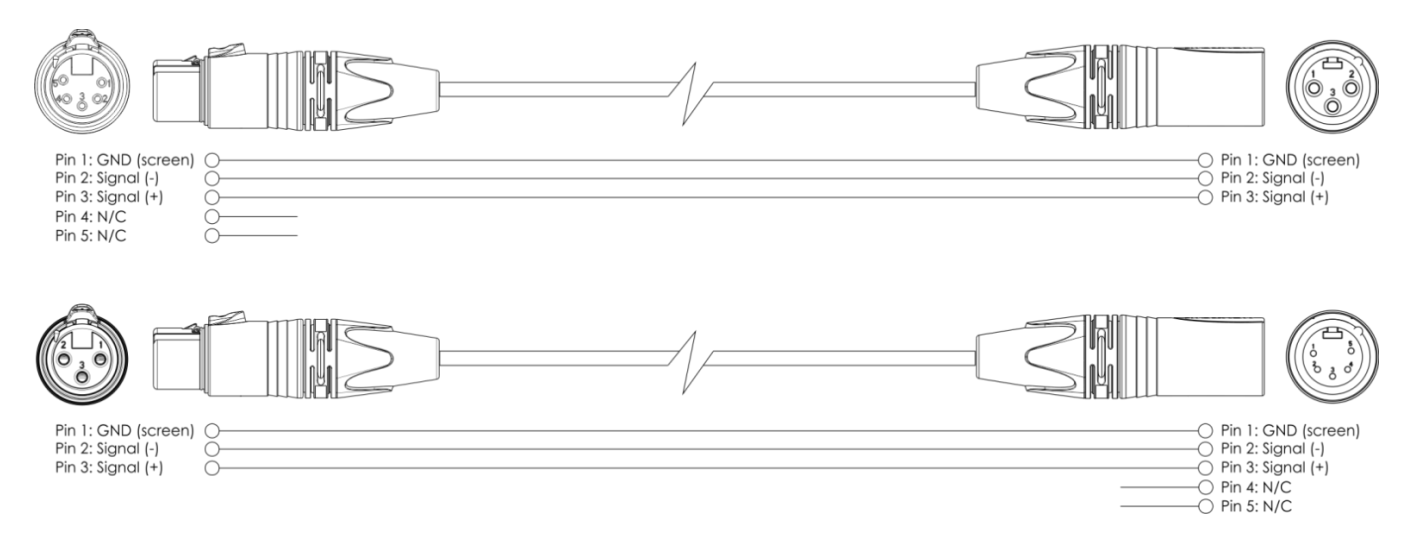

- 04) Verbinden Sie die Geräte wie in Abb. 08. Schließen Sie einen Lichtcontroller mit einem DMX-Kabel an den Eingang des ersten Geräts. Schließen Sie den Ausgang des ersten Geräts mit einem DMX-Kabel an den Eingang des zweiten Geräts an. Wiederholen Sie diesen Vorgang, um die restlichen Geräte anzuschließen.
- 05) Die Geräte an das Stromnetz anschließen: Schließen Sie je ein Netzkabel an den Netzeingang aller Geräte an und stecken Sie das andere Ende der Netzkabel in eine geeignete Steckdose. Beginnen Sie mit dem ersten Gerät. Schließen Sie das System erst an das Stromnetz an, wenn alle Geräte korrekt angebracht und angeschlossen sind.

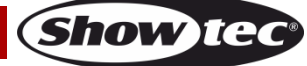

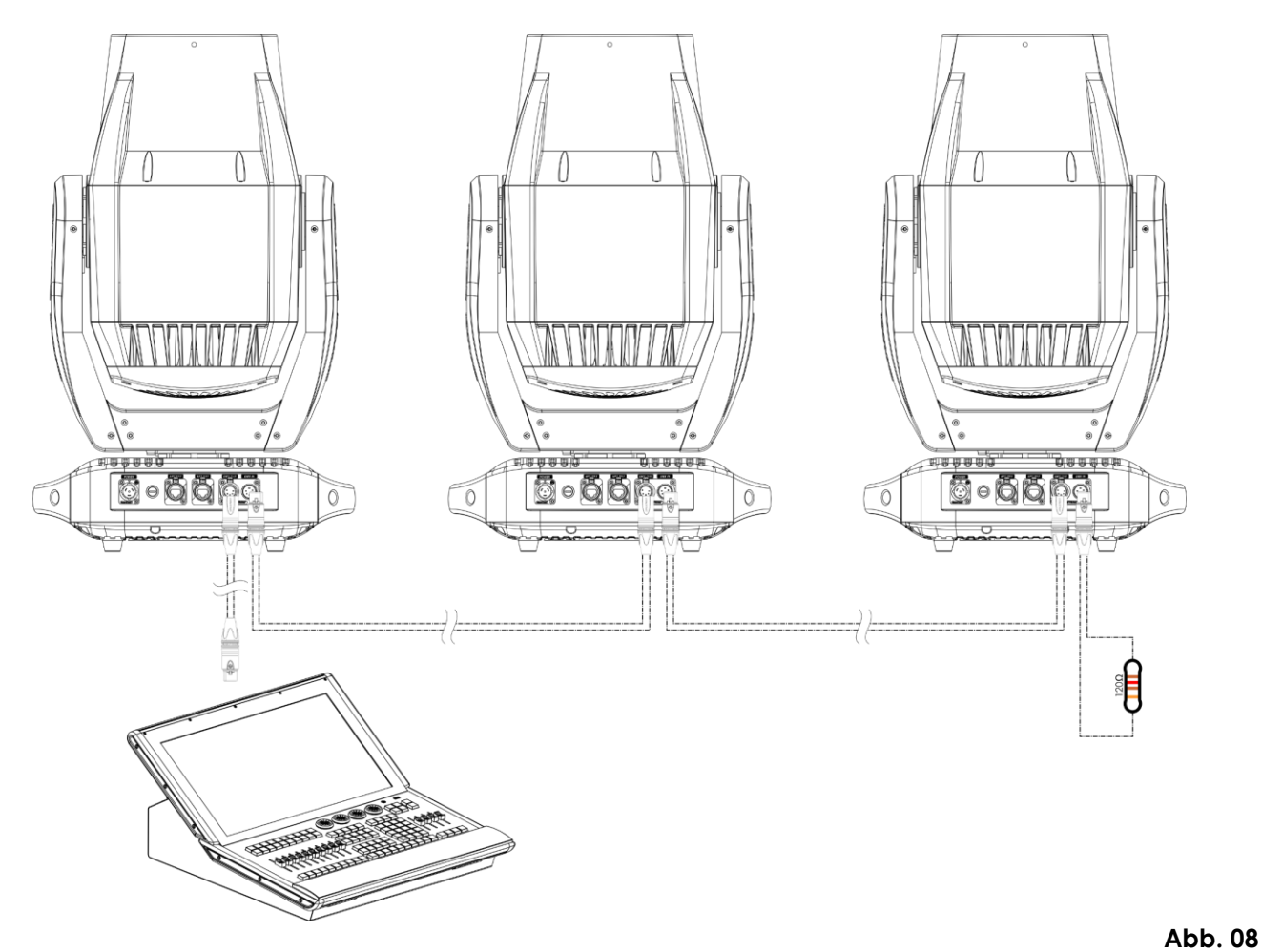

**Hinweis: Verbinden Sie alle Kabel, bevor Sie die Geräte an das Stromnetz anschließen.**

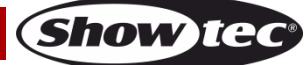

#### <span id="page-17-0"></span>**Mehrere Polars (Art-Net/sACN-Steuerung/RDM)**

- 01) Befestigen Sie den Scheinwerfer an einem stabilen Traversenrahmen oder stellen Sie ihn auf eine ebene Fläche. Lassen Sie dabei mindestens 1,3 m Freiraum auf allen Seiten, um die Luftzirkulation zu gewährleisten.
- 02) Verwenden Sie zur Befestigung immer ein Sicherheitskabel (Bestellnr. 70454/70456).
- 03) Verbinden Sie den Polar und andere Geräte mit einem CAT5/CAT6-Kabel.
- 04) Schließen Sie einen Computer, auf dem die Artnet-Software installiert ist, an den RJ45-Eingang des ersten Geräts an.
- 05) Verbinden Sie die Geräte wie in Abb. 09. Schließen Sie den RJ45-Ausgang des ersten Geräts mit einem CAT5/CAT6-Kabel an den Eingang des zweiten Geräts an. Wiederholen Sie diesen Vorgang, um die restlichen Geräte anzuschließen.
- 06) Die Geräte an das Stromnetz anschließen: Schließen Sie je ein Netzkabel an den Netzeingang aller Geräte an und stecken Sie das andere Ende der Netzkabel in eine geeignete Steckdose. Beginnen Sie mit dem ersten Gerät. Schließen Sie das System erst an das Stromnetz an, wenn alle Geräte korrekt angebracht und angeschlossen sind.

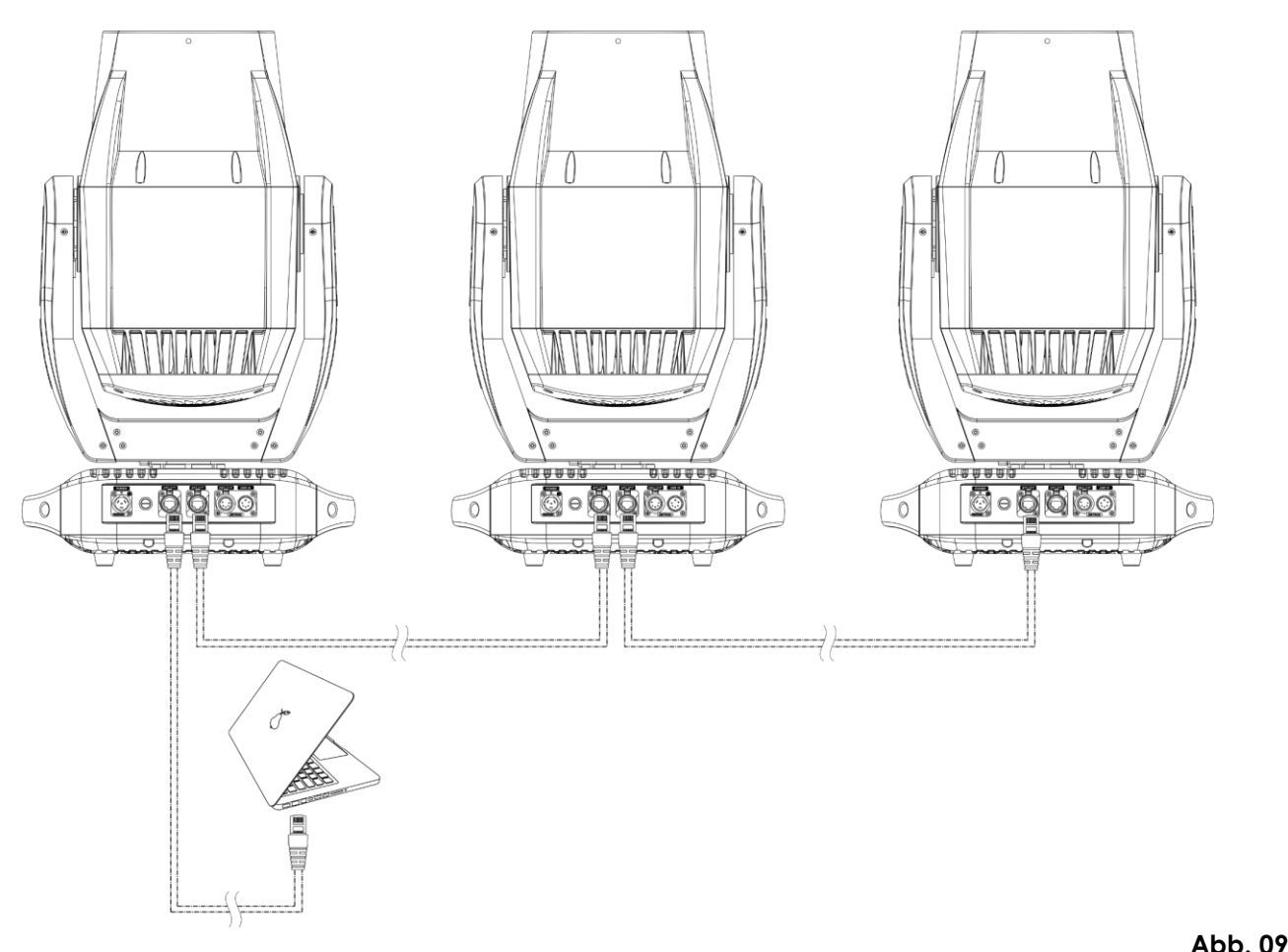

#### **Hinweis: Verbinden Sie alle Kabel, bevor Sie die Geräte an das Stromnetz anschließen.**

**Hinweis:** Der Polar 300 Hybrid unterstützt die Übertragung von Art-Net zu DMX. Dies bedeutet, dass Sie das erste Gerät mit einem CAT-5/ CAT-6-Kabel an Ihren Computer anschließen und die restlichen Geräte mit einem DMX-Kabel verbinden können. Nähere Informationen siehe **3. Steuerungsmodus**, Seite 28.

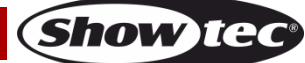

#### <span id="page-18-0"></span>**Anschluss an ein Netzwerk**

#### <span id="page-18-1"></span>**Artnet-Einstellungen**

- 01) Installieren Sie eine beliebige Artnet-Software auf Ihrem PC (Windows oder Mac) oder verwenden Sie ein Lichtmischpult, das Artnet unterstützt.
- 02) Schließen Sie den Polar an die Stromversorgung an.
- 03) Schließen Sie das Gerät über den RJ45-Anschluss mit einem CAT-5/CAT-6-Kabel an Ihr Lichtmischpult/Ihren Netzwerk-Switch an.
- 04) Stellen Sie die IP-Adresse Ihres Computers/Ihres Lichtmischpultes je nach den Artnet-Einstellungen auf **2.x.x.x** oder **10.x.x.x** ein. Siehe **4.3**. **Netzwerk** auf Seite 30 für weitere Informationen.
- 05) Setzen Sie die Subnetzmaske auf allen Geräten auf **255.0.0.0**.
- 06) Achten Sie darauf, dass alle Geräte im Netzwerk eine **eindeutige IP-Adresse** haben.
- 07) Halten Sie sich an das folgende Beispiel, wenn Sie mehrere Geräte anschließen möchten.

#### **Beispiel:**

- 01) Achten Sie darauf, dass alle angeschlossenen Polar-Geräte eine **eindeutige IP-Adresse** haben.
- 02) Achten Sie darauf, dass die Subnetzmaske für jedes Gerät auf **255.0.0.0** gestellt ist.
- 03) Stellen Sie das Universum des ersten Polar auf **1**.
- 04) Stellen Sie die DMX-Adresse des ersten Polar auf **001**.
- 05) Beachten Sie, dass Sie maximal 18 Geräte anschließen können (18 x 28 Kanäle = 504 benötigte Kanäle). Da sie über maximal 512 Kanäle verfügen, können Sie das 19. Gerät nicht mehr an dasselbe Datenkabel anschließen, da es sonst nur über eine beschränkte Funktionalität verfügen würde.
- 06) Um dieses Problem zu lösen, stellen Sie das Universum des 19. Polar auf **2** und die DMX-Adresse auf **001**.
- 07) Beim Anschluss mehrerer Geräte können Sie die Schritte 5 und 6 bis zu 255 Mal wiederholen, indem Sie immer ein Universum hinzufügen (es stehen 255 Universen zur Verfügung).
- 08) Ordnen Sie alle angeschlossenen Geräte zu.
- 09) Die verbundenen Polars sind nun bereit für den Betrieb.
- 10) Wenn Sie sehr große Setups erstellen, sollten Sie einen 16-Bit-Hochgeschwindigkeits-Ethernetswitch verwenden, um das Artnet-Signal zu verteilen.

Das Artnet-Protokoll überträgt große Mengen an DMX-512-Daten über ein Ethernet-Netzwerk unter Verwendung von des TCP/IP-Protokolls. Artnet 4 unterstützt bis zu 32768 Universen. Artnet™ ist das Eigentum von Artistic Licence Holdings Ltd und urheberrechtlich geschützt.

#### <span id="page-18-2"></span>**sACN-Einstellungen**

- 01) Schließen Sie das Gerät über den RJ45-Anschluss mit einem CAT-5/CAT6-Kabel an einen Netzwerk-Switch an.
- 02) Stellen Sie eine beliebige IP-Adresse für Ihren Computer/Controller ein (sACN-Netzwerke haben keine Beschränkungen für IP-Adressen).
- 03) Stellen Sie die Subnetzmaske auf allen Geräten ein.
- 04) Achten Sie darauf, dass alle Geräte im Netzwerk eine **eindeutige IP-Adresse** haben.

sACN (streaming Architecture for Control Networks) oder ANSI E1.31 ist ein Protokoll zur Übertragung von DMX-512-Daten über IP-Netzwerke und wurde von der ESTA (Entertainment Services and Technology Association) entwickelt. Es unterstützt bis zu 63999 Universen und verwendet die Multicast-Technologie.

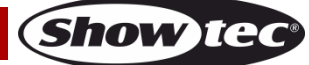

#### <span id="page-19-0"></span>**Herstellung eines Datenkabels**

Sie können das Datenkabel für die Datenübertragung mit einem Standard-Ethernetkabel ersetzen.

#### **Bitte folgen Sie diese Anleitung zur Herstellung eines zusätzlichen Netzkabels.**

Verbinden Sie ein Standard-Netzkabel (CAT-5/ 5E /6) mit einem RJ-45-Anschluss, so wie auf Abb. 10 gezeigt. Die Drähte sollten wie folgt farblich markiert werden:

RJ-45 Male Plug

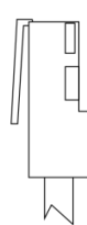

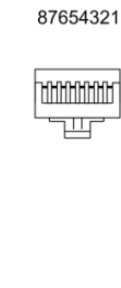

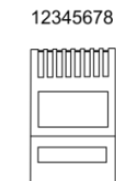

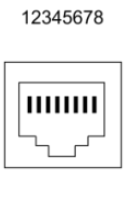

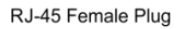

Color Standard EIA/TIA T568A

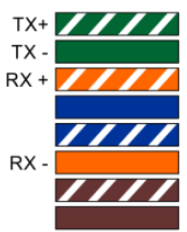

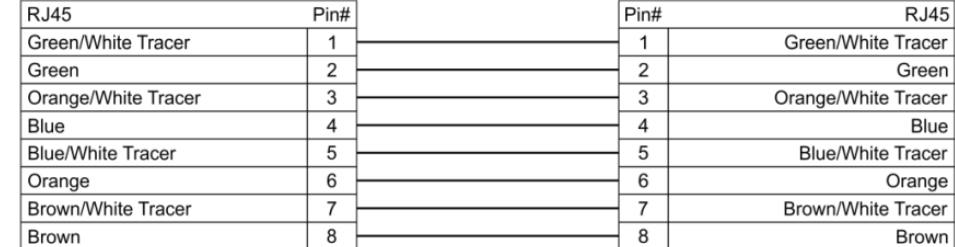

Ethernet Patch Cable

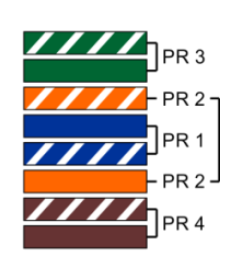

#### **Abb. 10**

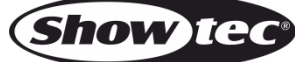

#### <span id="page-20-0"></span>**Verbinden der Geräte**

Wenn Sie Licht-Shows mit einem oder mehreren Geräten mit einem DMX-512-Controller steuern oder synchronisierte Shows mit zwei oder mehreren Geräten im Master/Slave-Betriebsmodus abspielen wollen, müssen Sie eine serielle Datenübertragungsleitung verwenden. Die Gesamtanzahl der von allen Geräten benötigten Kanäle legt die Zahl der Geräte fest, die die Datenübertragungsleitung unterstützen kann.

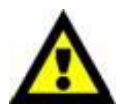

**Wichtig:** Die mit einer seriellen Datenübertragungsleitung verbundenen Geräte müssen in Reihe geschaltet sein. Gemäß dem Gemäß Standard EIA-485 sollten niemals mehr als 30 Geräte an eine Datenübertragungsleitung angeschlossen werden. Wenn Sie dennoch mehr als 30 Geräte an eine serielle Datenübertragungsleitung anschließen, ohne einen Opto-Splitter zu verwenden, verschlechtert sich eventuell die Qualität des DMX-Signals. Maximale empfohlene Länge der DMX-Datenübertragungsleitung: 100 Meter

Maximale empfohlene Anzahl von Geräten an einer DMX-Datenübertragungsleitung: 30 Geräte

#### <span id="page-20-1"></span>**Datenverkabelung**

Zur Verbindung der Geräte müssen Datenkabel verwendet werden. Sie können DAP-Audio-zertifizierte DMX-Kabel direkt bei einem Händler erwerben oder Ihr eigenes Kabel herstellen. Wenn Sie selbst ein Kabel herstellen möchten, verwenden Sie bitte ein Datenkabel, das qualitativ hochwertige Signale übertragen kann und relativ resistent gegen elektromagnetische Interferenzen ist.

#### **DAP-Audio DMX-Datenkabel**

- DAP Audio DMX-Kabel von Neutrik®. **Bestellnummer** FL71150 (1,5 m), FL713 (3 m), FL716 (6 m), FL7110  $(10 \text{ m})$
- DAP Audio DMX von Neutrik®. **Bestellnummer** FL7275 (0,75 m), FL72150 (1,5 m), FL723 (3 m), FL726 (6 m), FL7210 (10 m).
- DAP Audio Kabel, 110 Ohm, mit digitaler Signalübertragung. **Bestellnummer** FL0975 (0,75 m), FL09150 (1,5 m), FL093 (3 m), FL096 (6 m), FL0910 (10 m), FL0915 (15 m), FL0920 (20 m).

**Hinweis:** Wenn Sie die Polars im Freien verwenden möchten, müssen Sie die dafür vorgesehenen speziellen DMX-Kabel verwenden.

- [FL83150](https://www.highlite.com/en/fl83150-fl83-ip65-dmx-aes-ebu-xlr-m-5p-xlr-f-5p-neutrik.html) DMX-Kabel, 5-polig XLR, IP-65, Neutrik®, 1,5 m
- [FL833](https://www.highlite.com/en/fl833-fl83-ip65-dmx-aes-ebu-xlr-m-5p-xlr-f-5p-neutrik.html) DMX-Kabel, 5-polig XLR, IP-65, Neutrik®, 3 m
- [FL836](https://www.highlite.com/en/fl836-fl83-ip65-dmx-aes-ebu-xlr-m-5p-xlr-f-5p-neutrik.html) DMX-Kabel, 5-polig XLR, IP-65, Neutrik®, 6 m
- [FL8310](https://www.highlite.com/en/fl8310-fl83-ip65-dmx-aes-ebu-xlr-m-5p-xlr-f-5p-neutrik.html) DMX-Kabel, 5-polig XLR, IP-65, Neutrik®, 10 m
- [FL8320](https://www.highlite.com/en/fl8320-fl83-ip65-dmx-aes-ebu-xlr-m-5p-xlr-f-5p-neutrik.html) DMX-Kabel, 5-polig XLR, IP-65, Neutrik®, 20 m

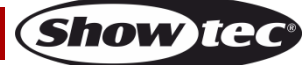

Der Polar 300 Hybrid IP65 Moving Head kann mit einem Controller gesteuert oder im selbstständigen Modus ohne Controller betrieben werden.

#### <span id="page-21-0"></span>**Bedienfeld**

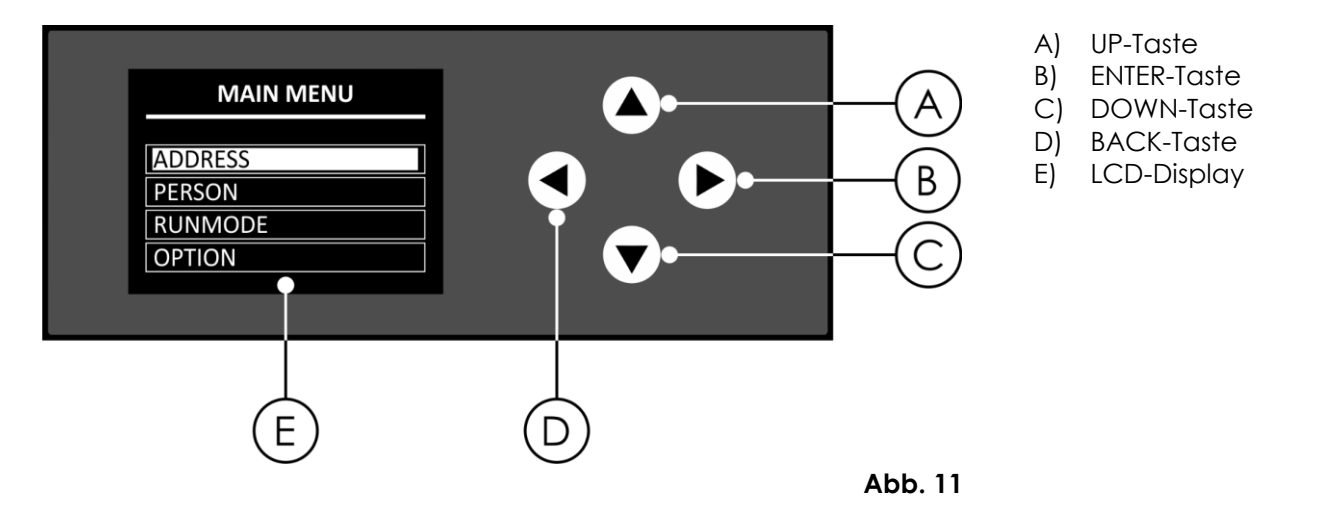

#### <span id="page-21-1"></span>**DMX-Adresszuweisung**

Mit dem Bedienfeld auf der Vorderseite können Sie dem Gerät eine DMX-Adresse zuweisen. Das ist der erste Kanal, über den der Controller vom Lichtcontroller angesteuert wird.

Achten Sie bei der Verwendung eines Controllers darauf, dass das Gerät **28** Kanäle hat.

Die DMX-Adresse muss unbedingt richtig eingestellt werden, wenn Sie mehrere Polars verwenden. Daher sollte die DMX-Adresse des ersten Polar **1(001)** sein. Die DMX-Adresse des zweiten Polar sollte **1+28=29 (029)** und die DMX-Adresse des dritten Polar sollte **29+28=57 (057)** sein, etc.

Stellen Sie sicher, dass sich die Kanäle nicht überschneiden, damit jedes einzelne Gerät korrekt angesteuert werden kann. Wenn zwei oder mehreren Polars ähnliche Adressen zugewiesen werden, reagieren sie entsprechend ähnlich.

#### **Steuerung:**

Nachdem Sie allen Polars eine Adresse zugewiesen haben, können Sie sie nun mit Ihrem Controller ansteuern.

**Hinweis:** Beim Einschalten erkennt der Polar automatisch, ob er DMX-512-Daten empfängt. Wenn über den DMX-Eingang keinen Daten empfangen werden, blinkt die DMX-Adresse auf dem Startbildschirm. Es könnte eines der folgenden Probleme vorliegen:

- Das DMX-Kabel des Controllers ist nicht an den entsprechenden Eingang des Geräts angeschlossen.
- Der Controller ist ausgeschaltet oder funktioniert nicht richtig, das Kabel oder der Stecker funktionieren nicht richtig oder die Pole im Eingangsstecker sind vertauscht.

**Hinweis:** Am letzten Gerät muss ein Endstecker mit einem Widerstand von 120 Ohm angebracht werden, um die korrekte Steuerung über die DMX-Datenübertragungsleitung zu gewährleisten.

# **Display aus nach 60 Sekunden**

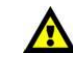

Wenn 60 Sekunden lang keine Taste betätigt wird, wird das Display deaktiviert. Halten Sie die BACK-Taste 5 Sekunden lang gedrückt, um das Display zu aktivieren.

### <span id="page-22-0"></span>**Menü-Übersicht**

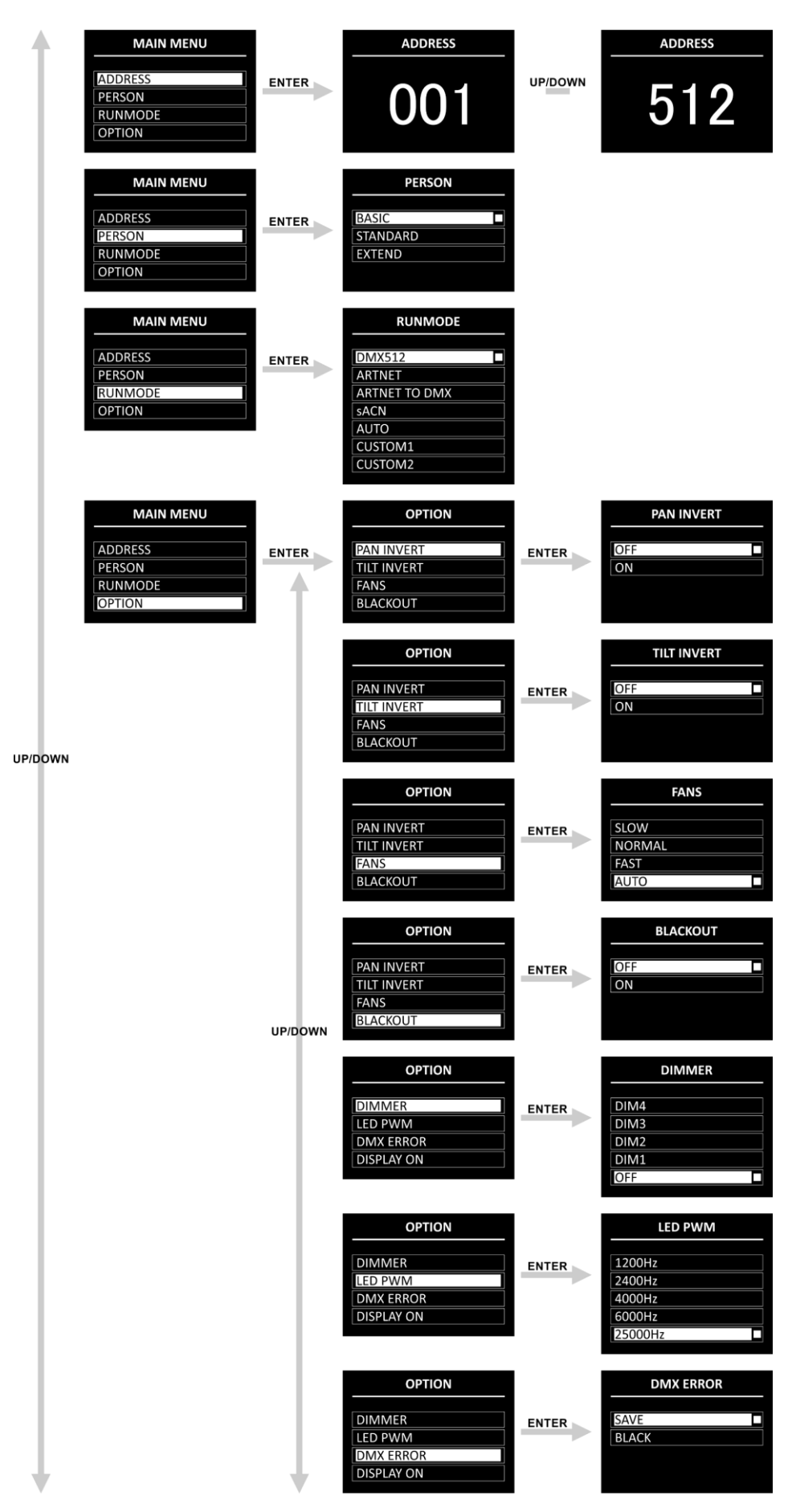

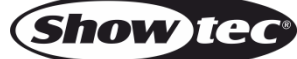

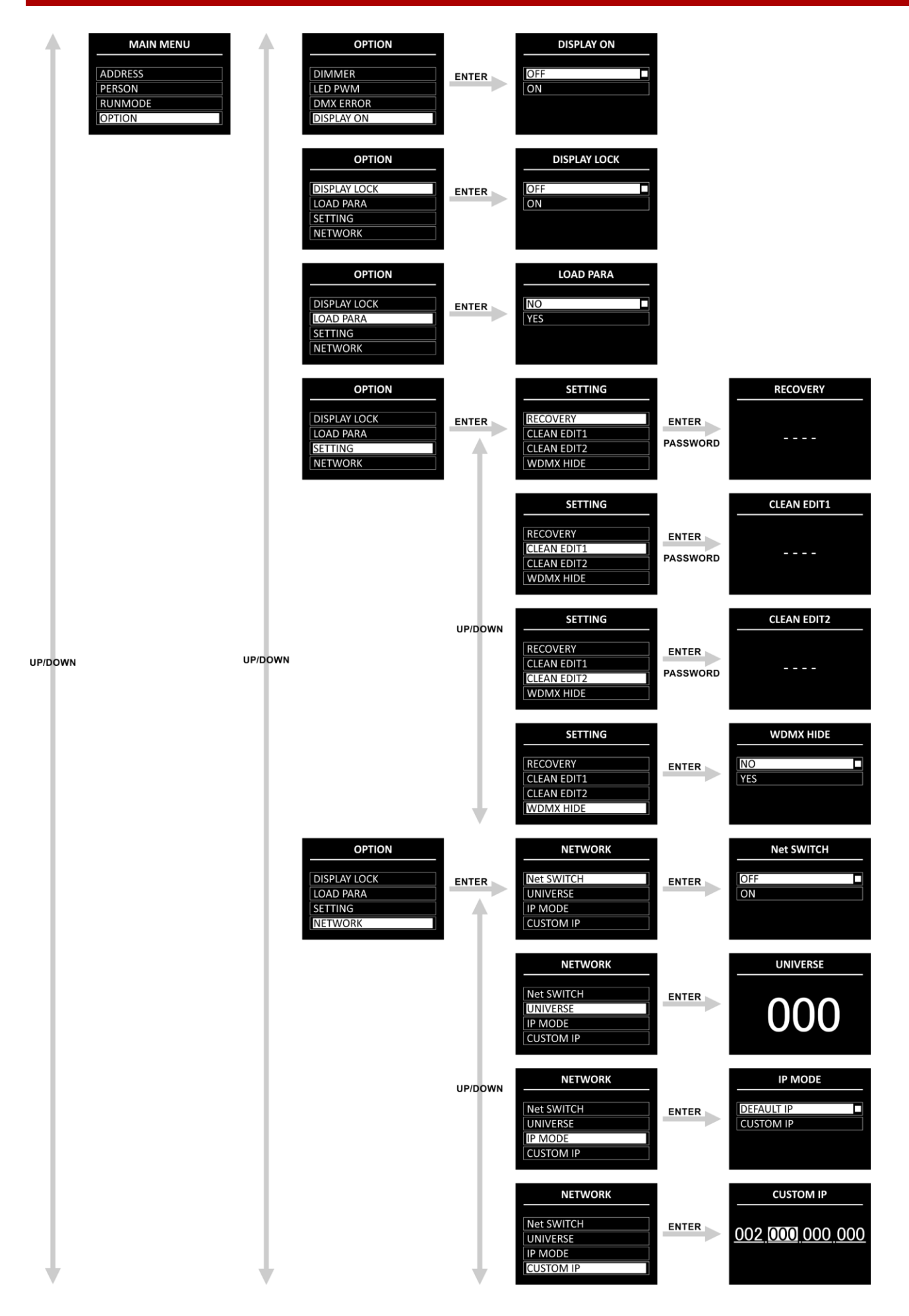

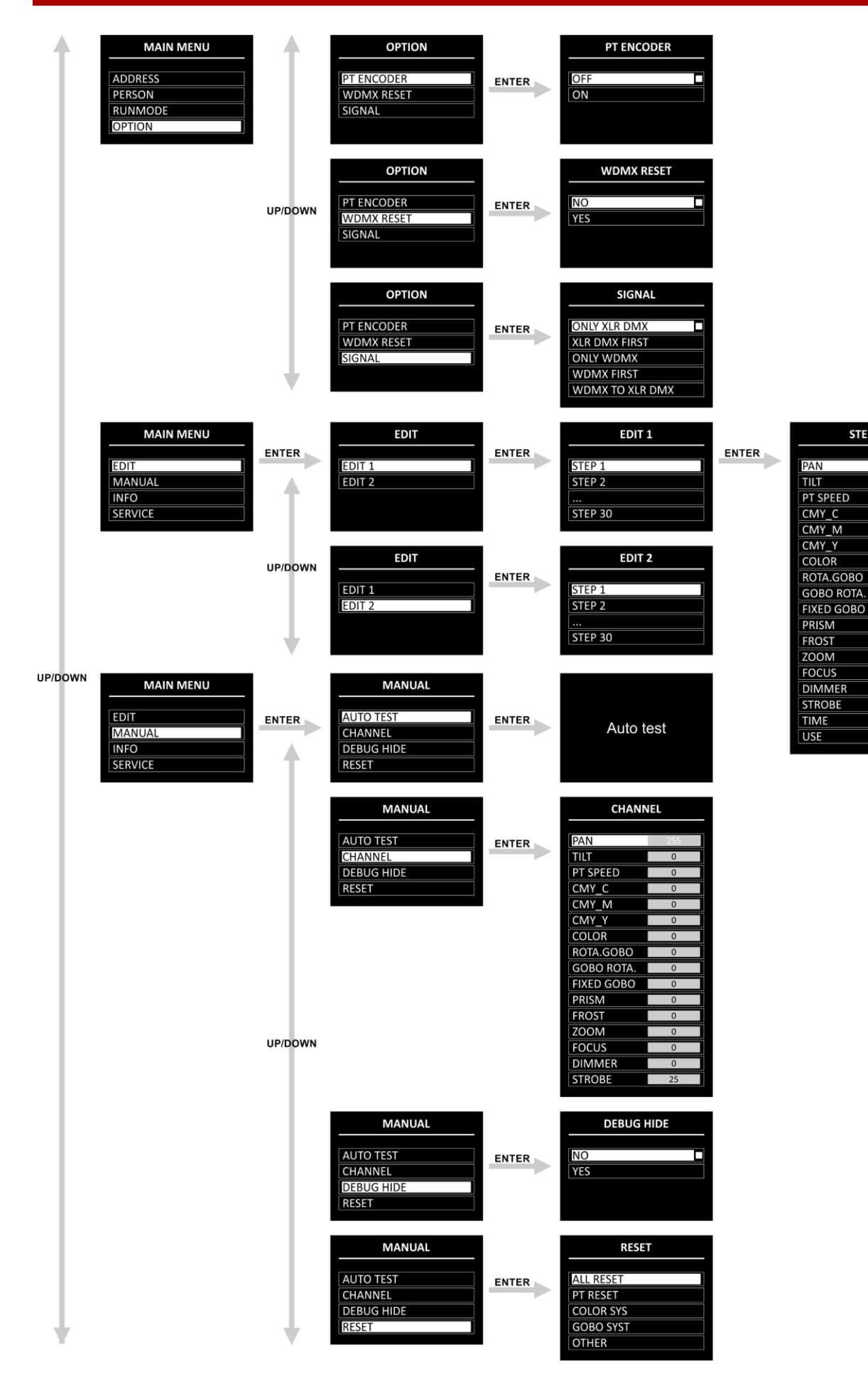

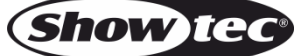

STEP<sub>1</sub>

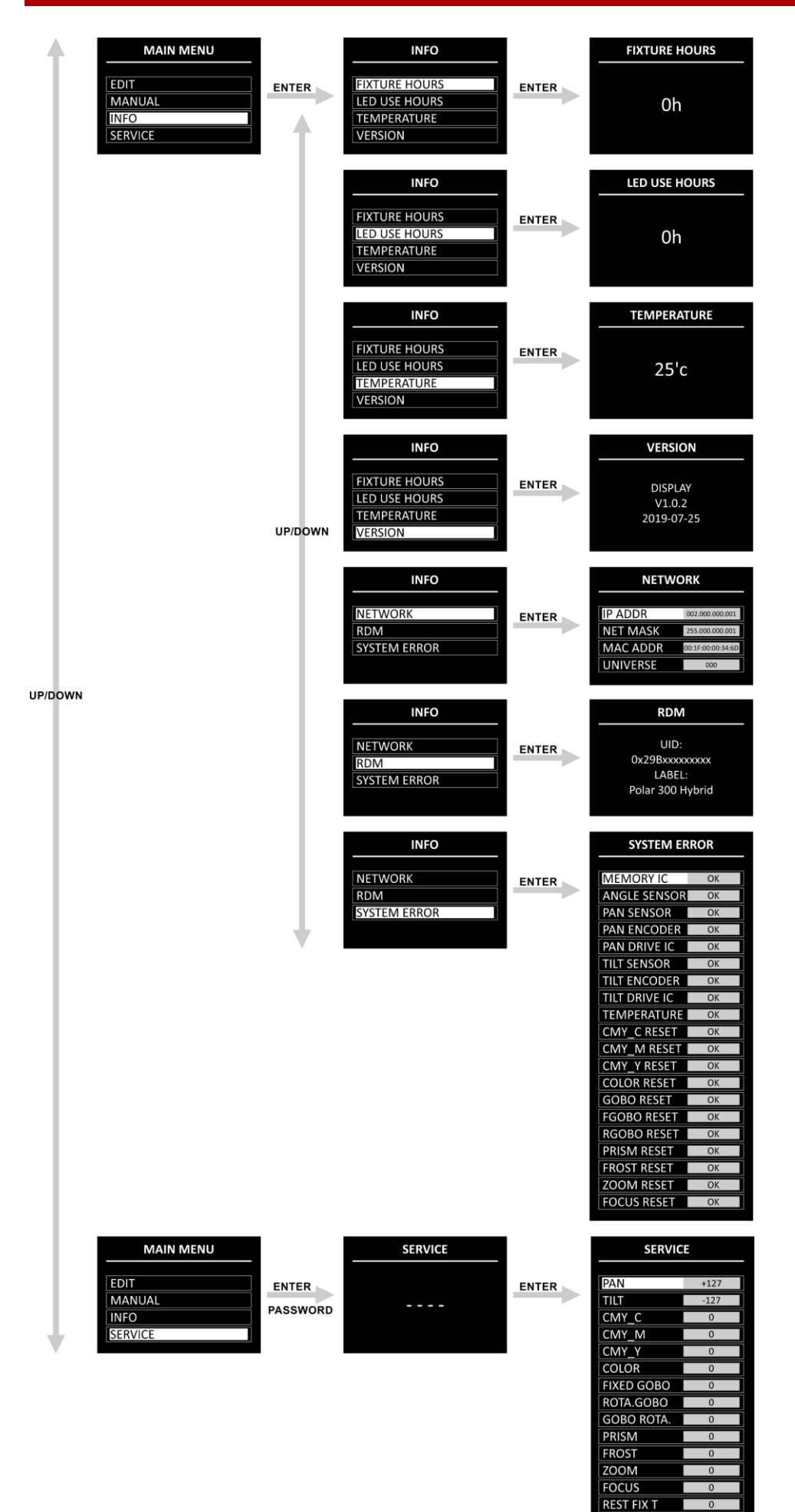

**Show tec** 

**REST LED T** 

#### <span id="page-26-0"></span>**Hochfahren**

Nach dem Einschalten, führt der Scheinwerfer einen Reset durch und auf dem Display erscheint dieser Begrüßungsbildschirm:

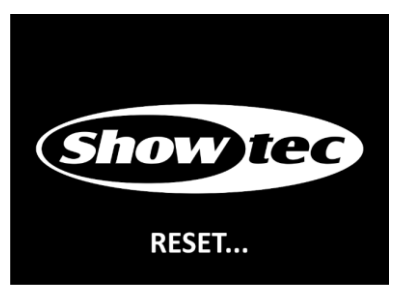

Nach dem Abschluss des Vorgangs kann das Gerät normal bedient werden. Auf dem Display erscheint der Startbildschirm:

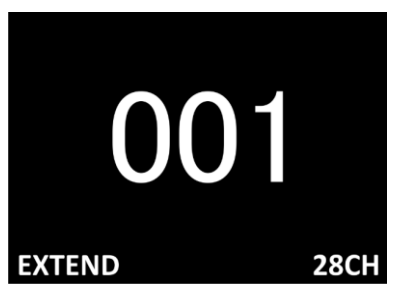

Auf dem Startbildschirm erscheinen Informationen zum aktiven Betriebsmodus des Geräts.

Standardmäßig ist das Display des Geräts gesperrt. Um das Display zu entsperren und auf das Hauptmenü zuzugreifen, müssen Sie das **Passwort** eingeben:

01) Halten Sie die **BACK**-Taste 5 Sekunden lang gedrückt, um das Display zu aktivieren.

02) Drücken Sie die **UP**/**DOWN-**Tasten in der folgenden Reihenfolge: **UP, DOWN, UP, DOWN**. 03) Drücken Sie zur Bestätigung **ENTER**.

Informationen zum Ändern der Einstellungen und zum Aktivieren des Displays finden Sie unter **4.1. Displaysperre** auf Seite 29.

Wenn 60 Sekunden lang keine Taste betätigt wird, wird das Display gesperrt. Geben Sie das Passwort ein, um das Display wieder zu entsperren.

Wenn die Displaysperre nicht aktiv ist, können Sie das Display mit einem beliebigen Tastendruck aktivieren.

- Nutzen Sie **UP/DOWN**, um verschiedene Menü-Punkte auszuwählen oder numerische Werte einzustellen.
- Drücken Sie **ENTER**, um ein gewünschtes Menü zu öffnen oder einen ausgewählten Wert einzustellen.
- Drücken Sie **BACK**, um das aktuelle Menü zu verlassen und/oder zum Hauptmenü zurückzukehren.

#### <span id="page-26-1"></span>**Hochfahren ohne Reset**

Der Polar muss nicht eingeschaltet werden, um seine Einstellungen anzupassen. Es ist möglich, nur das Display zu aktivieren. Halten Sie die **BACK**-Taste 5 Sekunden lang gedrückt. Da das Display über eine Batterie verfügt, kann es eingeschaltet werden, während der Polar ausbleibt.

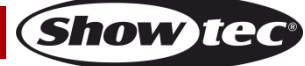

#### <span id="page-27-0"></span>**Hauptmenü-Optionen**

Im Hauptmenü gibt es folgenden Optionen:

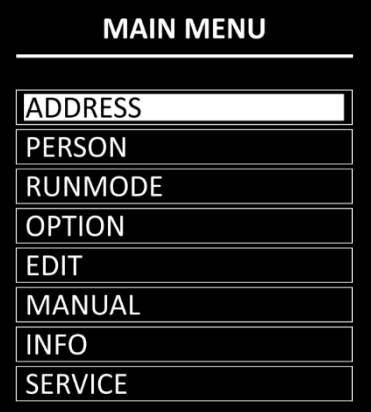

- 01) Drücken Sie **UP/DOWN**, um durchs Hauptmenü zu navigieren.
- 02) Drücken Sie **ENTER**, um ein Untermenü aufzurufen.

**Hinweis:** Einige Untermenüs sind passwortgeschützt. Das voreingestellte Passwort ist folgende Tastenkombination: **UP, DOWN, UP, DOWN**. Das Deaktivieren der Displaysperre wirkt sich nicht auf die Untermenüpunkte aus, die standardmäßig passwortgeschützt sind.

#### <span id="page-27-1"></span>**1. DMX-Adresse**

In diesem Menü können Sie dem Gerät eine DMX-Startadresse zuweisen.

- 01) Drücken Sie **UP/DOWN,** um die gewünschte DMX-Adresse einzustellen. Der Einstellungsbereich geht von 001 bis 512.
- 02) Drücken Sie **ENTER**, um die Änderungen zu speichern.

#### <span id="page-27-2"></span>**2. Personality (DMX-Kanalmodi)**

In diesem Menü können Sie den gewünschten DMX-Kanalmodus (Personality) einstellen.

01) Drücken Sie **UP/DOWN,** um den gewünschten DMX-Kanalmodus auszuwählen. Ihnen stehen 3 Optionen zur Verfügung:

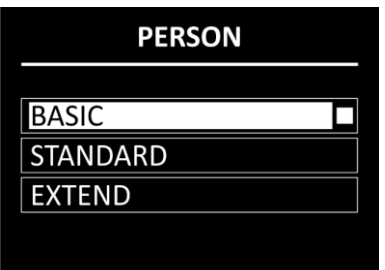

**Basic:** 20 Kanäle **Standard:** 24 Kanäle **Extended:** 28 Kanäle 02) Drücken Sie **ENTER**, um die Auswahl zu bestätigen. Siehe Seiten 38-50 für die DMX-Kanalmodi.

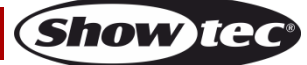

#### <span id="page-28-0"></span>**3. Betriebsmodus**

In diesem Menü können Sie den Steuerungsmodus des Geräts einstellen.

01) Wählen Sie mit **UP**/**DOWN** eine der 7 Optionen aus:

- DMX512: Das Gerät befindet sich nun im DMX-Modus
	- ARTNET: Das Gerät befindet sich nun im Artnet-Modus.
- ARTNET TO DMX: Das Gerät empfängt die Daten über Ethernet und überträgt sie per DMX. Wenn Sie mehrere Geräte verbinden, kann das erste Gerät über ein CAT-5/CAT-6-Kabel an einen Computer angeschlossen werden. Die restlichen Geräte können über ein DMX-Kabel verbunden werden sACN: Das Gerät befindet sich nun im sACN-Modus
- AUTO: Das Gerät gibt das voreingestellte Programm wieder
- CUSTOM1: Das Gerät gibt das benutzerdefinierte Programm 1 wieder. Unter **5**. **Bearbeitungsmenü** auf den Seiten 32-33 finden Sie weitere Informationen über das Bearbeiten der benutzerdefinierten Programme ● CUSTOM2: Das Gerät gibt das benutzerdefinierte Programm 2 wieder. Unter **5**.
	- **Bearbeitungsmenü** auf den Seiten 32-33 finden Sie weitere Informationen über das Bearbeiten der benutzerdefinierten Programme
- 02) Drücken Sie **ENTER**, um die Auswahl zu bestätigen.

#### <span id="page-28-1"></span>**4. Option**

- In diesem Menü können Sie die Einstellungen des Geräts anpassen.
- 01) Wählen Sie mit **UP**/**DOWN** eine der folgenden 15 Optionen aus:

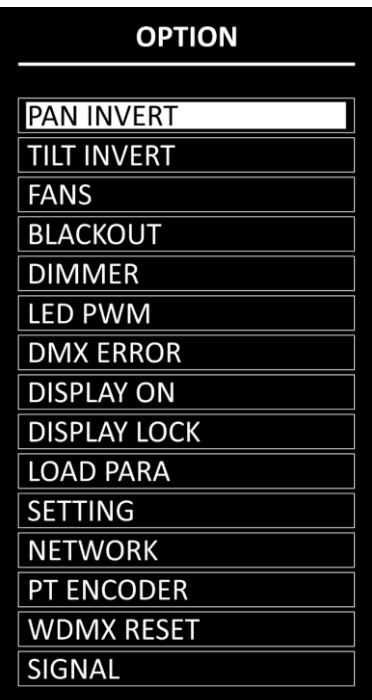

02) Drücken Sie **ENTER**, um die Auswahl zu bestätigen.

Die verfügbaren Untermenüs sind:

PAN INVERT: Die Pan-Position wird je nach der Ausrichtung des Polar umgekehrt (OFF/ON)

- TILT INVERT: Die Tilt-Position wird je nach der Ausrichtung des Polar umgekehrt (OFF/ON). FANS: Anpassung der Drehzahl der Ventilatoren zur Kühlung (langsam, normal,
- schnell und automatisch)
- BLACKOUT: Blackout während Pan/Tilt-Bewegung (OFF/ON)
- DIMMER: Dimmgeschwindigkeit anpassen: DIM 1, DIM 2, DIM 3, DIM 4 (nicht-lineare Dimmer), OFF (linearer Dimmer)
- LED PWM: Einstellung der PWM-Frequenz (Pulse Width Modulation) der LEDs. Folgende Optionen stehen zur Verfügung: 1200 Hz, 2400 Hz, 4000 Hz, 6000 Hz und 25000 Hz.
- DMX ERROR: Das Verhalten des Polar bei einem DMX-Fehler. Ihnen stehen 2 Optionen zur Verfügung: SAVE (der Polar kehrt zum letzten ordnungsgemäß

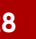

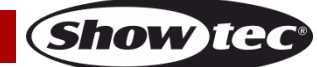

empfangenen DMX-Signal zurück, sodass die Show nicht unterbrochen wird) und BLACK (Blackout)

- DISPLAY ON: Wenn Sie "ON" auswählen, wird das Display nie deaktiviert. Wenn Sie "OFF" auswählen, wird das Display nach 60 Sekunden Inaktivität deaktiviert.
- DISPLAY LOCK: Unter **4.1**. **Displaysperre** finden Sie weitere Informationen
- LOAD PARA: Laden Sie die Parameter des benutzerdefinierten Programms 1 und/oder 2 im Master/Slave-Modus (NO/YES) vom Master-Gerät auf das Slave-Gerät.
- SETTING: Unter **4.2**. **Einstellungen** finden Sie weitere Information
- NETWORK: Unter **4.3**. **Netzwerk** finden Sie weitere Informationen. PT ENCODER: Wenn der Encoder eingeschaltet ist (ON), korrigiert das Gerät automatisch die Pan/Tilt-Position, wenn sie vom zuletzt gespeicherten Wert abweicht (OFF/ON).
- WDMX RESET: Die drahtlose Verbindung wird zurückgesetzt und alle Nachrichten des Empfängers werden gelöscht (NO/YES)
- SIGNAL: Unter **4.4**. **Signal** finden Sie weitere Informationen.

#### <span id="page-29-0"></span>**4.1. Displaysperre**

In diesem Untermenü können Sie die Displaysperre aktivieren.

01) Drücken Sie UP/DOWN, um zwischen "ON" und "OFF" zu wechseln.

- ON: Displaysperre ist aktiviert. Das Display schaltet sich bei Inaktivität nach 60 Sekunden automatisch aus. Um auf das Hauptmenü zuzugreifen, müssen Sie das Passwort eingeben. Das voreingestellte Passwort ist folgende Tastenkombination: **UP, DOWN, UP, DOWN**
- OFF: Das Hauptmenü bleibt entsperrt, auch wenn sich das Display ausschaltet. 02) Drücken Sie **ENTER**, um die Auswahl zu bestätigen.

**Hinweis:** Das Deaktivieren der Displaysperre wirkt sich nicht auf die Untermenüpunkte aus, die standardmäßig passwortgeschützt sind.

#### <span id="page-29-1"></span>**4.2. Einstellungen**

In diesem Untermenü können Sie einige Geräteparameter zurücksetzen.

01) Wählen Sie mit **UP**/**DOWN** eine der folgenden 4 Optionen aus:

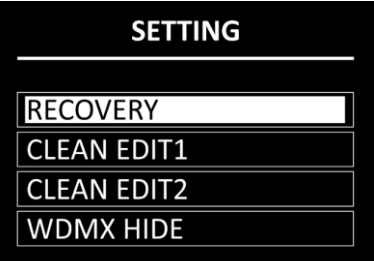

02) Drücken Sie **ENTER**, um die Auswahl zu bestätigen.

#### <span id="page-29-2"></span>**4.2.1. Recovery**

In diesem Untermenü können Sie die Werkseinstellungen wiederherstellen. Das Untermenü ist **passwortgeschützt**.

- 01) Drücken Sie die **UP**/**DOWN-**Tasten in der folgenden Reihenfolge: **UP, DOWN, UP, DOWN**.
- 02) Drücken Sie **ENTER**, um das Passwort zu bestätigen, und beginnen Sie mit dem Rücksetzen.

#### <span id="page-29-3"></span>**4.2.2. Clean Edit 1**

In diesem Untermenü können Sie alle Einstellungen für das benutzerdefinierte Programm 1 zurücksetzen. Das Untermenü ist **passwortgeschützt**.

- 01) Drücken Sie die **UP**/**DOWN-**Tasten in der folgenden Reihenfolge: **UP, DOWN, UP, DOWN**.
- 02) Drücken Sie **ENTER**, um das Passwort zu bestätigen. BEARBEITUNGSMENÜ 1 (Edit 1, siehe Seiten 32-33) wird auf die Werkseinstellungen zurückgesetzt.

#### <span id="page-30-0"></span>**4.2.3. Clean Edit 2**

In diesem Untermenü können Sie alle Einstellungen für das benutzerdefinierte Programm 2 zurücksetzen. Das Untermenü ist **passwortgeschützt**.

- 01) Drücken Sie die **UP**/**DOWN-**Tasten in der folgenden Reihenfolge: **UP, DOWN, UP, DOWN**.
- 02) Drücken Sie **ENTER**, um das Passwort zu bestätigen. BEARBEITUNGSMENÜ 2 (Edit 1, siehe Seiten 32-33) wird auf die Werkseinstellungen zurückgesetzt.

#### <span id="page-30-1"></span>**4.2.4. WDMX Hide**

In diesem Untermenü können Sie die Einstellungen für den Wireless-Modus verbergen.

01) Wechseln Sie mit **UP/DOWN** zwischen den Optionen:

- NO: Die Einstellungen für den Wireless-Modus (WDMX-Reset und Signal) werden im Menü angezeigt
- YES: Die Einstellungen für den Wireless-Modus (WDMX-Reset und Signal) werden nicht im Menü angezeigt

02) Drücken Sie **ENTER**, um die Auswahl zu bestätigen.

#### <span id="page-30-2"></span>**4.3. Netzwerk**

In diesem Untermenü können Sie die Netzwerkeinstellungen anpassen.

01) Wählen Sie mit **UP**/**DOWN** eine der folgenden 4 Optionen aus:

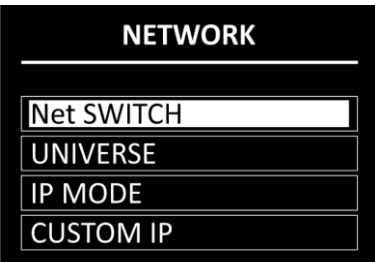

02) Drücken Sie **ENTER**, um die Auswahl zu bestätigen.

Diese Optionen stehen Ihnen zur Verfügung:

- NET SWITCH: Stellen Sie die Startnummer der IP-Adresse des Geräts ein. Wählen Sie OFF für eine IP-Adresse, die mit 2.x.x.x beginnt, und ON für eine IP-Adresse, die mit 10.x.x.x beginnt.
	- UNIVERSE: Legen Sie das Universum des Geräts fest (0–255)
	- IP MODE: Unter **4.3.1. IP-Modus** finden Sie weitere Informationen
- CUSTOM IP: Unter **4.3.2. Benutzerdefinierte IP** finden Sie weitere Informationen

#### <span id="page-30-3"></span>**4.3.1. IP-Modus**

In diesem Menü können Sie den IP-Modus auswählen.

01) Wechseln Sie mit **UP/DOWN** zwischen den folgenden 2 Optionen:

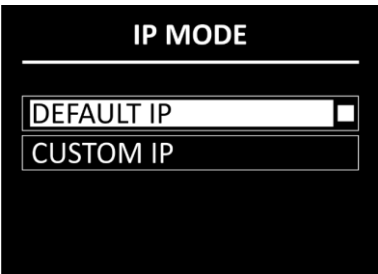

- - DEFAULT IP: Die IP-Adresse des Geräts wird vom Netzwerkserver automatisch generiert. ● CUSTOM IP: Die IP-Adresse des Geräts kann manuell konfiguriert werden (siehe **4.3.2. Benutzerdefinierte IP**)
- 02) Drücken Sie **ENTER**, um die Auswahl zu bestätigen.

#### <span id="page-31-0"></span>**4.3.2. Benutzerdefinierte IP**

In diesem Menü können Sie die IP-Adresse des Geräts manuell konfigurieren.

01) Bewegen Sie den Cursors mit **ENTER/BACK** nach links und rechts. Die ausgewählte Zahl wird markiert.

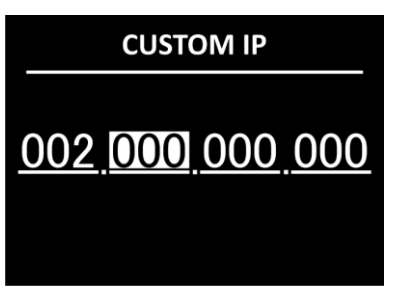

- 02) Stellen Sie die Werte mit **UP/DOWN** ein. Der Einstellungsbereich geht von 0 bis 255.
- 03) Drücken Sie zur Bestätigung **ENTER** und gehen Sie zur nächsten Zahl.
- 04) Wiederholen Sie die Schritte 1–3 für jeden der drei einstellbaren Bereiche der IP-Adresse. Wie Sie die Startnummer der IP-Adresse ändern, erfahren Sie unter **4.3. Netzwerk** auf Seite 30.

#### <span id="page-31-1"></span>**4.4. Signal**

In diesem Untermenü können Sie die Signalpräferenzen festlegen, wenn Wireless DMX aktiviert ist.

**Hinweis:** Diese Menüeinstellungen funktionieren nur, wenn das Wireless-Modul installiert ist. Der Polar 300 Hybrid wird ohne das Wireless-Modul geliefert. Um diese Einstellungen zu verbergen, siehe **4.2.4. WDMX-Hide** auf Seite 30.

01) Wählen Sie mit **UP**/**DOWN** eine der folgenden 5 Optionen aus:

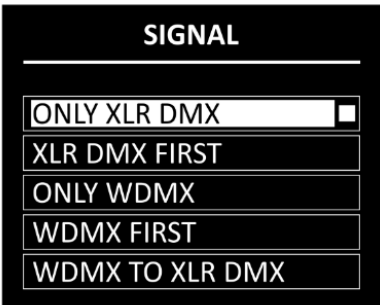

- 02) Drücken Sie **ENTER**, um die Auswahl zu bestätigen. Diese Optionen stehen Ihnen zur Verfügung:
	- ONLY XLR DMX (NUR XLR DMX)
	- XLR DMX FIRST (XLR DMX BEVORZUGT)
	- ONLY WDMX (NUR WDMX)
	- WDMX FIRST (WDMX BEVORZUGT)
	- WDMX to DMX (WDMX zu DMX): Wenn Sie mehrere Polars verbinden, können Sie eine drahtlose
		- Verbindung zwischen dem ersten Gerät und Ihrem Computer herstellen und die restlichen Geräte mit einem DMX-Kabel verbinden

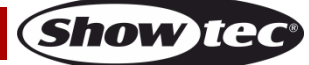

#### <span id="page-32-0"></span>**5. Bearbeitungsmenü (Edit)**

In diesem Menü können Sie die benutzerdefinierten Programme bearbeiten und so eine eigene Show erstellen.

- 01) Wählen Sie mit **UP**/**DOWN** eines der beiden verfügbaren benutzerdefinierten Programme aus (Edit 1 oder Edit 2).
- 02) Drücken Sie **ENTER**, um die Auswahl zu bestätigen. Jedes benutzerdefinierte Programm besteht aus 30 Schritten, die alle bearbeitet werden können.

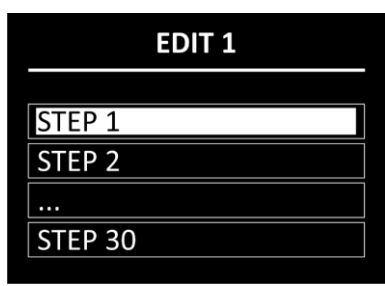

- 03) Wählen Sie mit **UP/DOWN** den gewünschten Schritt aus.
- 04) Drücken Sie **ENTER**, um das Einstellungsmenü des jeweiligen Schrittes zu öffnen.
- 05) Scrollen Sie mit **UP/DOWN** durch die 18 verfügbaren Optionen:

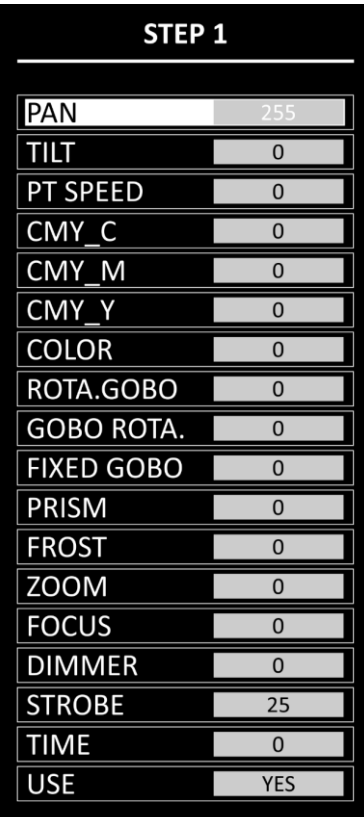

- 06) Drücken Sie **ENTER**, um die Auswahl zu bestätigen.
- 07) Erhöhen oder verringern Sie die Werte mit **UP**/**DOWN**.
	- PAN: Pan-Position anpassen (0-255)
	- TILT: Tilt-Position anpassen (0-255)
	- PT-SPEED: Pan/Tilt-Geschwindigkeit (0-255)
	- CMY C: Cyan Farbintensität (0-255)
	- CMY\_M: Magenta Farbintensität (0-255)
	- CMY\_Y: Gelb Farbintensität (0-255)
	- FARBE: Farbrad-Position (0-255)
	- ROTA.GOBO: Position des rotierenden Gobos (0-255)
	- GOBO ROTA.: Rotierendes Gobo Index(0-255)
	- FESTES GOBO: Position des festen Gobos (0-255)
	- PRISM: Prisma Anpassung (0-255)
	- FROST: Frost Anpassung (0-255)

- ZOOM: Zoom Anpassung (0-255)
- FOCUS: Fokus Anpassung (0-255)
- DIMMER: Schrittweise von OFF zu ON (0-255)
- STROBOSKOP: Schrittweise von OFF bis hohe Frequenz (0-25)
- ZEIT: Die Dauer des Schrittes festlegen (0–255, ungefähr von 0,1 bis 25 Sekunden) USE: Den Schritt in das benutzerdefinierte Programm einfügen (YES/NO). Wenn Sie "NO" wählen, wird der Schritt bei der Wiedergabe des

benutzerdefinierten Programms ausgeschlossen

- 08) Bestätigen Sie den Wert mit **ENTER**.
- 09) Wiederholen Sie die Schritte 3 bis 7 für die restlichen Schritte des benutzerdefinierten Programms.

**Hinweis:** Für jedes benutzerdefinierte Programm können Sie 30 Schritte erstellen, wodurch insgesamt 60 benutzerdefinierte Szenen erstellt werden können.

#### <span id="page-33-0"></span>**6. Manuell**

In diesem Menü können Sie die Einstellungen der Geräteparameter manuell verändern oder zurücksetzen.

01) Wählen Sie mit **UP**/**DOWN** eine der folgenden 4 Optionen aus:

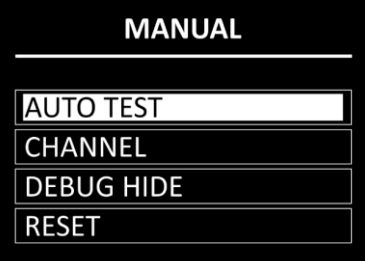

02) Drücken Sie **ENTER**, um die Auswahl zu bestätigen.

Diese Optionen stehen Ihnen zur Verfügung:

- AUTO TEST: Funktionstest der Geräteparameter
- CHANNEL: Unter **6.1**. **Kanal** finden Sie weitere Informationen.
- DEBUG HIDE: Diese Option ist für die Verwendung und den Betrieb des Geräts nicht relevant
	- RESET: Unter **6.2**. **Zurücksetzen** finden Sie weitere Informationen.

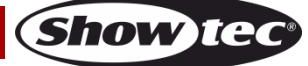

#### <span id="page-34-0"></span>**6.1. Kanal**

In diesem Menü können Sie die Geräteparameter manuell einstellen.

01) Wählen Sie mit **UP**/**DOWN** eine der folgenden 16 Optionen aus:

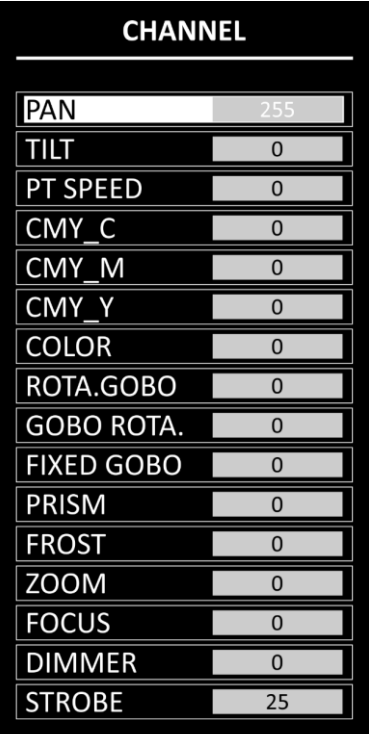

- 02) Drücken Sie **ENTER**, um einen Parameter auszuwählen.
- 03) Erhöhen oder verringern Sie die Werte mit **UP**/**DOWN**.
	- PAN: Pan-Position anpassen (0-255)
	- TILT: Tilt-Position anpassen (0-255)
	- PT-SPEED: Pan/Tilt-Geschwindigkeit (0-255)
	- CMY\_C: Cyan Farbintensität (0-255)
	- CMY\_M: Magenta Farbintensität (0-255) CMY Y: Gelb Farbintensität (0-255)
	-
	- FARBE: Farbrad-Position (0-255)
	- ROTA.GOBO: Position des rotierenden Gobos (0-255)
	- GOBO ROTA.: Rotierendes Gobo Index(0-255)
	- FESTES GOBO: Position des festen Gobos (0-255)
	- PRISM: Prisma Anpassung (0-255)
	- FROST: Frost Anpassung (0-255)
	- ZOOM: Zoom Anpassung (0-255)
	- FOCUS: Fokus Anpassung (0-255)
	- DIMMER: Schrittweise von OFF zu ON (0-255)
	- STROBOSKOP: Schrittweise von OFF bis hohe Frequenz (0-25)

04) Bestätigen Sie den Wert mit **ENTER**.

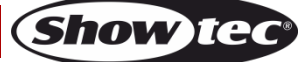

#### <span id="page-35-0"></span>**6.2. Zurücksetzen**

In diesem Menü können Sie einige der Geräteparameter zurücksetzen.

01) Wählen Sie mit **UP**/**DOWN** eine der folgenden 5 Optionen aus:

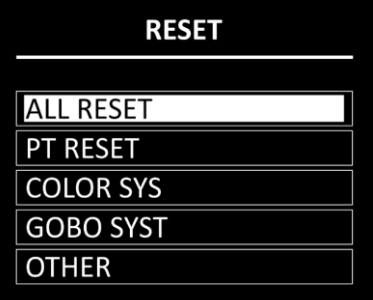

- 02) Drücken Sie **ENTER**, um die Auswahl zu bestätigen. Die Parameter werden zurückgesetzt. Diese Optionen stehen Ihnen zur Verfügung:
	- ALL RESET: Alle Parameter werden zurückgesetzt
	- PT RESET: Pan/Tilt werden in die Ausgangsposition zurückgesetzt
		- COLOR SYS: Farbräder werden in die Ausgangsposition zurückgesetzt
			- GOBO SYST: Goboräder werden in die Ausgangsposition zurückgesetzt
	- OTHER: Diese Option ist für die Verwendung und den Betrieb des Geräts nicht relevant

#### <span id="page-35-1"></span>**7. Info**

- In diesem Menü können Sie die Geräteparameter ansehen.
- 01) Wählen Sie mit **UP**/**DOWN** eine der folgenden 7 Optionen aus:

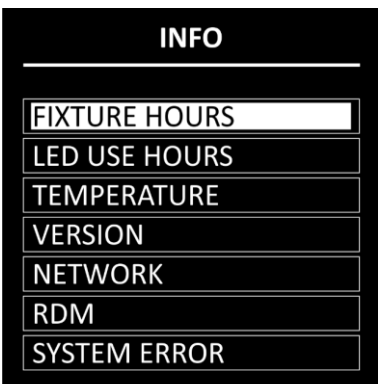

- 02) Drücken Sie **ENTER**, um Ihre Auswahl zu bestätigen und den ameter anzusehen. Diese Optionen stehen Ihnen zur Verfügung:
	- FIXTURE HOURS: Zeigt die Gesamtbetriebsstunden des Geräts an
	- LED USE HOURS: Zeigt die gesamte Nutzungsdauer der LEDs an
	- TEMPERATURE: Zeigt die Temperatur der LEDs an
	- VERSION: Informationen zur Firmware-Version der folgenden Parameter: Display, Motor1, LEDdrv, Motor2 und Motor3. Scrollen Sie mit **UP/DOWN** durch die 5 Bildschirme.
	- NETWORK: Zeigt die Netzwerkeinstellungen des Geräts an (IP-Adresse, Subnetzmaske, Mac-Adresse und Universum)
		- RDM: Zeigt die UID-Nummer und den Namen (LABEL) des Geräts an
	- SYSTEM ERROR: Unter **7.1**. **Systemfehler** finden Sie weitere Informationen

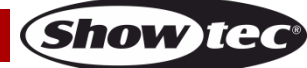

#### <span id="page-36-0"></span>**7.1. Systemfehler**

In diesem Menü können Sie prüfen, ob Systemfehler vorliegen. Wählen Sie mit **UP**/**DOWN** eine der folgenden 20 Optionen aus:

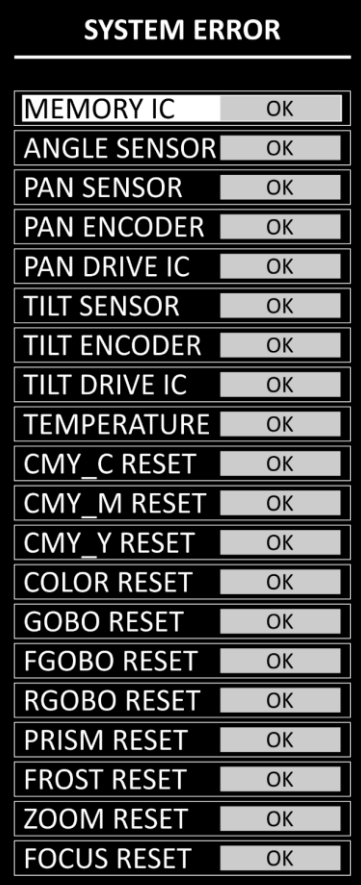

Die folgenden Parameter werden angezeigt:

- MEMORY IC
- ANGLE SENSOR
- PAN SENSOR
- PAN ENCODER
- PAN DRIVE IC
- **TILT SENSOR**
- TILT ENCODER
- TILT DRIVE IC
- TEMPERATURE
- CMY\_C RESET
- CMY\_M RESET
- CMY\_Y RESET
- COLOR RESET
- GOBO RESET
- FGOBO RESET
- RGOBO RESET
- PRISM RESET
- FROST RESET
- ZOOM RESET
- FOCUS RESET

Wenn keine Fehler vorliegen, wird neben dem Parameter "OK" angezeigt. Wenn Fehler vorliegen, wird "ERROR" angezeigt.

#### <span id="page-37-0"></span>**8. Service**

In diesem Menü können Sie Feineinstellungen für die Ausgangsposition aller beweglichen Teile vornehmen. Das Untermenü ist **passwortgeschützt**.

- 01) Drücken Sie die **UP**/**DOWN-**Tasten in der folgenden Reihenfolge: **UP, DOWN, UP, DOWN**.
- 02) Drücken Sie **ENTER**, um das Passwort zu bestätigen und zum Untermenü zu gelangen.
- 03) Wählen Sie mit **UP**/**DOWN** eine der folgenden 15 Optionen aus:

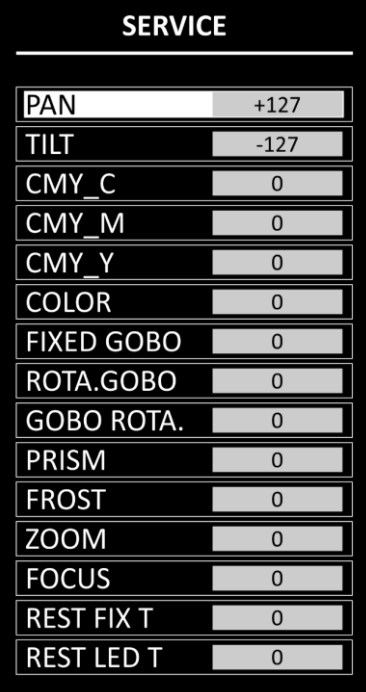

- 04) Drücken Sie **ENTER**, um die Auswahl zu bestätigen.
- 05) Erhöhen oder verringern Sie den Wert mit **UP/DOWN**. Der Einstellungsbereich geht von -127 bis +127.
- 06) Bestätigen Sie den Wert mit **ENTER**. Diese Optionen stehen Ihnen zur Verfügung:
	- PAN
	- TILT
	- CMY<sub>C</sub>
	- CMY\_M
	- CMY\_Y
	- COLOR (Farbrad)
	- **FIXED GOBO**
	- ROTA.GOBO (Rotierendes Goborad)
	- GOBO ROTA. (Goborotation)
	- PRISM
	- FROST
	- ZOOM
	- **FOCUS**
	- **REST FIX T**
	- **REST LED T**

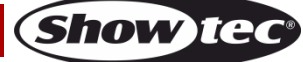

#### <span id="page-38-0"></span>**DMX-Kanäle**

#### <span id="page-38-1"></span>**20 Kanäle (Basic)**

#### **Kanal 1 – Horizontale Bewegung (Pan)**

Schieben Sie den Schieberegler nach oben, um den Moving Head horizontal (PAN) zu bewegen. Schrittweise horizontale Drehung des Moving Heads von 0° bis 540° (0-255). Der Moving Head kann an jeder beliebigen Position angehalten werden.

#### **Kanal 2 – Senkrechte Bewegung (Tilt)**

Schieben Sie den Schieberegler nach oben, um den Moving Head senkrecht (TILT) zu bewegen. Schrittweise vertikale Drehung des Moving Heads von 0° bis 270° (0-255). Der Moving Head kann an jeder beliebigen Position angehalten werden.

#### **Kanal 3 – Pan/Tilt-Geschwindigkeit**

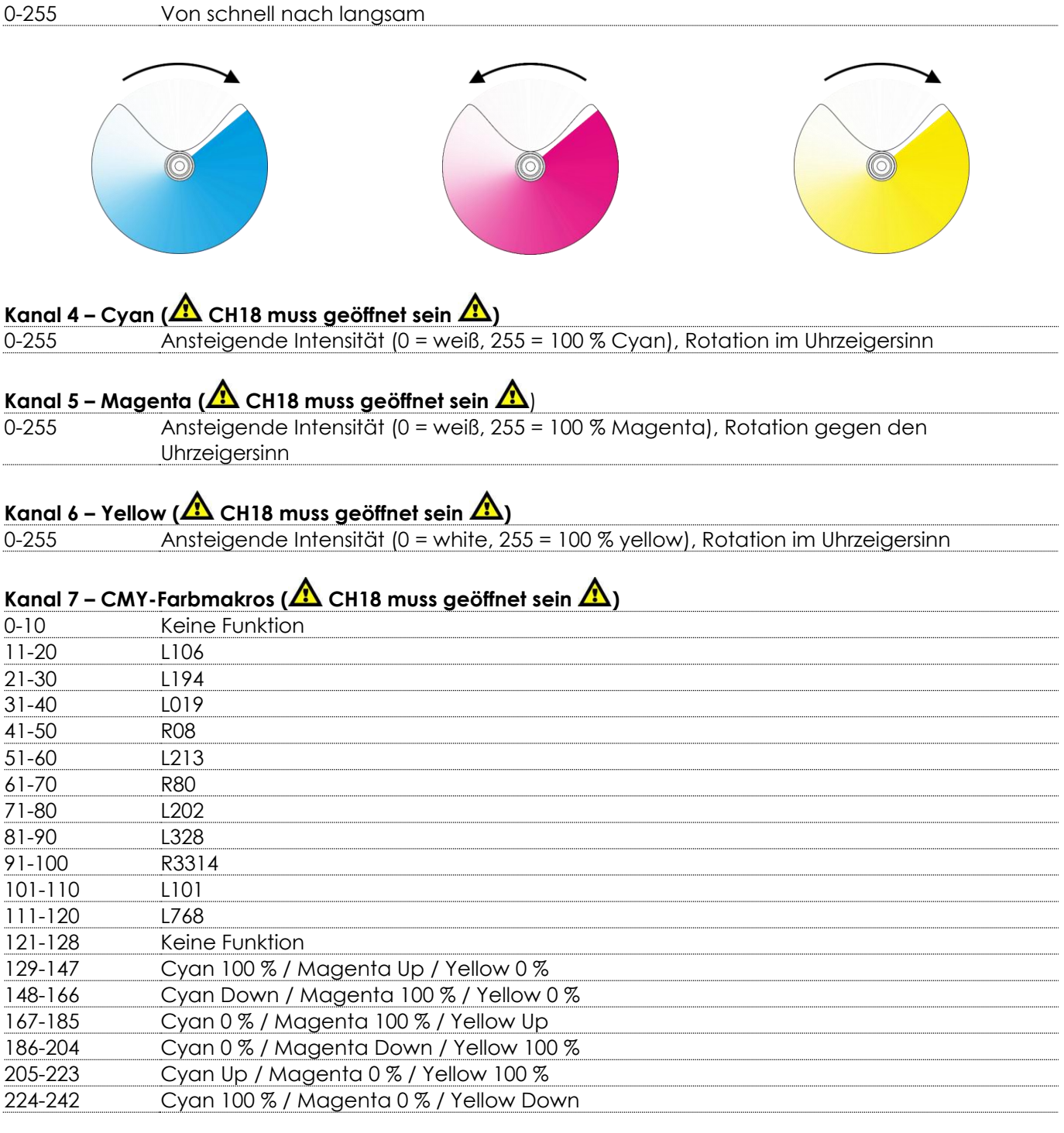

**Show Te** 

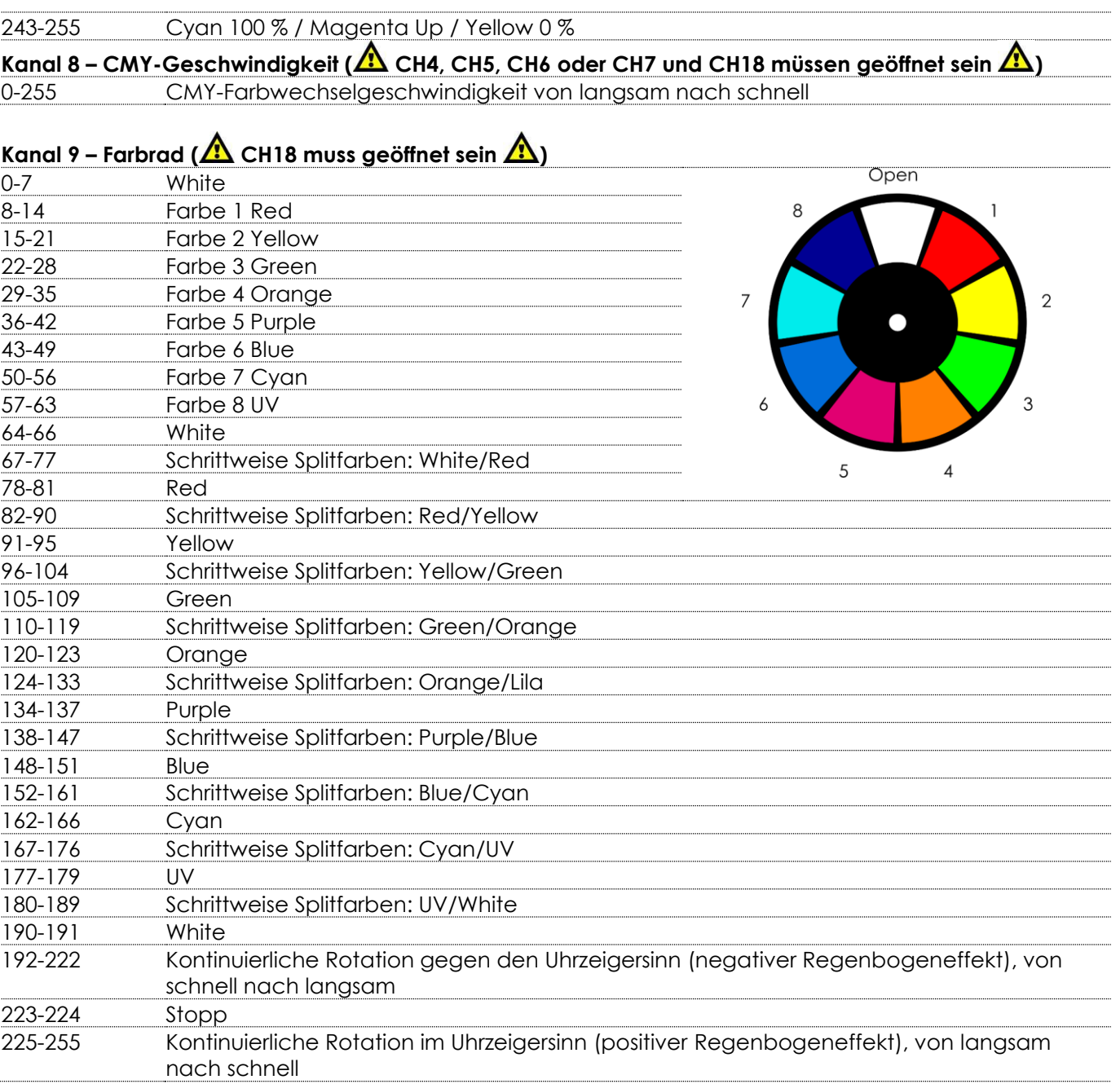

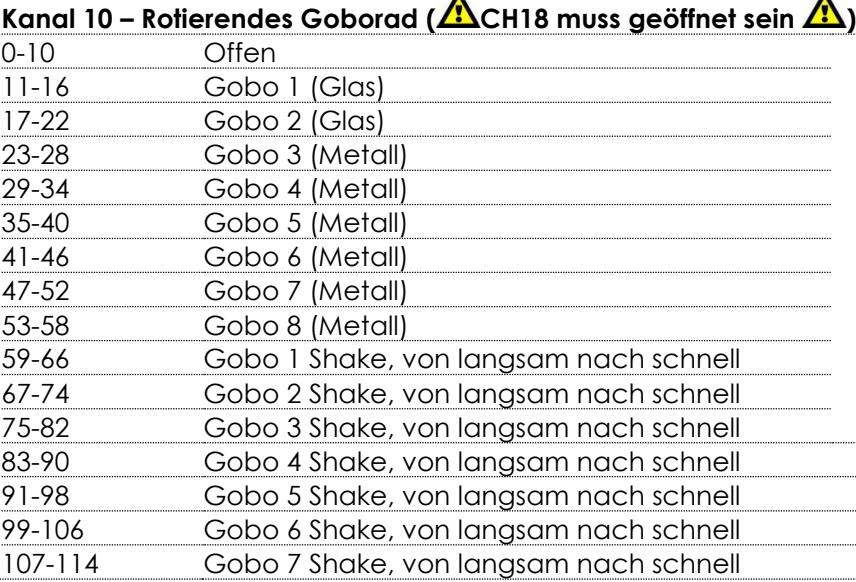

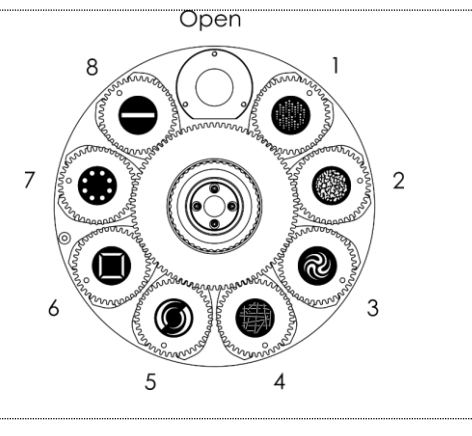

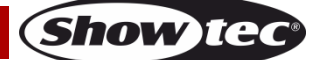

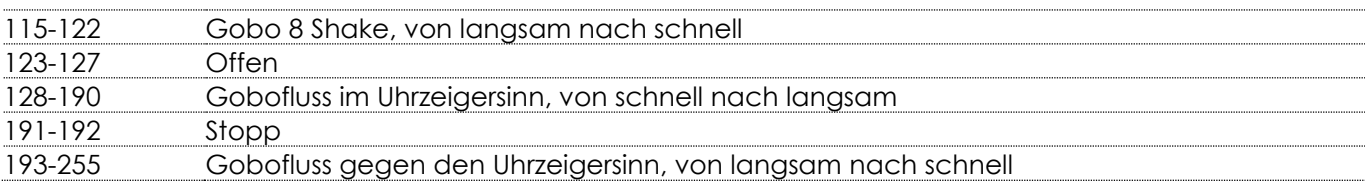

#### Kanal 11 – Goborotation (Rotierendes Goborad) (**ACH10 und CH18 müssen geöffnet sein A**) 0-120 Gobo-Indexierung, 0-360° 121-125 Stopp 126-165 Gobo-Bounce, von langsam nach schnell 166-170 Stopp 171-210 Goborotation gegen den Uhrzeigersinn, von schnell nach langsam

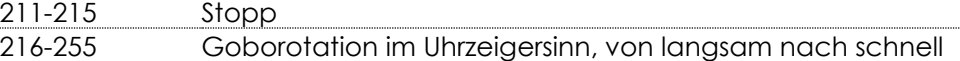

206-255 Rotation gegen den Uhrzeigersinn, von langsam nach schnell

# Kanal 12 – Statisches Goborad ( $\triangle$  CH18 muss geöffnet sein  $\triangle$ )

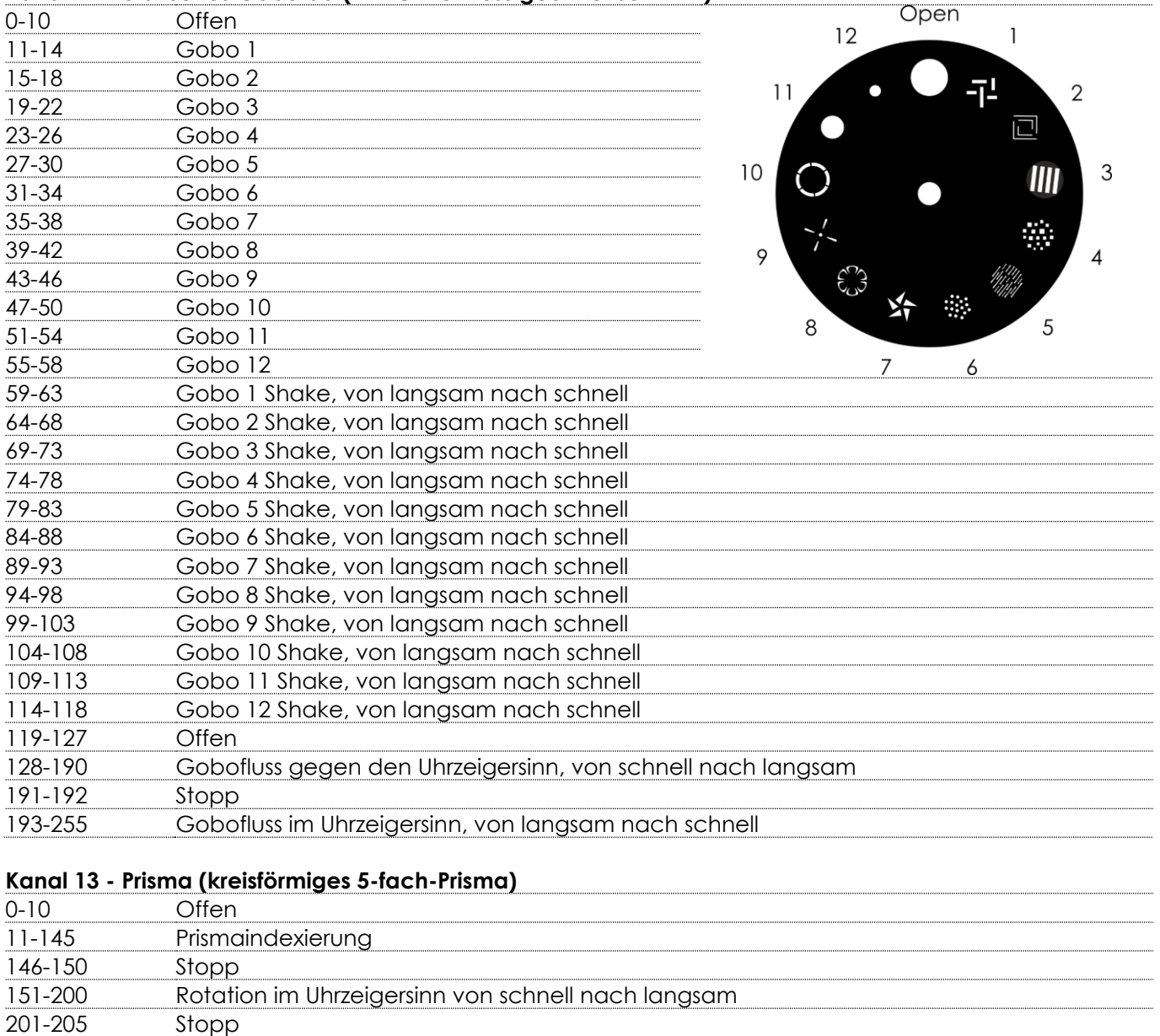

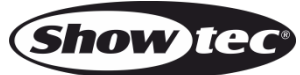

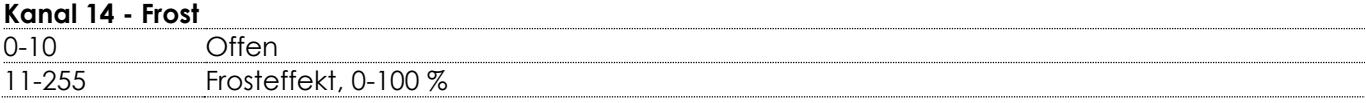

#### **Kanal 15 - Zoom**

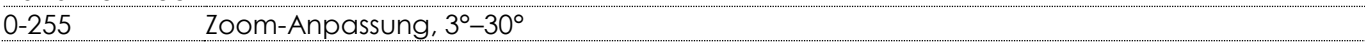

#### **Kanal 16 – Fokus**

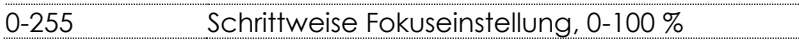

#### **Kanal 17 – Autofokus**

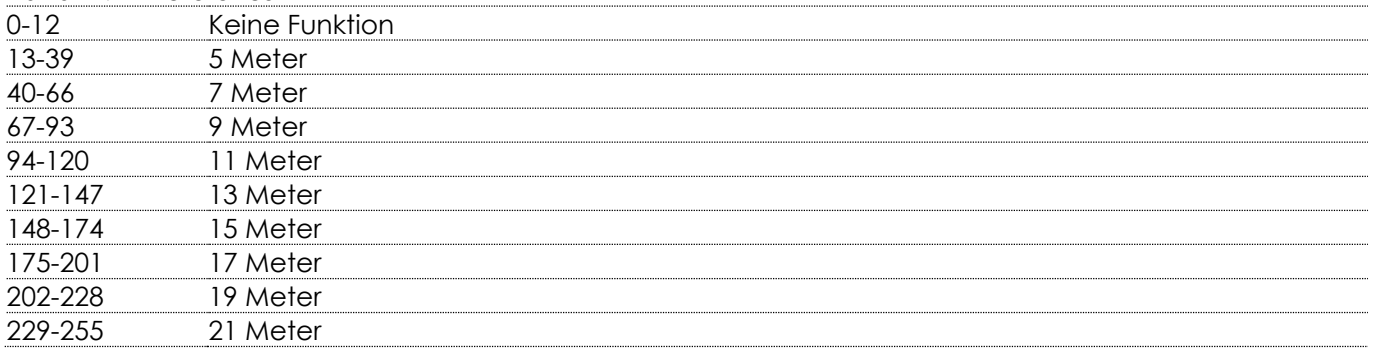

#### **Kanal 18 – Masterdimmer**

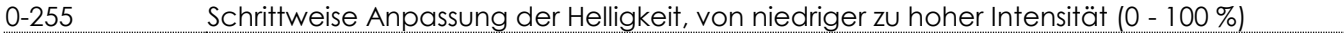

# **Kanal 19 – Stroboskop ( CH18 müssen geöffnet sein )**

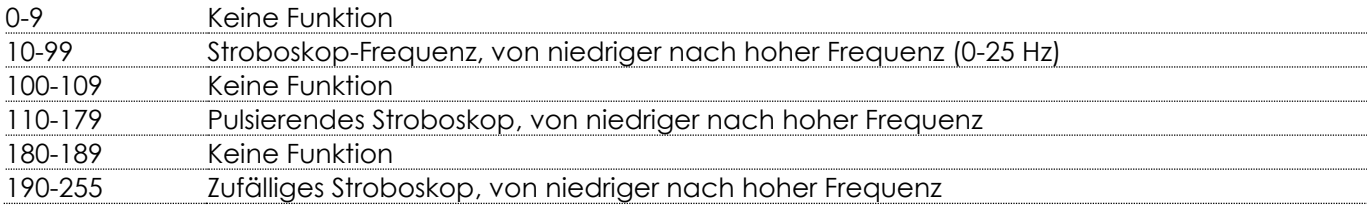

#### **Kanal 20 - Steuerung**

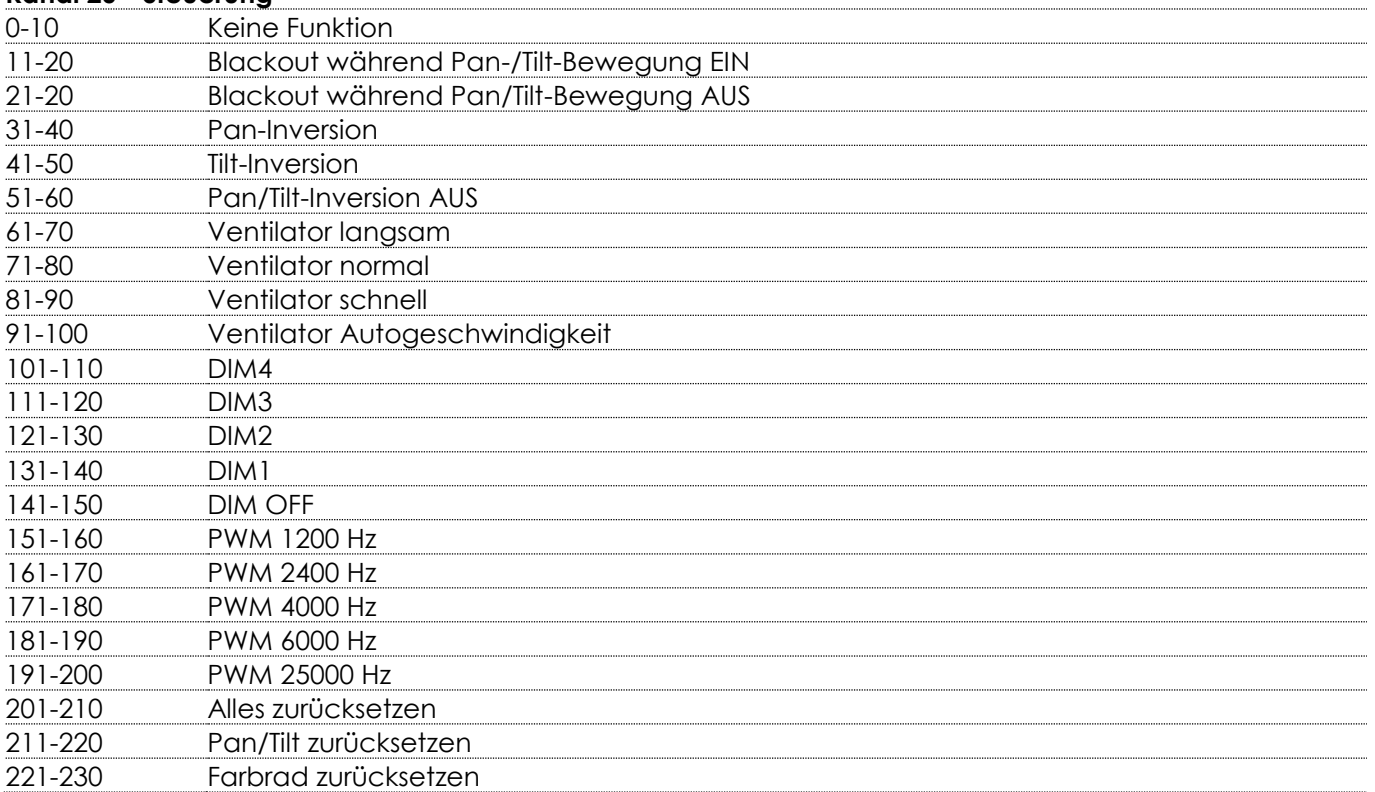

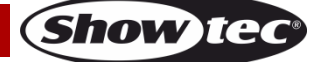

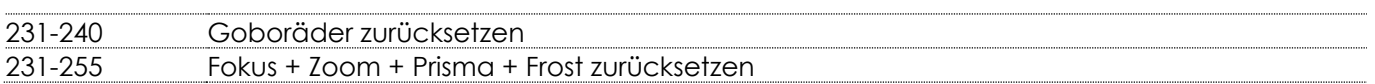

#### <span id="page-42-0"></span>**24 Kanäle (Standard)**

#### **Kanal 1 – Horizontale Bewegung (Pan)**

Schieben Sie den Schieberegler nach oben, um den Moving Head horizontal (PAN) zu bewegen. Schrittweise horizontale Drehung des Moving Heads von 0° bis 540° (0-255). Der Moving Head kann an jeder beliebigen Position angehalten werden.

#### **Kanal 2 – Pan-Feineinstellung 16 Bit**

#### **Kanal 3 – Senkrechte Bewegung (Tilt)**

Schieben Sie den Schieberegler nach oben, um den Moving Head senkrecht (TILT) zu bewegen. Schrittweise vertikale Drehung des Moving Heads von 0° bis 270° (0-255). Der Moving Head kann an jeder beliebigen Position angehalten werden.

#### **Kanal 4 – Tilt-Feineinstellung 16 Bit**

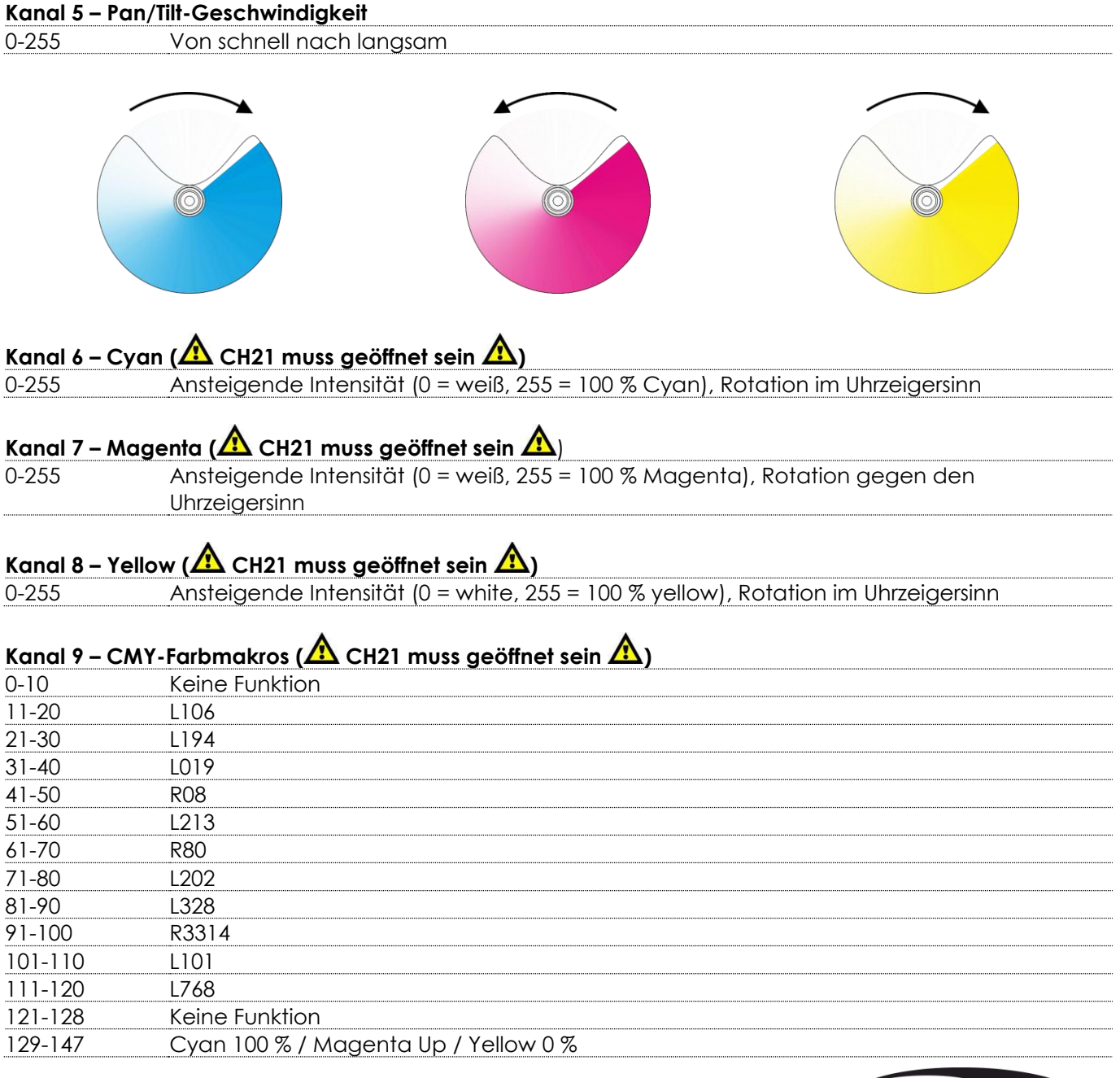

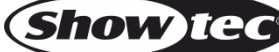

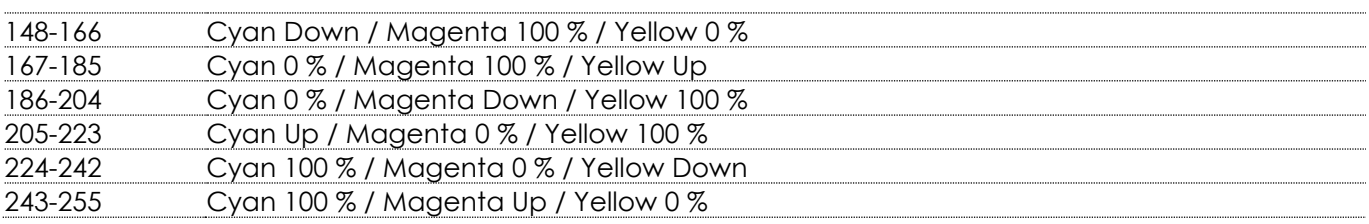

# **Kanal 10 – CMY-Geschwindigkeit ( CH6, CH7, CH8 oder CH9 und CH21 müssen geöffnet sein )**

0-255 CMY-Farbwechselgeschwindigkeit von langsam nach schnell

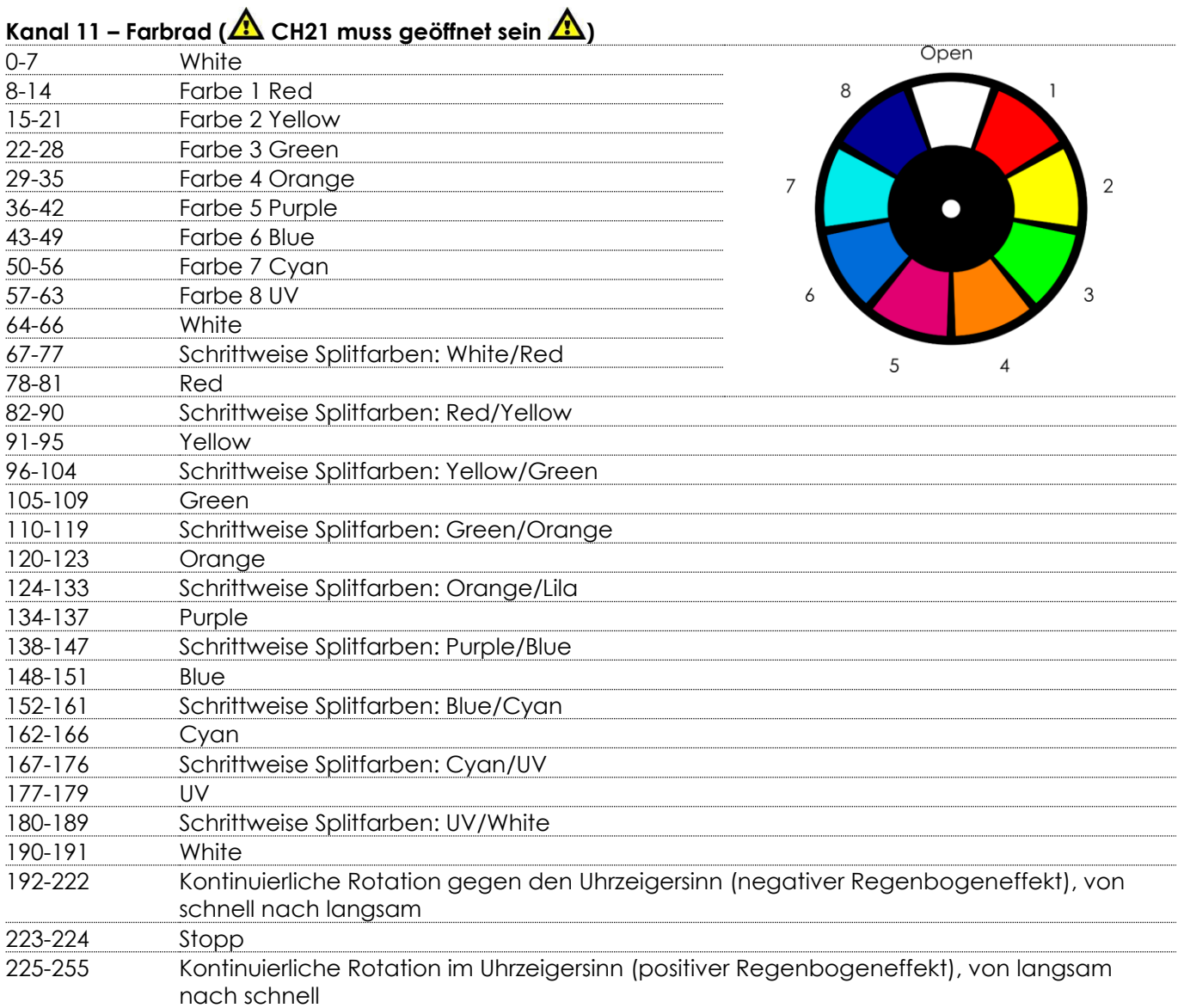

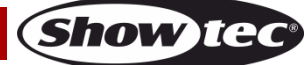

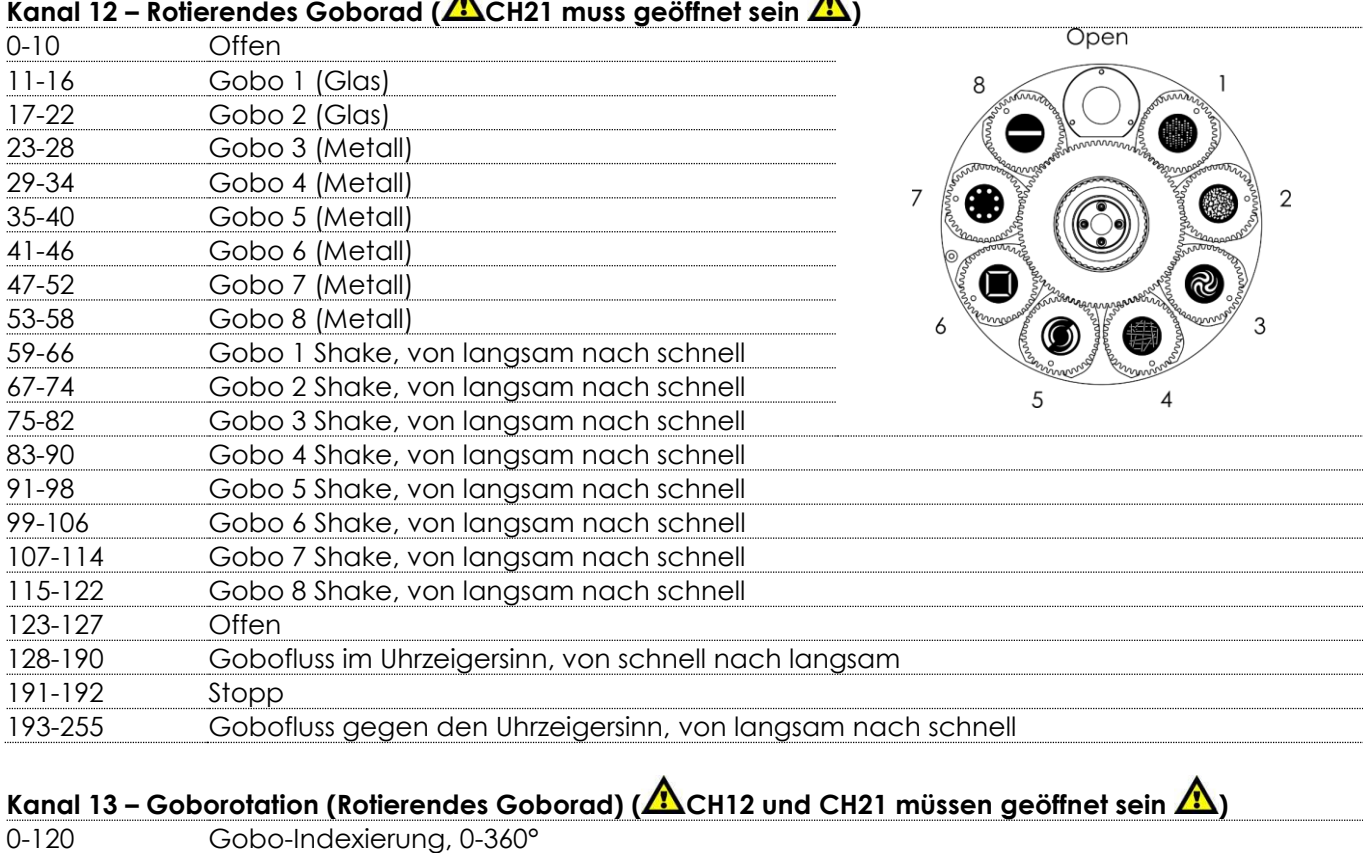

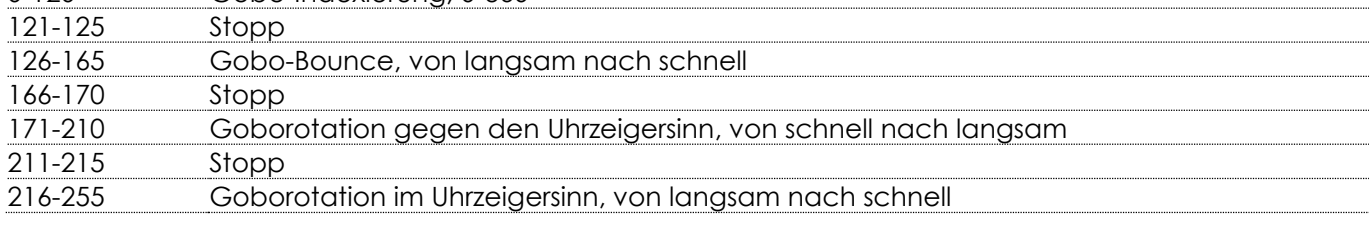

## **Kanal 12 – Rotierendes Goborad (** $\angle$ **LCH21 muss geöffnet sein**  $\angle$ **L)**

# **Kanal 14 – Goborotation Feineinstellung ( CH12, CH13 und CH21 müssen geöffnet sein )**

0-255 Gobo-Indexierung, Feineinstellung

# Kanal 15 – Statisches Goborad ( $\triangle$  CH21 muss geöffnet sein  $\triangle$ )

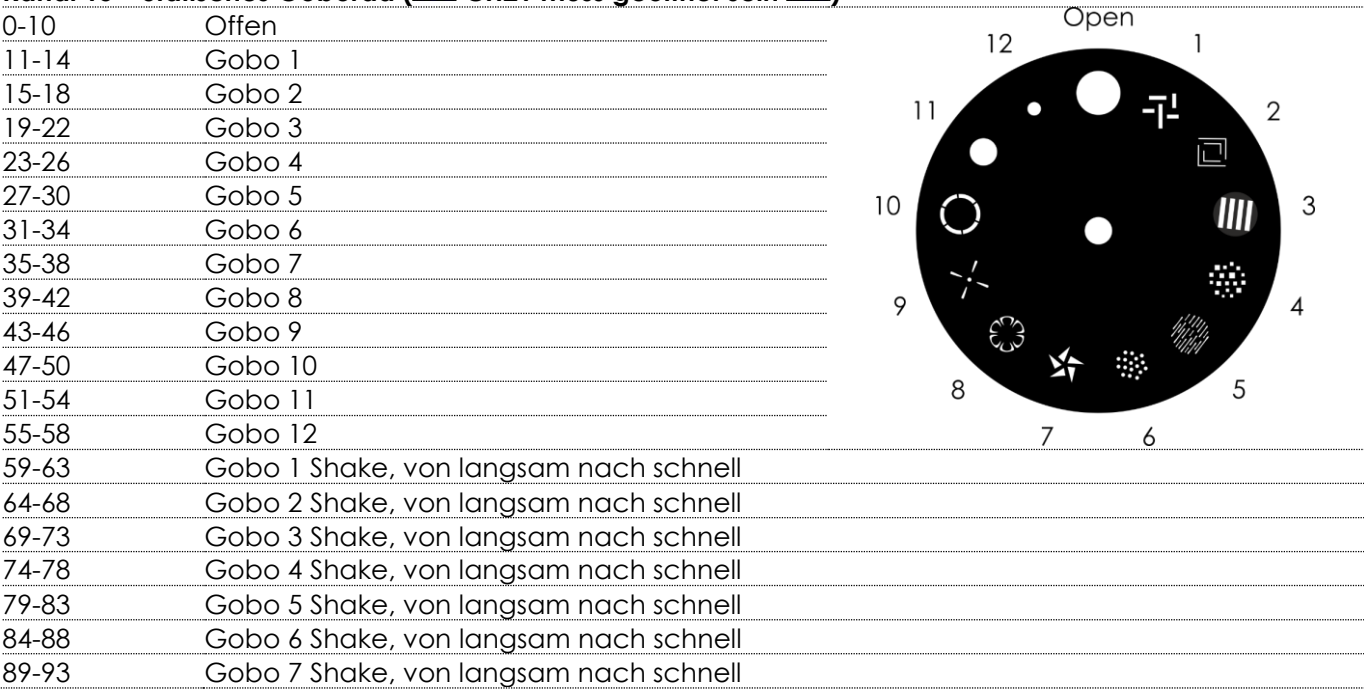

**Show ted** 

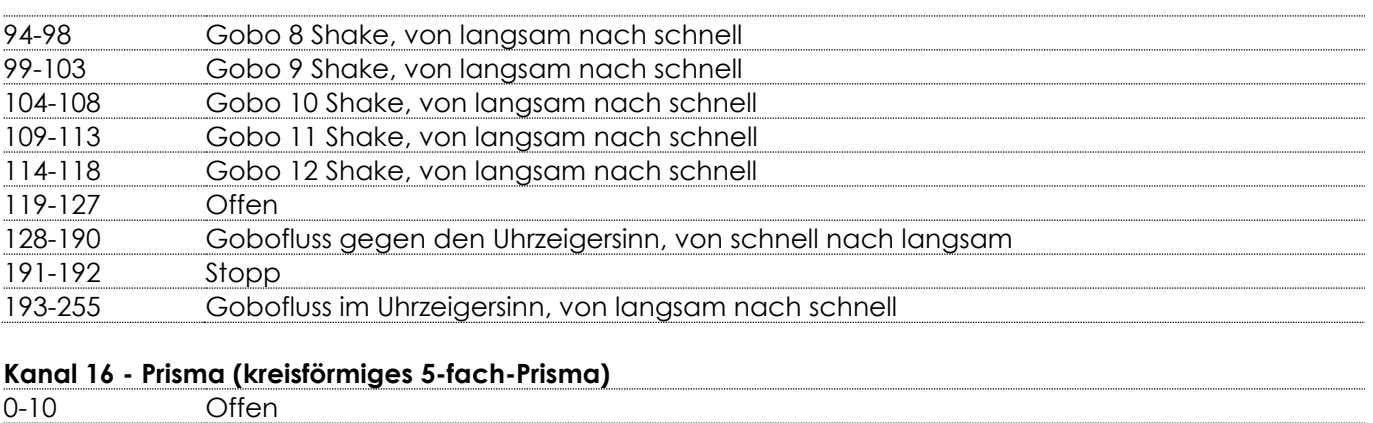

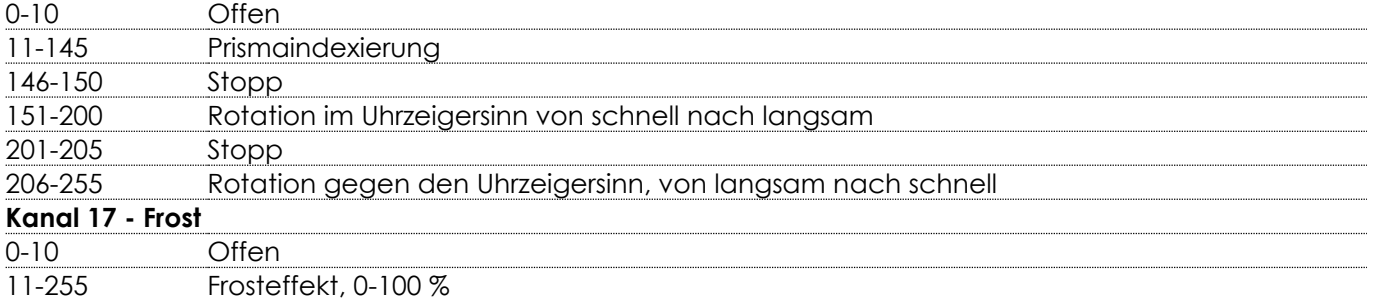

#### **Kanal 18 - Zoom**

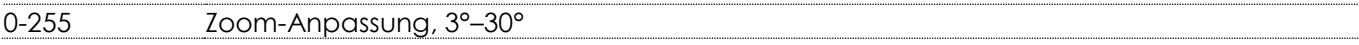

#### **Kanal 19 – Fokus**

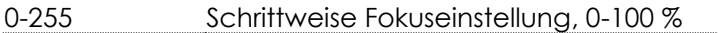

#### **Kanal 20 – Autofokus**

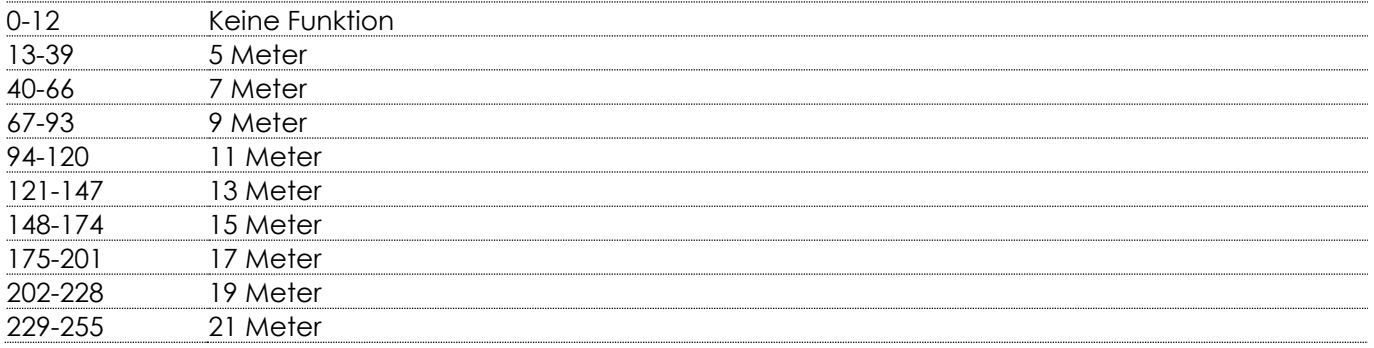

#### **Kanal 21 – Masterdimmer**

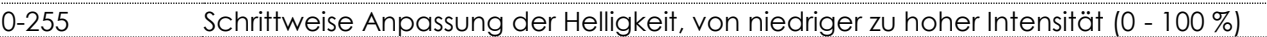

# **Kanal 22 – Dimmer Feineinstellung (** $\triangle$  **CH21 muss geöffnet sein**  $\triangle$ **)**

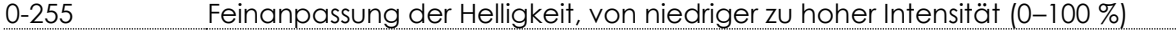

# **Kanal 23 – Stroboskop ( CH21 müssen geöffnet sein )**

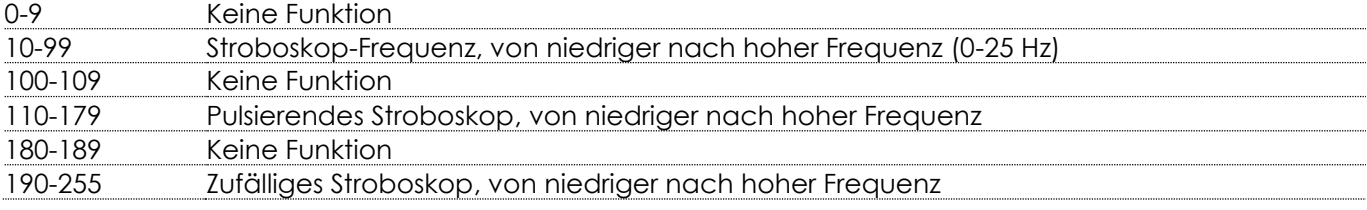

#### **Kanal 24 - Steuerung**

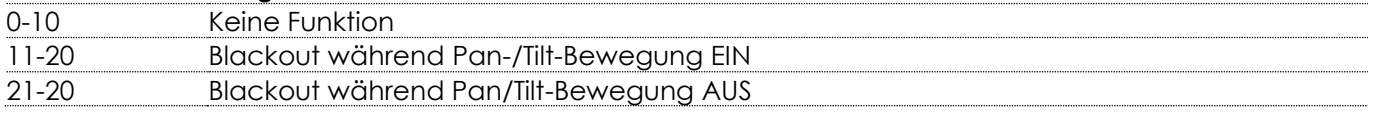

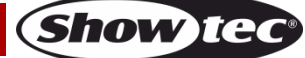

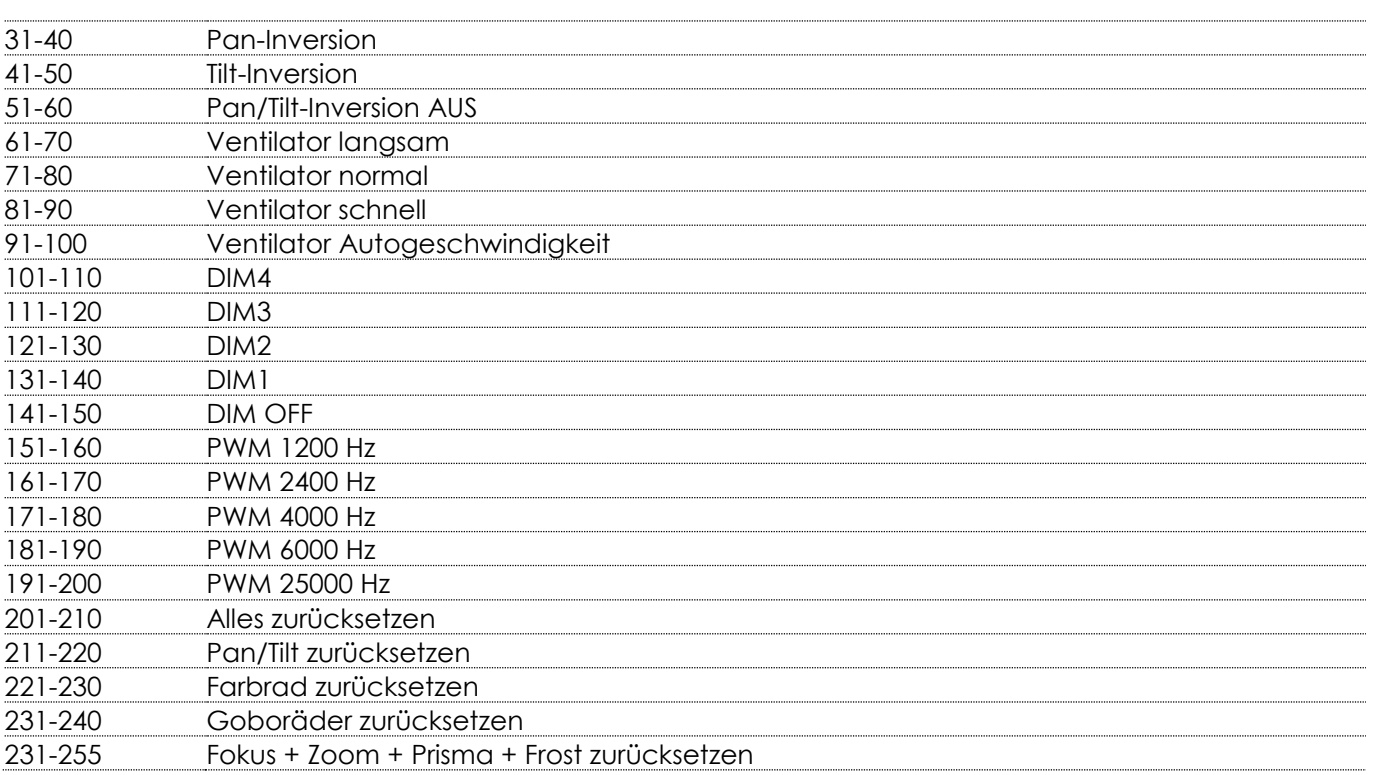

#### <span id="page-46-0"></span>**28 Kanäle (Extended)**

#### **Kanal 1 – Horizontale Bewegung (Pan)**

Schieben Sie den Schieberegler nach oben, um den Moving Head horizontal (PAN) zu bewegen. Schrittweise horizontale Drehung des Moving Heads von 0° bis 540° (0-255). Der Moving Head kann an jeder beliebigen Position angehalten werden.

#### **Kanal 2 – Pan-Feineinstellung 16 Bit**

#### **Kanal 3 – Senkrechte Bewegung (Tilt)**

Schieben Sie den Schieberegler nach oben, um den Moving Head senkrecht (TILT) zu bewegen. Schrittweise vertikale Drehung des Moving Heads von 0° bis 270° (0-255). Der Moving Head kann an jeder beliebigen Position angehalten werden.

#### **Kanal 4 – Tilt-Feineinstellung 16 Bit**

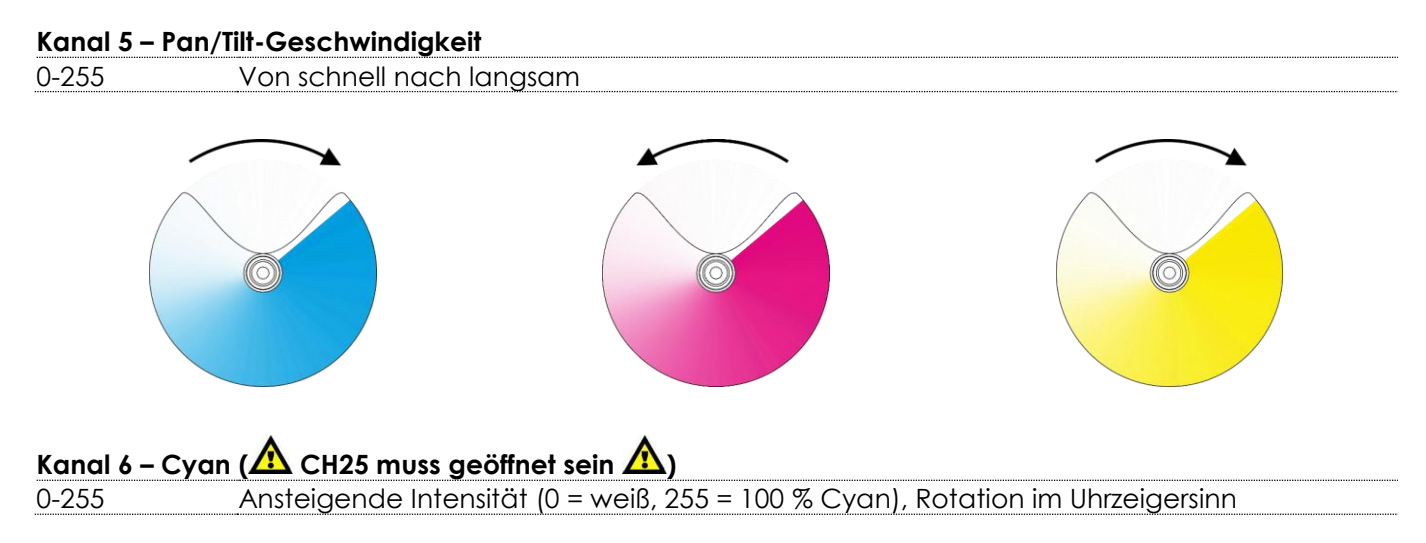

**Show** TG

### **Kanal 7 – Magenta ( CH25 muss geöffnet sein** )

0-255 Ansteigende Intensität (0 = weiß, 255 = 100 % Magenta), Rotation gegen den Uhrzeigersinn

# Kanal 8 – Yellow (**A** CH25 muss geöffnet sein **A**)

0-255 Ansteigende Intensität (0 = white, 255 = 100 % yellow), Rotation im Uhrzeigersinn

# Kanal 9 – CMY-Farbmakros ( $\triangle$  CH25 muss geöffnet sein  $\triangle$ )

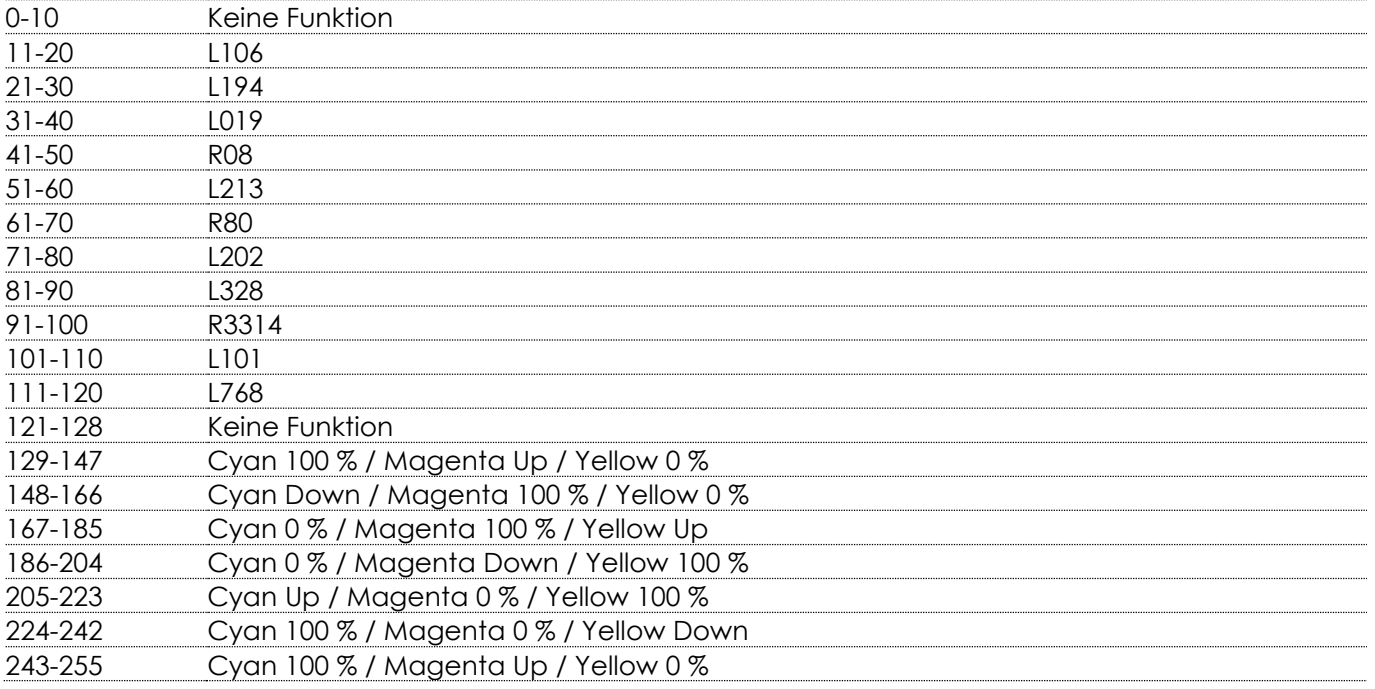

# **Kanal 10 – CMY-Geschwindigkeit ( CH6, CH7, CH8 oder CH9 und CH25 müssen geöffnet sein )**

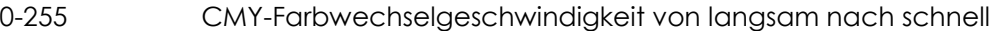

#### **Kanal 11 – Farbrad ( CH25 muss geöffnet sein )** Open 0-7 White 8-14 Farbe 1 Red 8 15-21 Farbe 2 Yellow 22-28 Farbe 3 Green 29-35 Farbe 4 Orange  $\overline{7}$  $\overline{2}$ 36-42 Farbe 5 Purple 43-49 Farbe 6 Blue 50-56 Farbe 7 Cyan 57-63 Farbe 8 UV 64-66 White 67-77 Schrittweise Splitfarben: White/Red 5  $\overline{\mathcal{A}}$ 78-81 Red 82-90 Schrittweise Splitfarben: Red/Yellow 91-95 Yellow 96-104 Schrittweise Splitfarben: Yellow/Green 105-109 Green 110-119 Schrittweise Splitfarben: Green/Orange 120-123 Orange 124-133 Schrittweise Splitfarben: Orange/Lila 134-137 Purple 138-147 Schrittweise Splitfarben: Purple/Blue 148-151 Blue 152-161 Schrittweise Splitfarben: Blue/Cyan

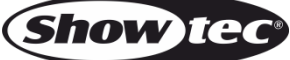

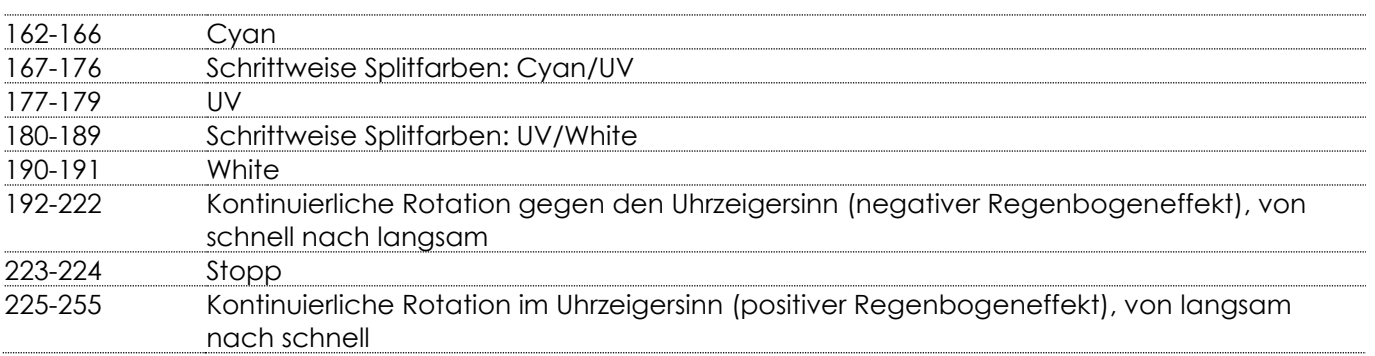

# **Kanal 12 – Farbrad Feineinstellung (** $\triangle$  **CH25 muss geöffnet sein**  $\triangle$ **)**

0-255 Farbrad Feineinstellungen

### Kanal 13 – Rotierendes Goborad (**ACH25 muss geöffnet sein A)**

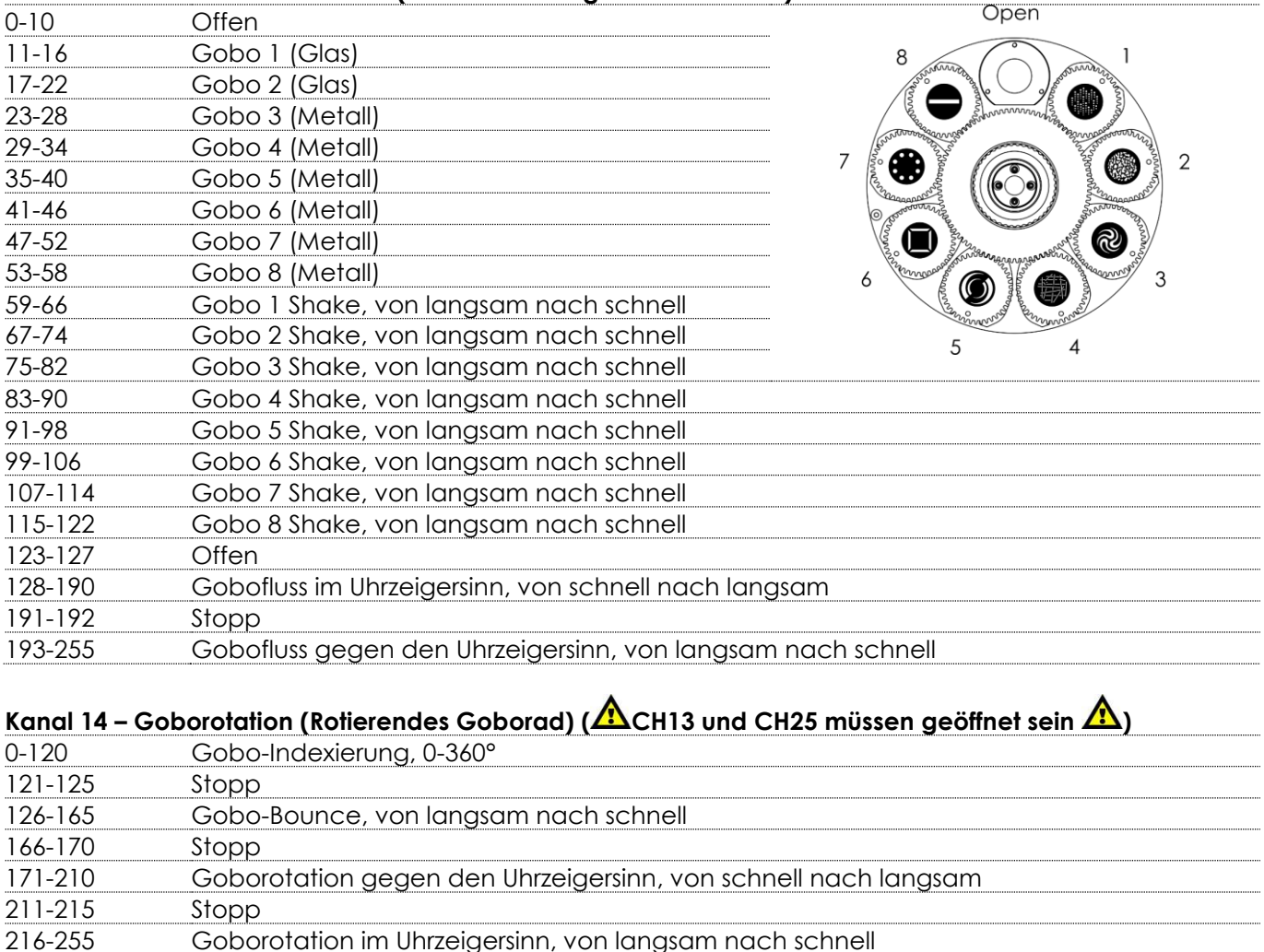

# Kanal 15 – Goborotation Feineinstellung ( $\triangle$  CH13, CH14 und CH25 müssen geöffnet sein  $\triangle$ ) 0-255 Gobo-Indexierung, Feineinstellung

216-255 Goborotation im Uhrzeigersinn, von langsam nach schnell

**Show ted** 

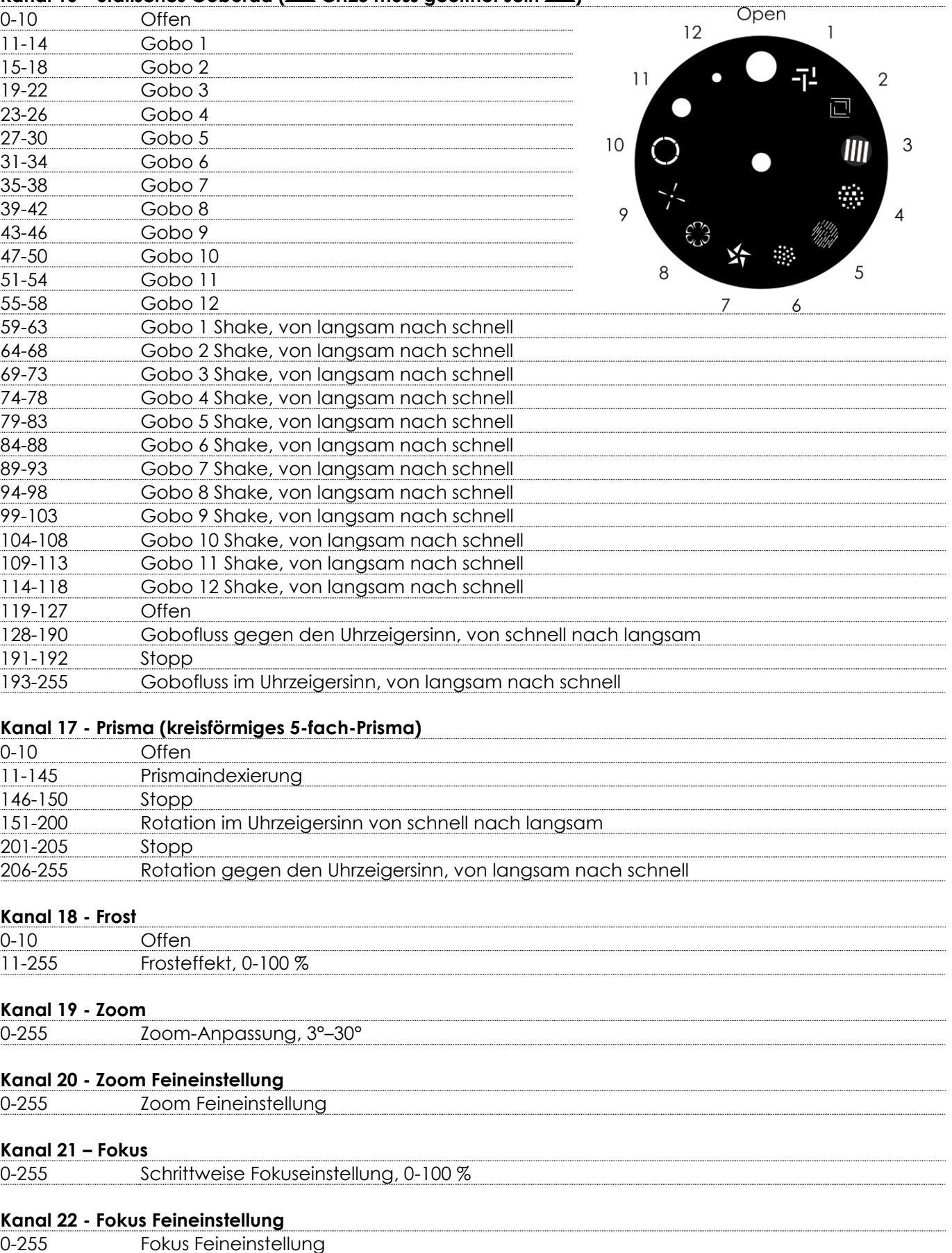

# Kanal 16 – Statisches Goborad ( $\triangle$  CH25 muss geöffnet sein  $\triangle$ )

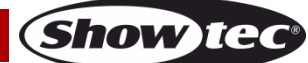

### **Kanal 23 – Autofokus** 0-12 Keine Funktion 13-39 5 Meter 40-66 7 Meter 67-93 9 Meter 94-120 11 Meter 121-147 13 Meter 148-174 15 Meter 175-201 17 Meter 202-228 19 Meter 229-255 21 Meter **Kanal 24 – Autofokus Feineinstellung**  0-255 Autofokus Feineinstellung

#### **Kanal 25 – Masterdimmer**

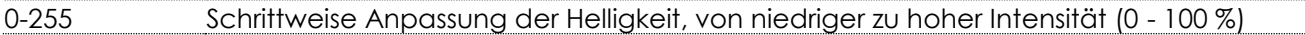

# **Kanal 26 – Dimmer Feineinstellung ( CH25 muss geöffnet sein )**

0-255 Feinanpassung der Helligkeit, von niedriger zu hoher Intensität (0–100 %)

### **Kanal 27 – Stroboskop ( CH25 müssen geöffnet sein )**

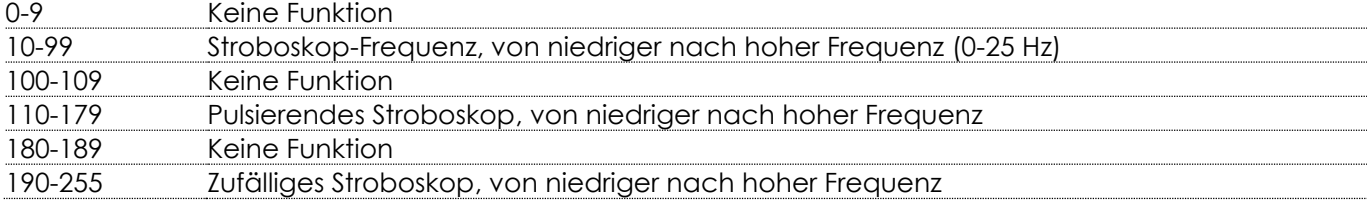

#### **Kanal 28 - Steuerung**

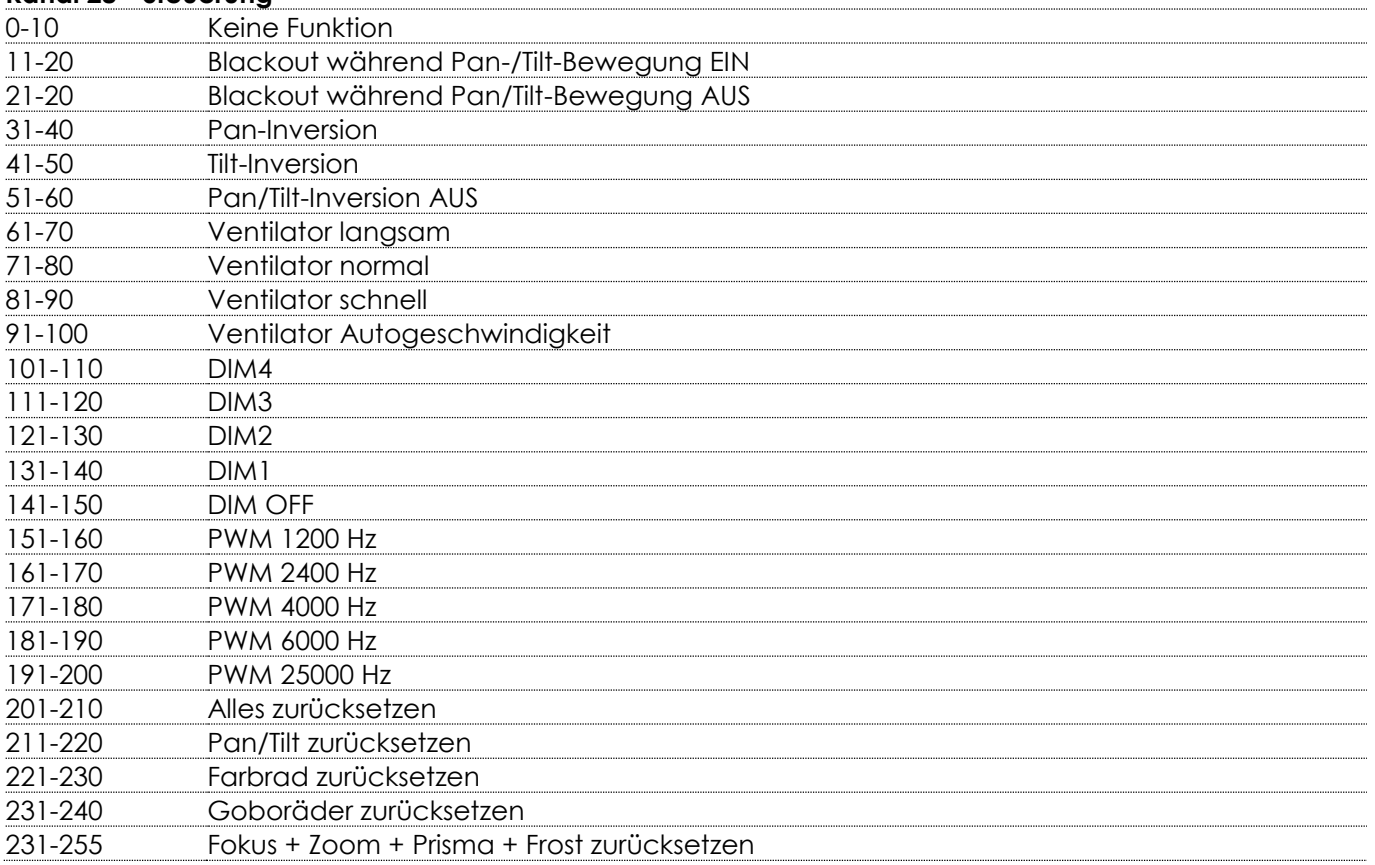

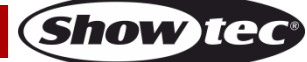

## <span id="page-51-0"></span>**Wartung**

Der Bediener muss sicherstellen, dass alle sicherheitsrelevanten und maschinentechnischen Vorrichtungen jeweils nach einem Jahr einer technischen Abnahmeprüfung durch qualifiziertes Personal unterzogen werden.

Der Bediener muss sicherstellen, dass alle sicherheitsrelevanten und maschinentechnischen Vorrichtungen einmal jährlich durch qualifiziertes Personal überprüft werden.

Bei der Überprüfung müssen die nachfolgenden Punkte betrachtet werden:

- 01) Alle Schrauben, die für die Installation des Produkts oder von Teilen des Produkts verwendet werden, müssen festsitzen und dürfen nicht korrodiert sein.
- 02) Weder Gehäuse noch Befestigungen oder die Stellen, an denen das Produkt befestigt ist, dürfen Verformungen aufweisen.
- 03) Mechanisch bewegte Bauteile wie Achsen, Linsen, etc. dürfen keinerlei Verschleißspuren aufweisen.
- 04) Netzkabel müssen unbeschädigt sein und dürfen keine Anzeichen von Materialermüdung aufweisen.

Der Polar 300 Hybrid IP-65 Moving Head ist annähernd wartungsfrei. Dennoch sollte das Gerät regelmäßig gereinigt werden. Falls das Gerät nicht regelmäßig gereinigt wird, verringert sich seine Ausgabeleistung mit der Zeit erheblich.

Trennen Sie das Gerät vom Netz und wischen Sie es mit einem feuchten Tuch ab. Tauchen Sie das Gerät niemals in eine Flüssigkeit. Reinigen Sie die Linse mit Glasreiniger und einem weichen Tuch. Verwenden Sie keinen Alkohol oder Lösungsmittel.

Da Nebelfluid generell Rückstände hinterlässt und so die Lichtleistung schnell verringert, sollte die vordere Linse einmal in der Woche gereinigt werden.

Die Anschlüsse sollten ebenfalls regelmäßig gereinigt werden. Trennen Sie das Gerät vom Netz und wischen Sie den DMX- und den Audio-Eingang mit einem feuchten Tuch ab. Versichern Sie sich, dass alle Anschlüsse vollständig trocken sind, bevor Sie das Gerät mit anderen Geräten verbinden oder wieder ans Netz anschließen.

#### <span id="page-51-1"></span>**Ersetzen der Sicherung**

Durch Überspannungen, Kurzschlüsse oder ungeeignete Netzanschlüsse kann eine Sicherung durchbrennen. Das Gerät funktioniert nicht, wenn die Sicherung durchgebrannt ist. Führen Sie in diesem Fall die folgenden Schritte durch.

- 01) Ziehen Sie den Netzstecker ab.
- 02) Führen Sie einen flachen Schraubendreher in den Schlitz der Sicherungsabdeckung ein. Drehen Sie den Schraubendreher nach links und drücken Sie ihn gleichzeitig ein wenig in den Schlitz. Die Sicherung kommt nun zum Vorschein.
- 03) Entfernen Sie die alte Sicherung. Wenn Sie braun oder milchig aussieht, ist sie durchgebrannt.
- 04) Setzen Sie die neue Sicherung in die Halterung ein. Setzen Sie die Sicherungshalterung wieder ein. Verwenden Sie ausschließlich eine Sicherung desselben Typs und mit den gleichen Spezifikationen. Beachten Sie dafür das Etikett mit den technischen Daten.

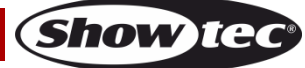

#### <span id="page-52-0"></span>**Ein Gobo aus dem rotierenden Goborad auswechseln**

Beachten Sie beim Wechseln eines Gobos Folgendes:

- Trennen Sie das Gerät immer zuerst vom Stromnetz! Lassen Sie das Gerät abkühlen, bevor Sie die Abdeckung öffnen!
- Verwenden Sie nur neue Gobos, die den unten angegebenen Spezifikationen entsprechen. Die Verwendung von anderen Gobos, die nicht diesen Spezifikationen entsprechen, kann zur Beschädigung des Geräts führen. Jegliche Schäden am Gerät, die durch die Verwendung eines nicht passenden Gobos entstehen, sind NICHT von der Garantie abgedeckt.
- Berühren Sie das Glasgobo nicht mit bloßen Fingern, um Fingerabdrücke zu vermeiden. Fassen Sie das Gobo nur am Goboträger an oder tragen Sie Schutzhandschuhe. Wenn Sie das Glas berühren, reinigen Sie es mit einem weichen, fusselfreien Tuch und Reinigungsalkohol.

#### **Verfahrensweise:**

- 01) Trennen Sie das Gerät vom Stromnetz und lassen Sie es vollständig abkühlen.
- 02) Bringen Sie den Moving Head in eine horizontale Position, sodass die Linse nach vorn zeigt.
- 03) Fixieren Sie den Moving Head in dieser Position. Weitere Informationen dazu finden Sie unter

#### **Verriegeln/Entriegeln des Moving Head** auf Seite 12.

04) Lösen Sie die 6 Schrauben an der Abdeckung, wie in Abb. 12 gezeigt.

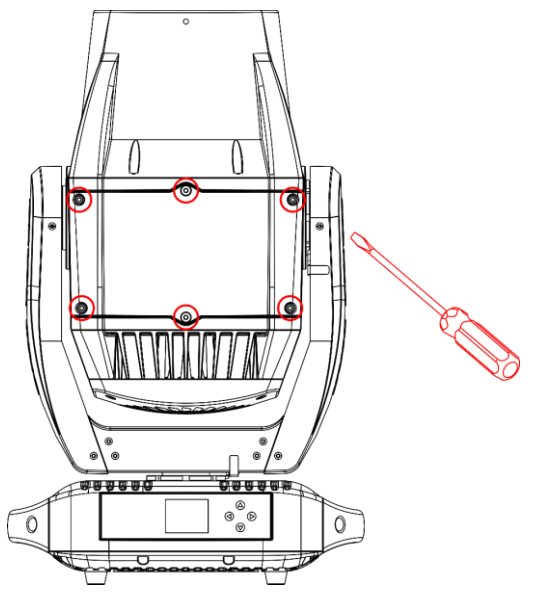

#### **Abb. 12**

- 05) Entfernen Sie vorsichtig die Abdeckung vom Gehäuse, um das rotierende Goborad freizulegen. Beachten Sie, dass die Abdeckung mit einem Sicherungsseil am Gehäuse befestigt ist.
- 06) Drehen Sie das rotierende Goborad manuell, bis Sie an das Gobo herankommen, das Sie austauschen möchten.
- 07) Heben Sie den Gobohalter vorsichtig etwas an und ziehen Sie ihn aus dem rotierenden Goborad heraus, wie in Abb. 13 und Abb. 14 gezeigt.

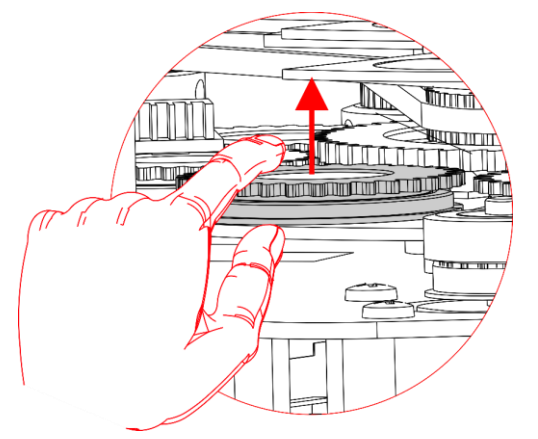

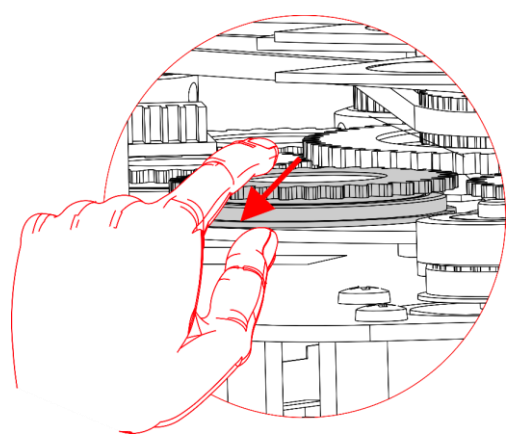

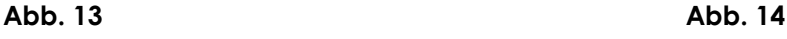

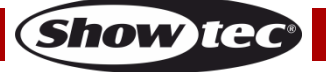

- 08) Entfernen Sie sehr vorsichtig die Haltefeder mit einem kleinen Schlitzschraubendreher oder ähnlichem. Bitte beachten Sie, dass auf der Haltefeder ein Hochtemperatur-Silikondichtmittel aufgetragen wurde.
- 09) Nehmen Sie das Gobo aus dem Gobohalter. Berühren Sie Gobos niemals mit bloßen Händen.
- 10) Legen Sie das neue Gobo in die Halterung. Siehe **Ausrichtung von Glasgobos** auf Seite 54 für weitere Informationen.
- 11) Setzen Sie die Haltefeder vorsichtig mit dem schmalen Ende gegen den Gobo wieder ein (siehe Abb. 15). Sie erkennen das schmale Ende, wenn Sie die Feder zusammendrücken. Das schmalere Ende sitzt dann innen.

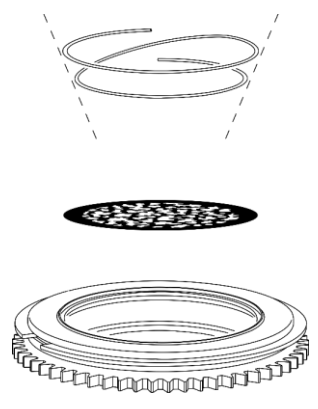

**Abb. 15**

- 12) Drücken Sie die Haltefeder vorsichtig mit einem kleinen Schlitzschraubendreher oder ähnlichem so flach wie möglich gegen die Rückseite des Gobos.
- 13) Setzen Sie den Gobohalter wieder ein und lassen Sie ihn einrasten.
- 14) Bringen Sie die Abdeckung wieder an und ziehen Sie alle 6 Schrauben wieder fest.

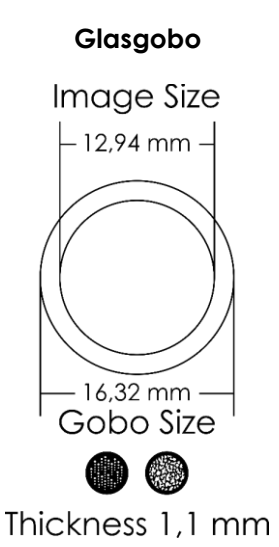

#### **Rotierendes Goborad**

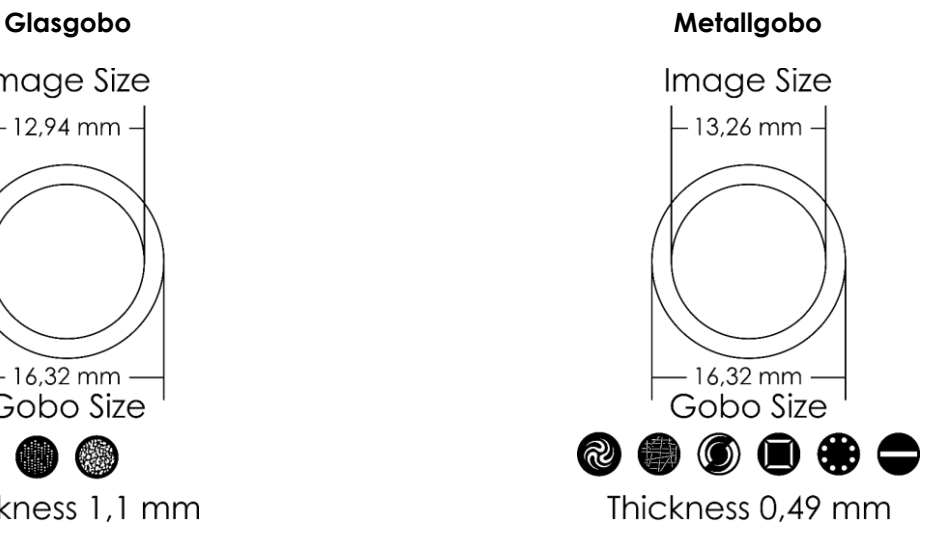

**Abb. 16**

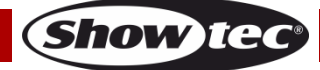

<span id="page-53-0"></span>**Goboabmessungen**

#### <span id="page-54-0"></span>**Orientierung der Glasgobos**

Beschichtete Glasgobos werden so eingelegt, dass die beschichtete Seite zum Rand des Halters zeigt (weg von der Feder). Texturglas-Gobos werden so eingelegt, dass die glatte Seite in Richtung der Feder zeigt. Das bietet das beste Ergebnis bei der Kombination von rotierenden Gobos.

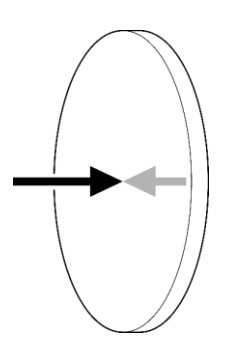

Wenn ein Objekt gegen die beschichtete Seite gehalten wird, entsteht keine Lücke zwischen dem Objekt und der Reflexion. Die Kante der anderen Seite ist nicht zu sehen, wenn Sie durch die beschichtete Seite sehen.

#### **Beschichtete Seite Nicht beschichtete Seite**

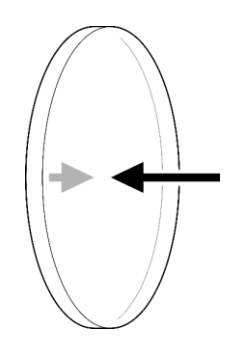

Wenn ein Objekt gegen die nicht beschichtete Seite gehalten wird, entsteht eine Lücke zwischen dem Objekt und der Reflexion. Die Kante der anderen Seite ist zu sehen, wenn Sie durch die nicht beschichtete Seite sehen.

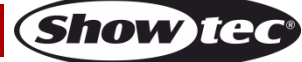

# <span id="page-55-0"></span>**Goboräder und Farbrad**

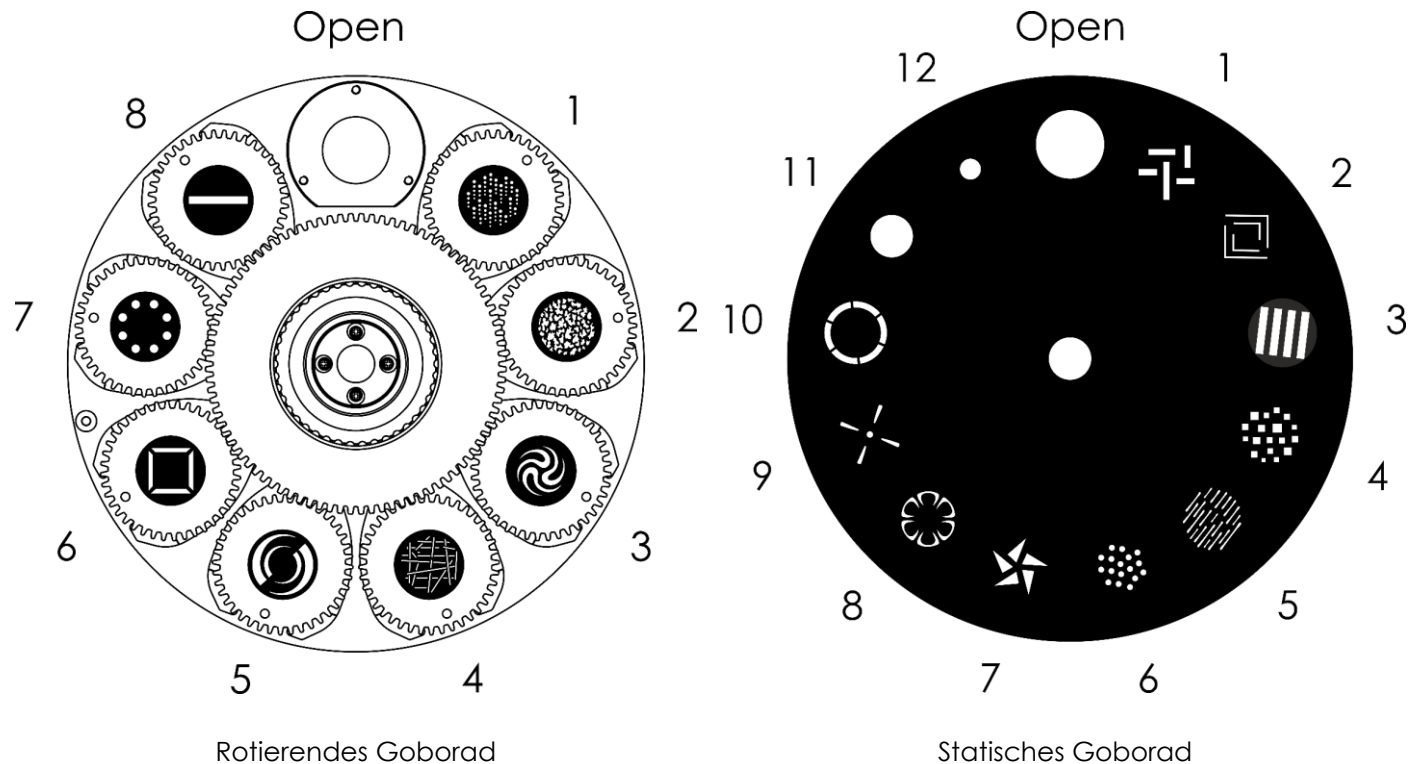

Open

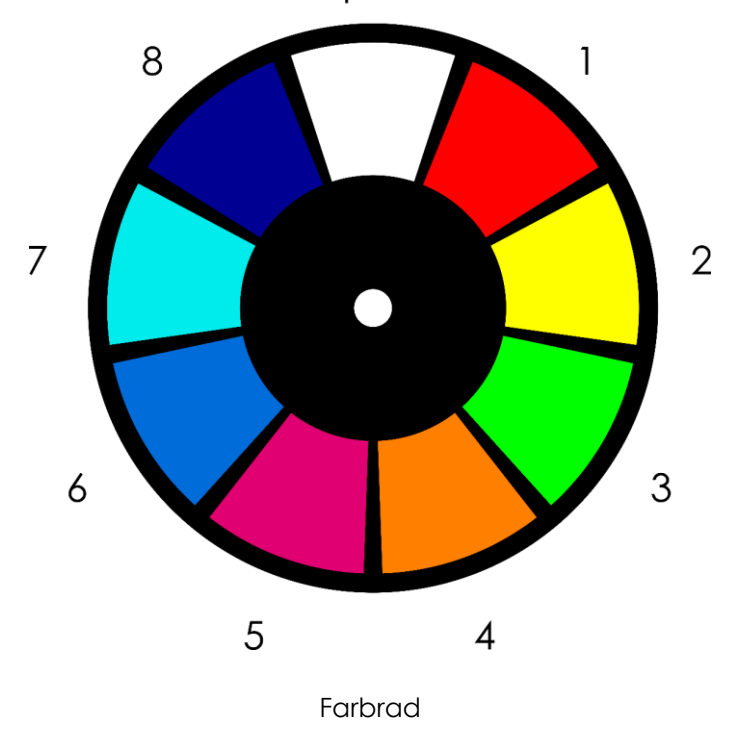

**Abb. 17**

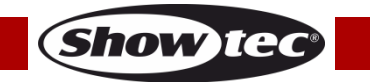

# <span id="page-56-0"></span>**Fehlersuche**

Diese Anleitung zur Fehlersuche soll bei der Lösung einfacher Probleme helfen.

Falls ein Problem auftreten sollte, führen Sie die unten stehenden Schritte der Reihe nach aus, bis das Problem gelöst ist. Sobald das Gerät wieder ordnungsgemäß funktioniert, sollten die nachfolgenden Schritte nicht mehr ausgeführt werden.

#### <span id="page-56-1"></span>**Kein Licht**

Der Lichteffekt funktioniert nicht ordnungsgemäß – Wenden Sie sich an Fachpersonal.

Es gibt drei mögliche Fehlerquellen: die Stromversorgung, die LEDs, die Sicherung.

- 01) Stromversorgung. Überprüfen Sie, ob das Gerät an eine geeignete Stromversorgung angeschlossen ist.
- 02) Die LEDs. Geben Sie den Polar an Ihren Showtec-Händler zurück.
- 03) Die Sicherung. Ersetzen Sie die Sicherung. Siehe Seite 51 für nähere Informationen zum Auswechseln der Sicherung.
- 04) Wenn alle erwähnten Bestandteile in einem ordnungsgemäßen Zustand zu sein scheinen, verbinden Sie das Gerät wieder mit dem Netz.
- 05) Wenn Sie die Ursache des Problems nicht ausfindig machen können, öffnen Sie auf keinen Fall das Gerät, da es Schaden nehmen könnte und die Garantie erlischt.
- 06) Geben Sie das Gerät an Ihren Showtec-Händler zurück.

#### <span id="page-56-2"></span>**Keine Reaktion auf DMX-Signale**

Die Fehlerquellen könnten das DMX-Kabel oder die Anschlussteile, ein defekter Controller oder eine defekte DMX-Karte für die Lichteffekte sein.

- 01) Überprüfen Sie die DMX-Einstellungen. Versichern Sie sich, dass die DMX-Adressen korrekt zugewiesen sind.
- 02) Überprüfen Sie das DMX-Kabel: Ziehen Sie den Netzstecker ab, wechseln Sie das DMX-Kabel aus und stecken Sie den Netzstecker erneut an. Probieren Sie erneut, ob das Gerät nun auf DMX-Signale reagiert.
- 03) Stellen Sie fest, ob der Controller oder das Lichteffektgerät defekt ist. Funktioniert der Controller ordnungsgemäß mit anderen DMX-Produkten? Falls das nicht der Fall ist, lassen Sie ihn reparieren. Falls der Controller funktioniert, bringen Sie das DMX-Kabel und das Lichteffektgerät zu einem qualifizierten Techniker.

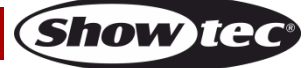

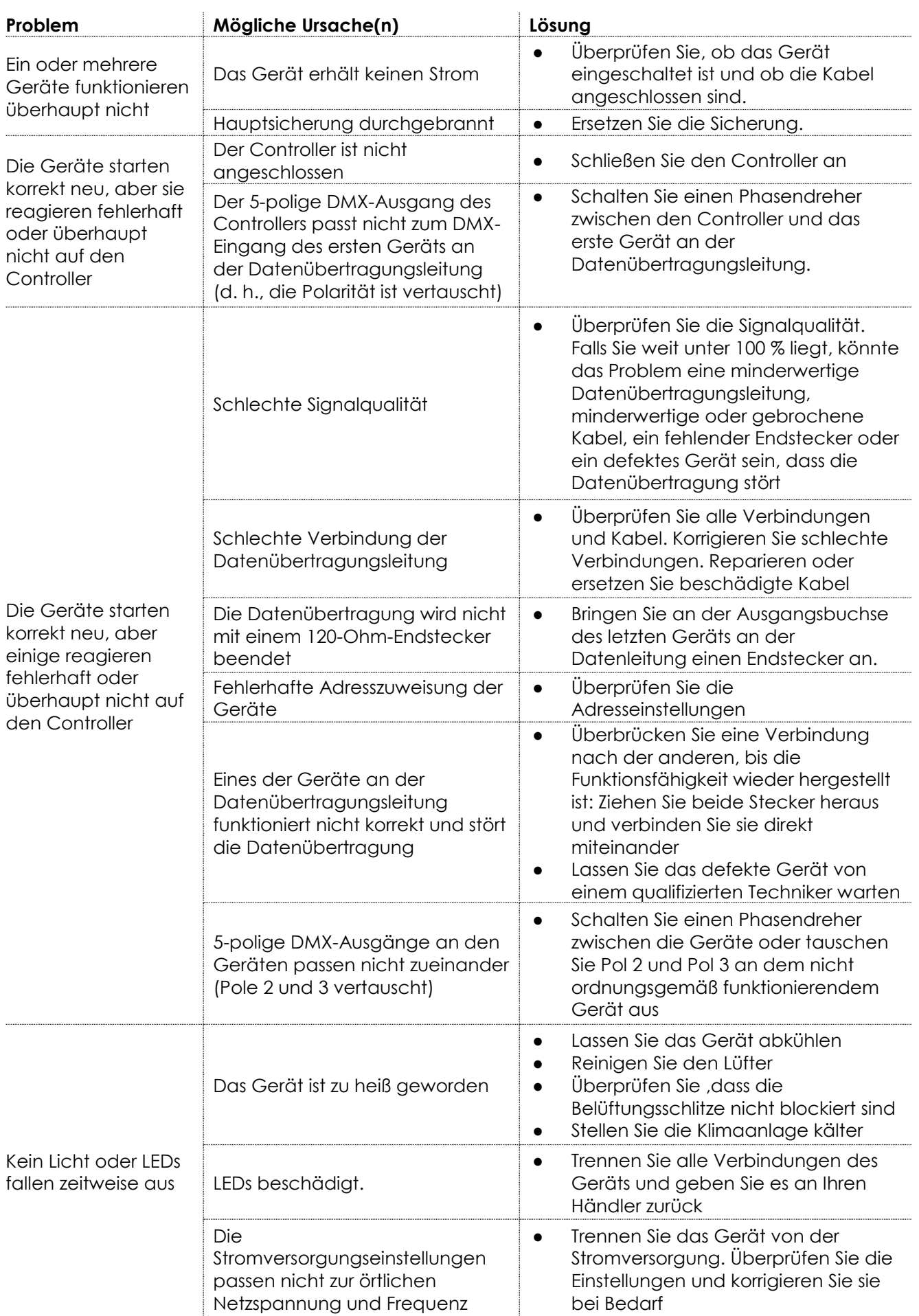

**Show tec** 

# <span id="page-58-0"></span>**Technische Daten**

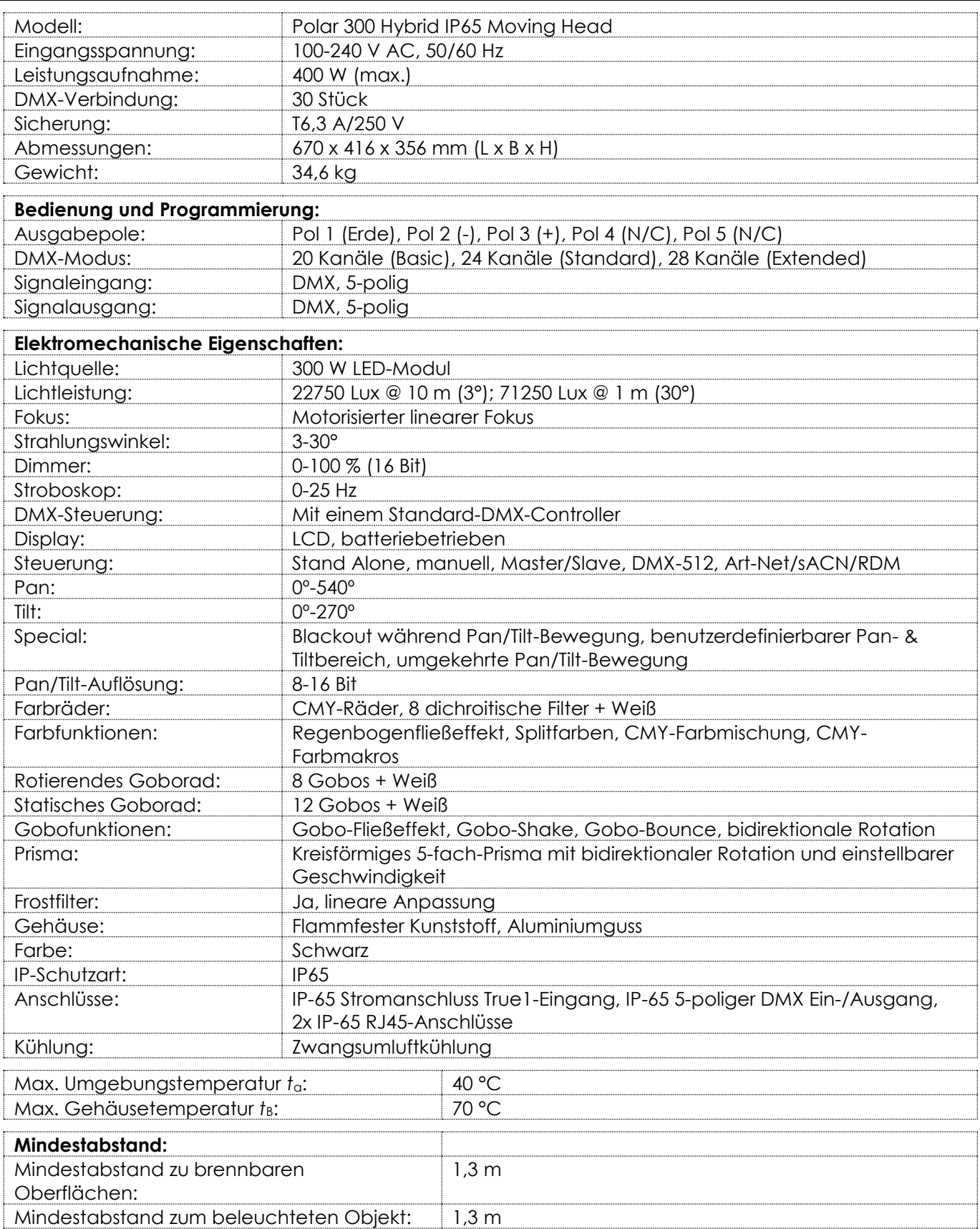

Unangekündigte Änderungen der technischen Daten und des Designs bleiben vorbehalten.

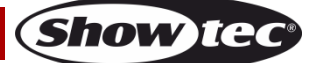

 $C \in$ 

Website: [www.Showtec.info](http://www.showtec.info/) E-Mail: [service@highlite.com](mailto:service@highlite.com)

# <span id="page-59-0"></span>**Abmessungen**

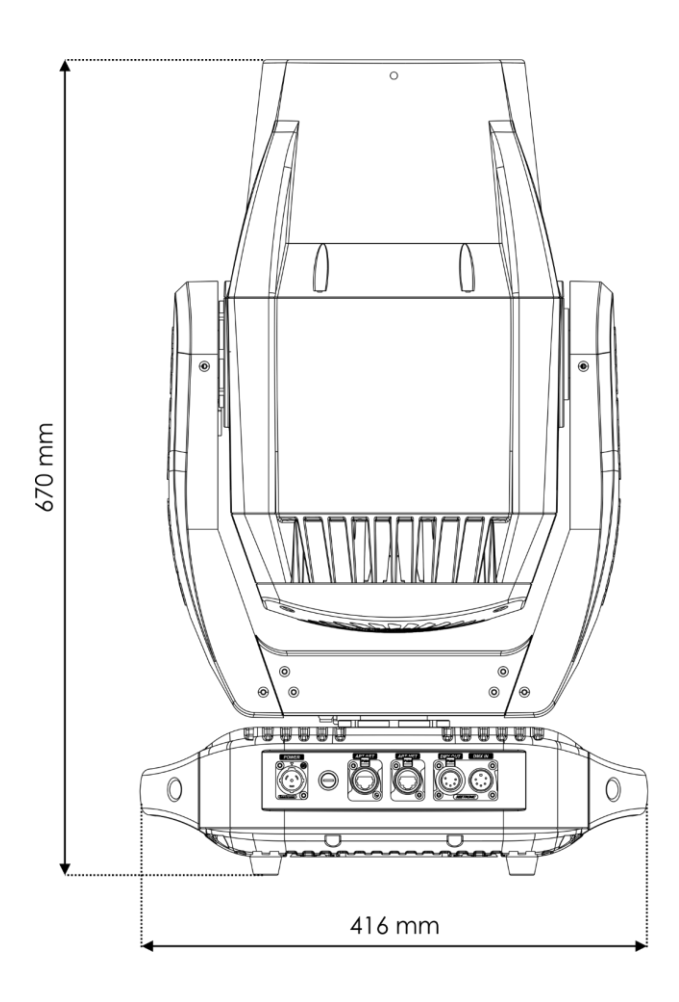

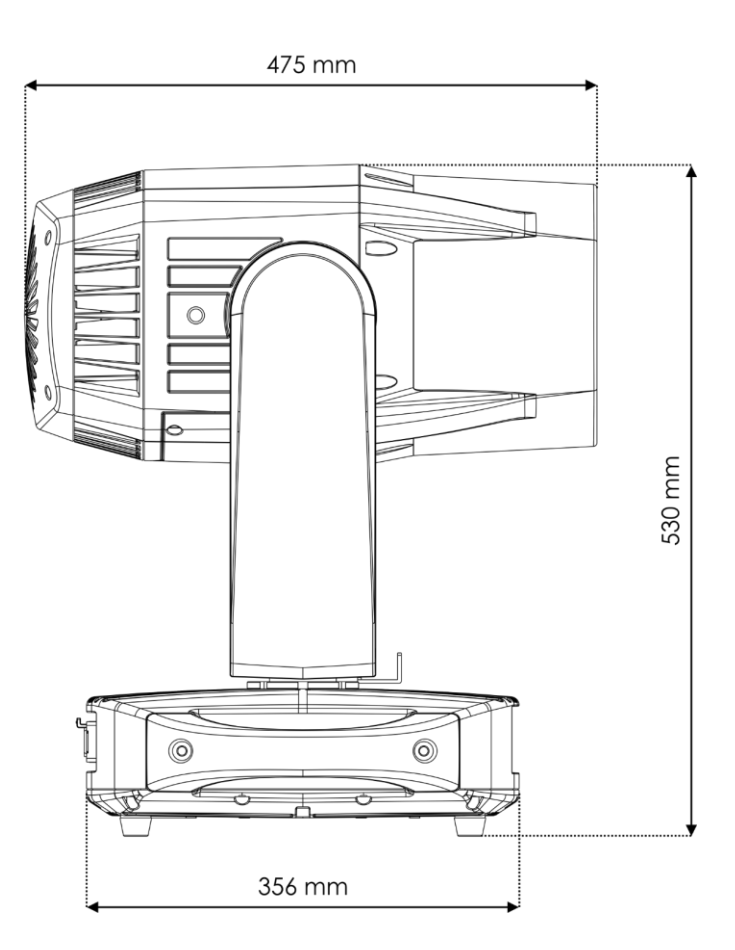

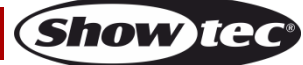

<span id="page-60-0"></span>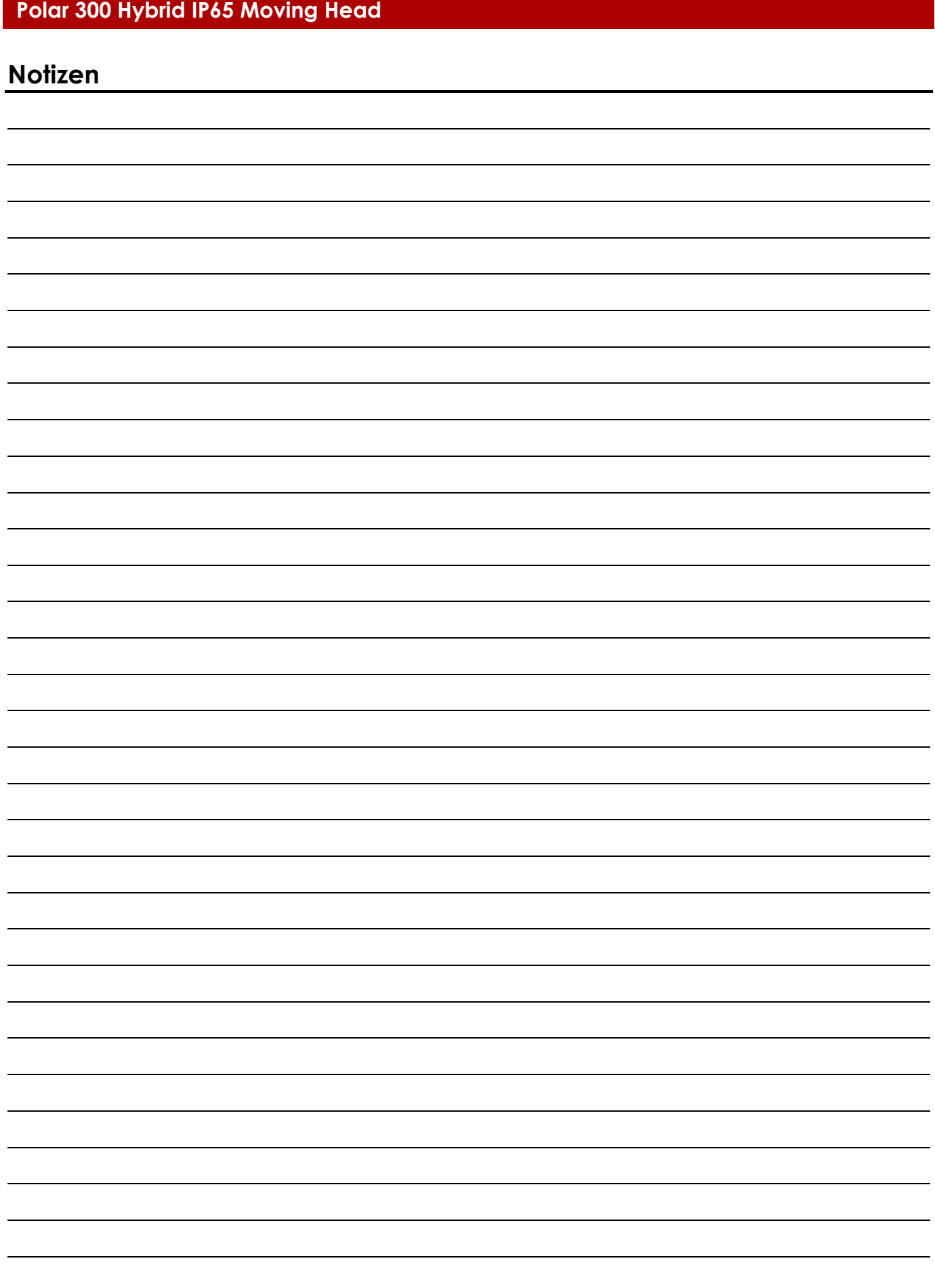

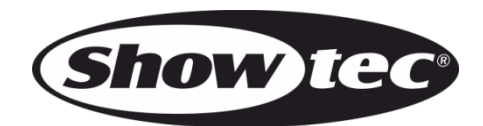

**©2019 Showtec**